$1004.68$  $A$ A $1\omega$  $V_{\mathcal{L}}$ 

ESCUELA SUPERIOR POLITECNICA DEL LITORAL

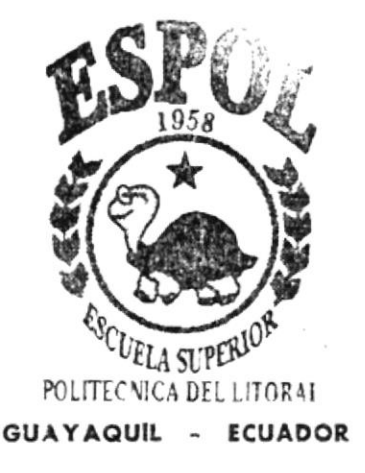

# PROGRAMA DE TECNOLOGÍA EN COMPUTACIÓN

# **TESIS DE GRADO**

PREVIA A LA OBTENCIÓN DEL TÍTULO DE PROGRAMADOR DE SISTEMAS

# **TEMA**

WEB SITE COLEGIO GUILLERMO ORDOÑEZ GOMEZ

# MANUAL DE USUARIO

# **AUTORES**

Srt. Mary Lainez Villao Srt. Cinthya Illesca Tomalá

DIRECTOR. ANL. GABRIEL BUENDIA GALLEGOS

# $A \tilde{N}$

2.002

# ESCUELA SUPERIOR POLITÉCNICA DEL LITORAL

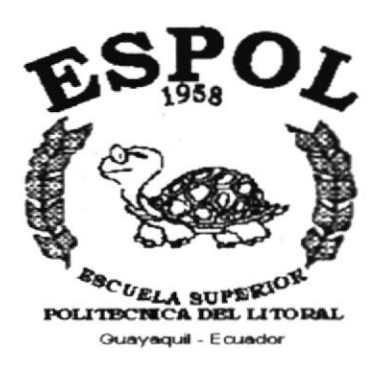

# PROGRAMA DE TECNOLOGÍA EN COMPUTACIÓN

# **TESIS DE GRADO**

PREVIO A LA OBTENCIÓN DE TÍTULO DE

# **PROGRAMADOR DE SISTEMAS**

# **TEMA**

WEB SITE COLEGIO "GUILLERMO ORDOÑEZ GOMEZ"

# **MANUAL DE USUARIO**

# **AUTORES**

Srta. Mary Lainez Villao Srta. Cinthya Illescas Tomalá

# **Director**

Anl. Gabriel Buendía Gallegos

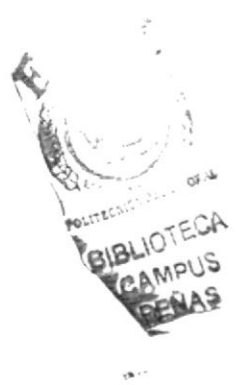

Año

2002

# Agradecimiento

La culminación de esta Tesis es totalmente satisfactoria para mi persona, no solamente por lo que contiene, sino por todo el apoyo brindado por:

El Prestigioso Colegio "Guillermo Ordóñez Gómez" y a todo su personal administrativo por haberme facilitado en todo la información requerida.

A la Compañía General de Combustibles, especialmente a mis Jefes por el apoyo para con mis estudios y culminación de esta tesis.

A mi Guia de Tesis Anl. Gabriel Buendia y a mis compañeros, amigos incondicionales que me brindaron su ayuda en los buenos y malos momentos.

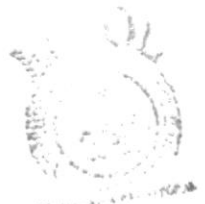

**BIBLIOTECA** CAMPUS eENAS

# Agradecimiento

Mis más sinceros agtadecimientos al Anl. Gabriel Buendía, guía de tesis, por haber compartido su tiempo y sus sabios conocimientos con todo el grupo de estudiantes.

Al Ilustre Colegio Guillermo Ordóñez G, representado por el Lcdo, Julio Guamantica, por brindarnos toda la información necesaria para lograr esta excelente culminación.

A la institución donde laboro por su compresión y apoyo a todos mis compañeros y amigos entre ellos especialmente a Daniel, por sus consejos y su apoyo incondicional para la culminación de esta tesis.

# Dedicatoria

Para lograr una verdadera meta no solamente hay que alcanzarla sino mantenerse en ella, porque nos permite conseguir nuestros propósitos y triunfar en la vida.

Este triunfo profesional va dedicado exclusivamente a Dios y a mis padres: Sr. Leonidas Laínez A. y Sra. Mary Villao H., por su gran amor, confianza y total apoyo depositados en mi persona para llegar a esta meta deseada.

Estas palabras de dedicación constituyen fundamentalmente mi moral y educación brindada por mis padres.

# **Dedicatoria**

El esfuerzo y dedicación son uno de las principales cualidades que las personas poseen para poder alcanzar las metas propuestas, es por eso que dedicó esta culminación de mi tesis principalmente a Dios, a mis padres quienes con su apoyo y confianza me ayudaron siempre para poder hacer realidad este gran éxito universitario, a mis hermanos, principalmente Dario quien siempre me apoyo y aunque ya no este a mi lado yo siempre lo llevaré presente en mi corazón.

A si mismo como estudiante le dedico este triunfo a la ESPOL, Institución que contribuyó con mi educación.

# Declaración Expresa

La responsabilidad por los hechos, ideas y doctrinas expuestas en esta tesis de grado nos corresponden exclusivamente; y el patrimonio intelectual de la misma al PROTCOM (Programa de Tecnología en Computación) de la Escuela Supenor Politécnica del Litoral

(Reglamento de exámenes y títulos profesionales de la ESPOL)

Firma del director de Tesis

 $\overline{A}$ Jakus Poromolia 9  $\overline{\phantom{a}}$  $\subset$ Aul. Gabriel Buendía G.

Firma de los Autores de Tesis

Mary Laige Villas

Cinthiga Killedas

Srta. Cinthya Illescas T.

# **TABLA DE CONTENIDO**

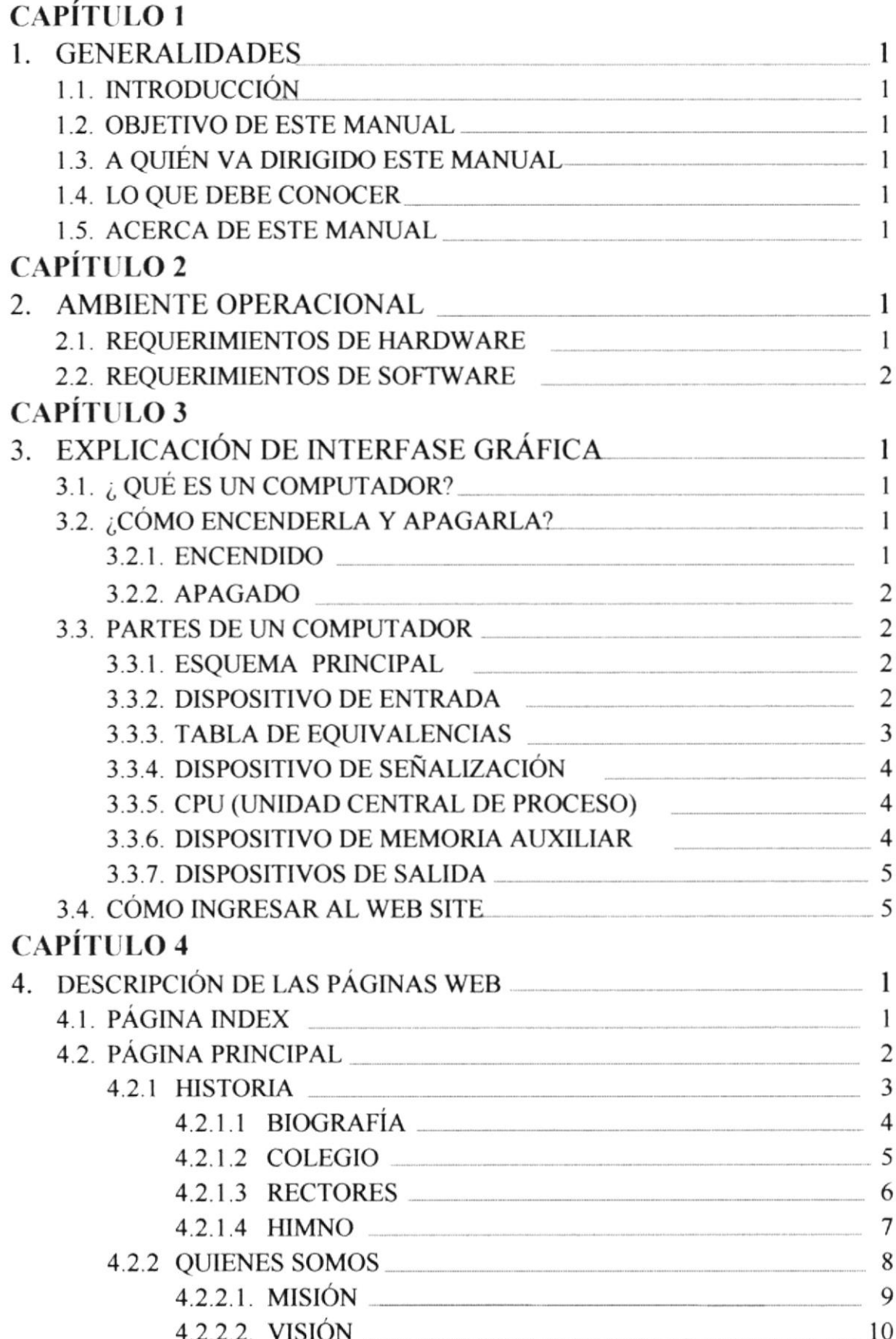

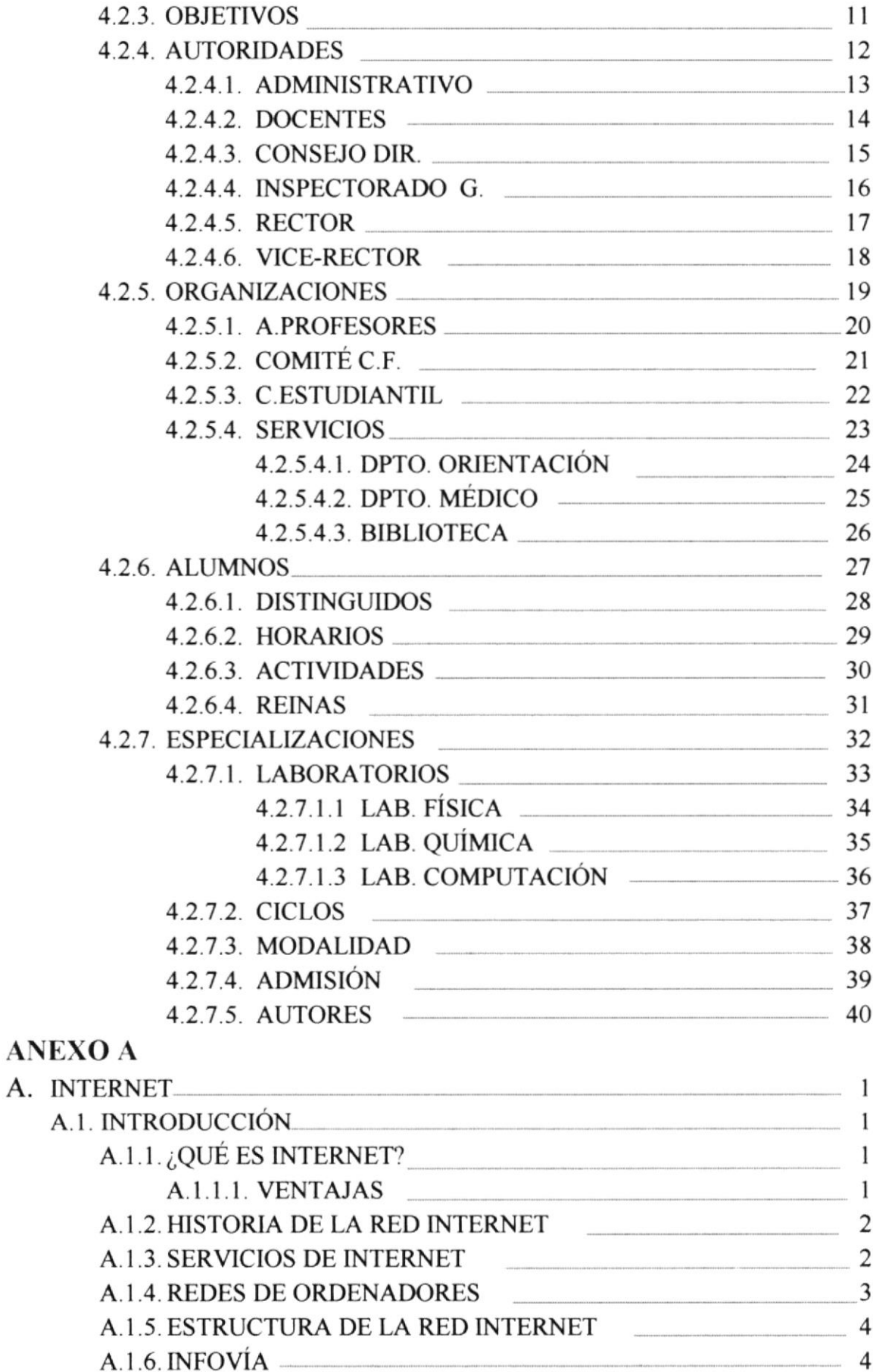

A.

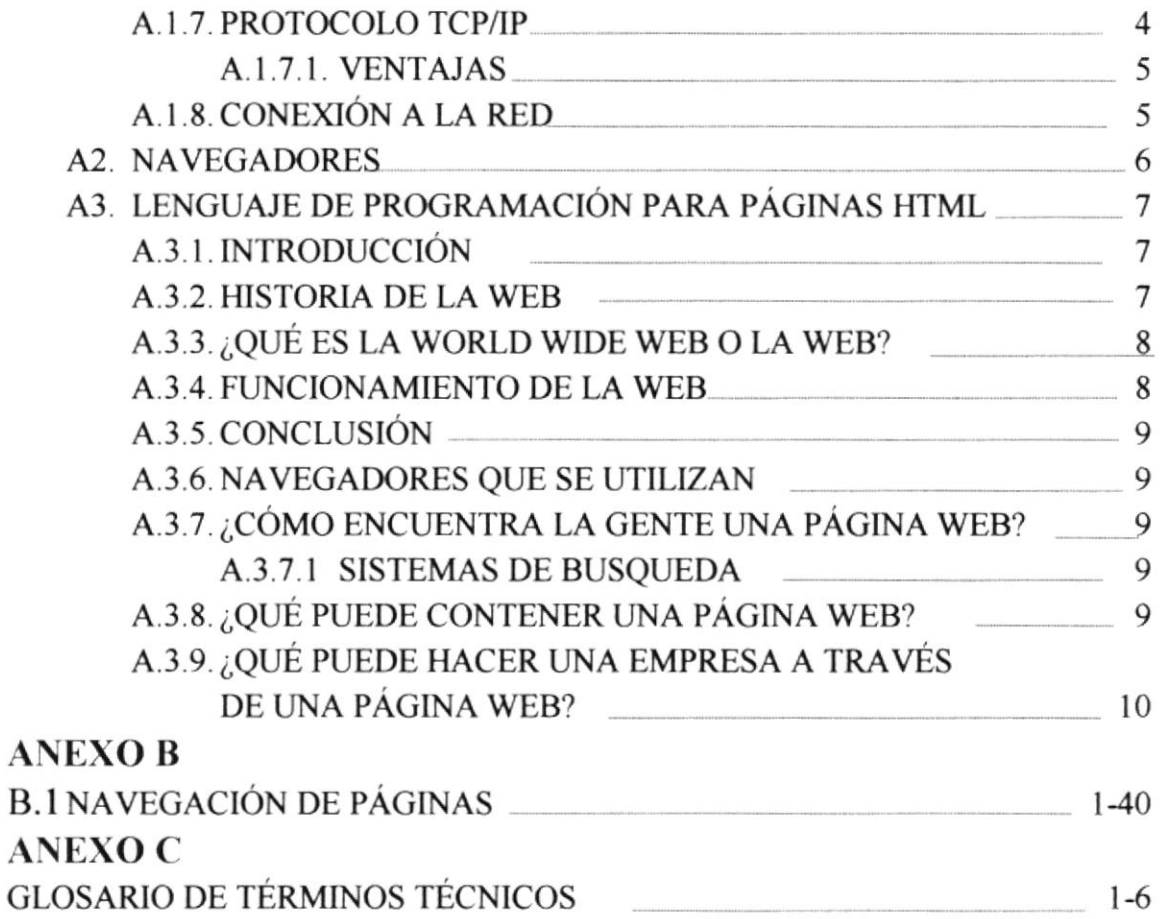

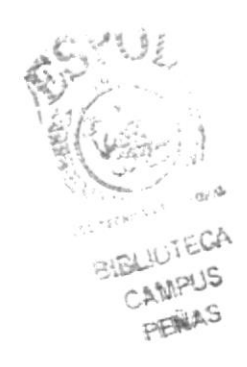

# Capítulo

# Generalidades

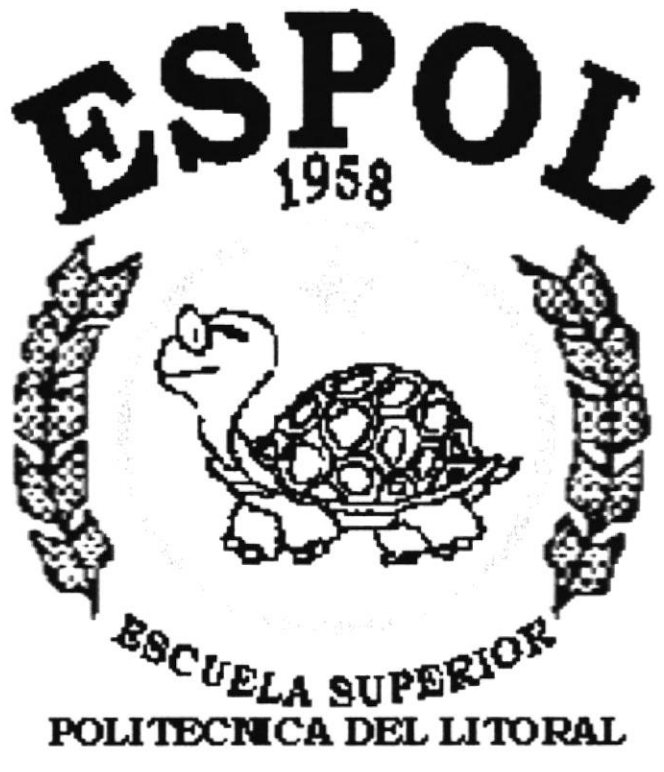

Guayaquil - Ecuador

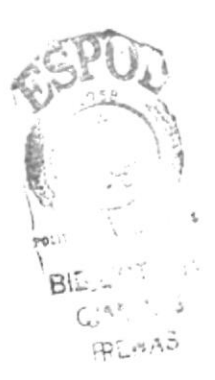

# I. GENERALIDADES

# **1.1. INTRODUCCIÓN**

Este manual nos ofrece la información necesaria respecto a como se va proceder a navegar dentro del Web Sitio del colegio, y lo principal da conocer su funcionamiento. Este manual brinda a los usuarios una ayuda completa con la que podrá tener acceso en cada una de las páginas sabiendo el contenido de cada una en una breve introducción que define su contenido.

Un punto muy importante que el usuario debe tener en cuenta es Ia visualización y comprensión de las paginas, antes de empezar a navegar ya que lo guiará paso a paso en el manejo del Site.

# **1.2. OBJETIVO DE ESTE MANUAL**

El principal objetivo de este manual es dar a conocer de una forma detallada la información necesaria y amplia de todos los beneficios que ofrece el colegio a todos las personas que querrian formar parte de esta prestigiosa institución

Por medio de este sitio tendrán la oportunidad de obtener la más amplia información para todas las personas interesadas en tener conocimiento y en donde podrá despejar alguna duda con lo que se refiere a la institución y a la educación que brinda, por ejemplo:

- 
- 
- $\checkmark$  Como ingresar al Sitio Web.<br> $\checkmark$  Guía para la visualización de las páginas.<br> $\checkmark$  Conocer el alcance de todo la información por medio de una explicación detallada e ilustrada de cada una de las páginas que lo conforman.

# 1.3. A QUIÉN VA DIRIGIDO ESTE MANUAL

Este manual esta dirigido a todos los usuários que tienen la necesidad de conocer como esta conformada la institución al momento de la navegación en el Web Site.

# 1.4. LO QUE DEBE CONOCER

Los conocimientos básicos que debe tener un usuario en particular que visualiza las páginas de este manual son:

- 
- $\checkmark$  Conocimientos básicos de informática.<br> $\checkmark$  Conocimientos básicos de las herramientas de diseño de Páginas Web.

# **1.5. ACERCA DE ESTE MANUAL**

Este manual de Usuario contiene de forma detallada diversas ilustraciones y las instrucciones que debe seguir el Usuario paso a paso para poder navegar dentro del Web Sitio. Además incluye información que lo ayudará en el diario uso del Internet.

# Capítulo  $\overline{2}$

# Ambiente Operacional

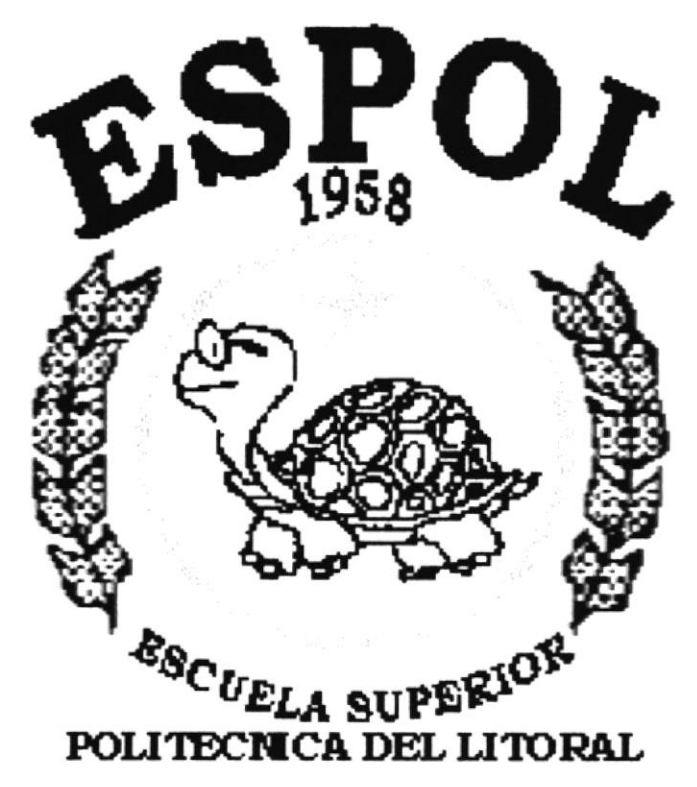

Guayaquil - Ecuador

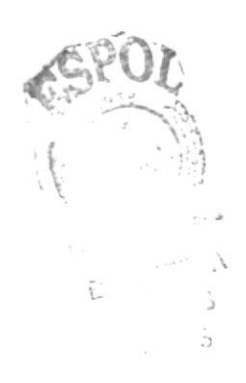

# 2. AMBIENTE OPERACIONAL

# 2.1. REQUERIMIENTOS DE HARDWARE

Los requerimientos necesarios de los equipos (Hardware), se detallan con sus características a continuación:

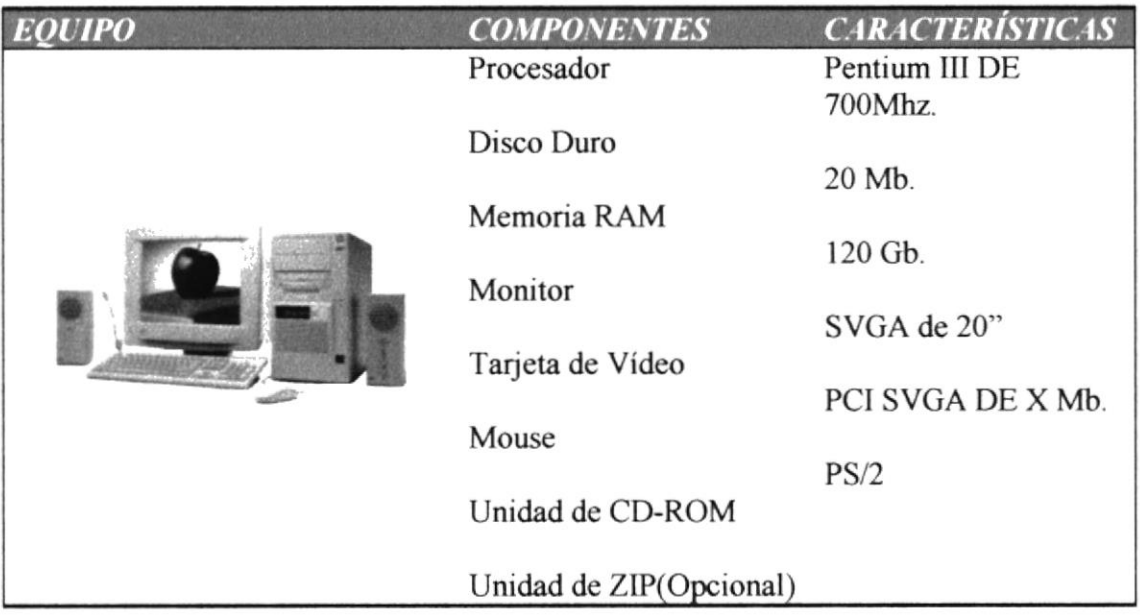

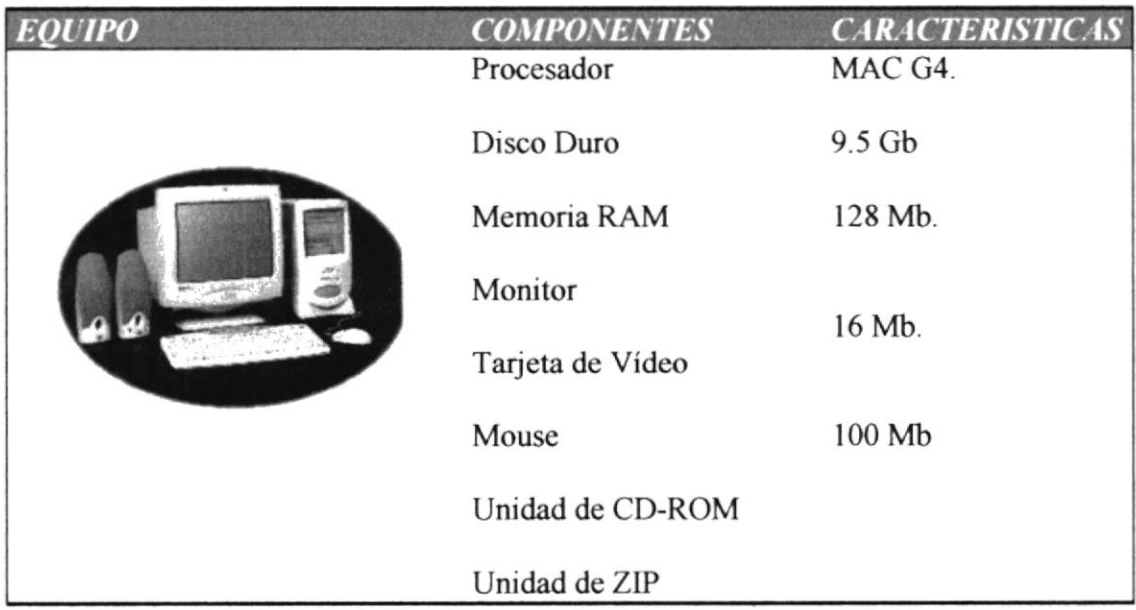

# 2.2. REQUERIMIENTOS DE SOFTWARE

El Software mínimo para que funcione correctamente es el siguiente:

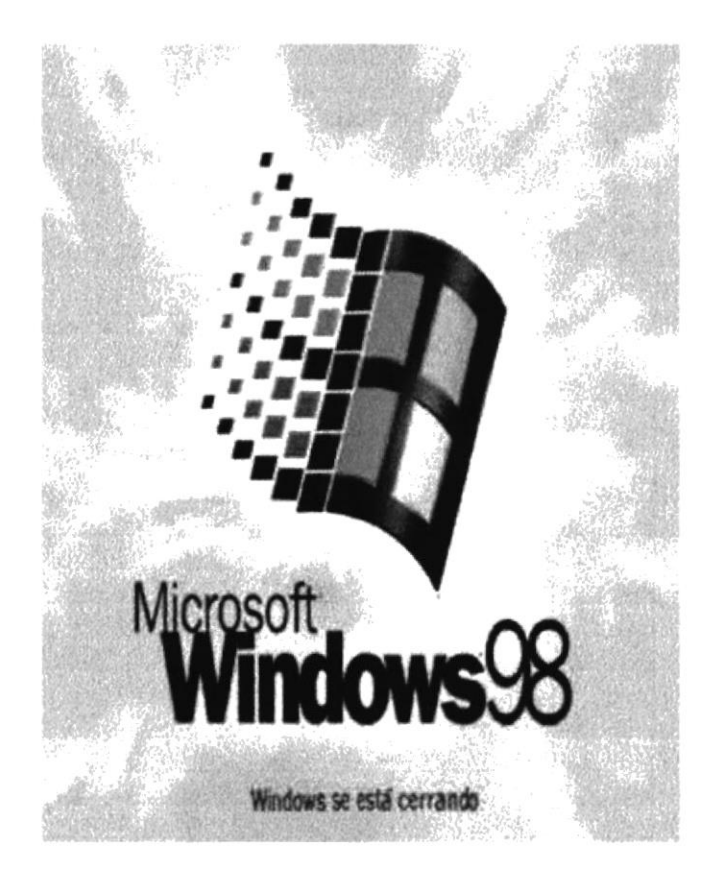

# **SISTEMAS OPERATIVOS UTILIZADOS**

# **BROWSERS UTILIZADOS**

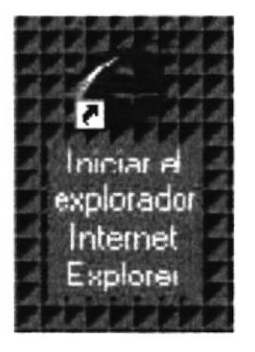

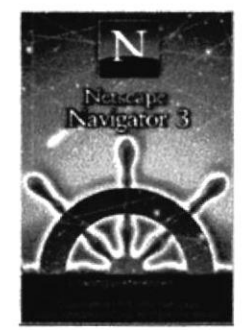

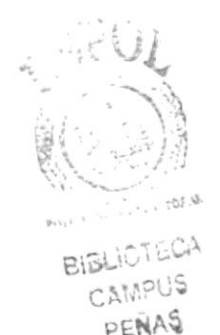

Entre los Browser tenemos Internet Expolorer y Netscape Navigator.

# Capítulo  $\mathcal{L}$

# Explicación de Interfase Gráfica

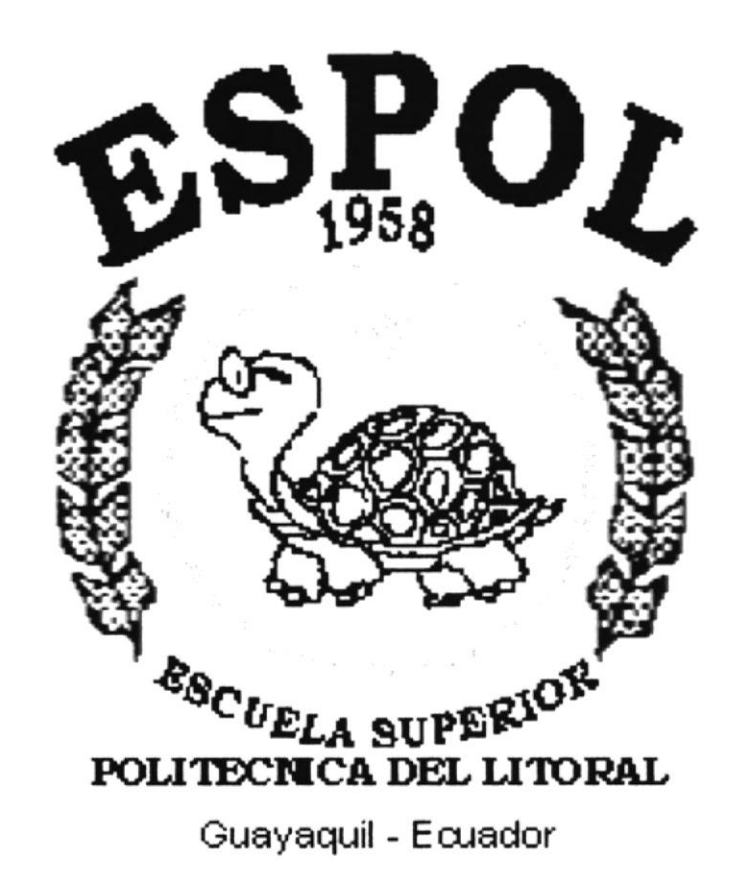

# 3. EXPLICACIÓN DE INTERFASE GRÁFICA

Para empezar a continuación les presentamos una breve introducción acerca de los computadores, el ambiente de Windows que le ayudara al usuario que no tiene conocimientos básicos en este aspecto de la computación, aqui podrá aprender como realizar las tareas más comunes del ambiente de Windows y en ambiente de la informática.

# 3.1. ¿ QUÉ ES UN COMPUTADOR?

La tarea principal de la computadora es realizar todas aquellas actividades en las que no sea necesaria la inteligencia, pero al mismo tiempo sean trabajos más complicados que simples cálculos de matemáticas.

Un computador, por tanto, es una máquina que recibe un problema que nosotros le planteamos y, si está "programada" para resolver este tipo de tareas, nos proporciona los resultados a nuestras preguntas, La mejor propiedad de una computadora es que realiza sus procesos a gran velocidad, una tarea que a un ser humano le ocuparía meses o incluso años, un computador puede realizarla en unos momenlos.

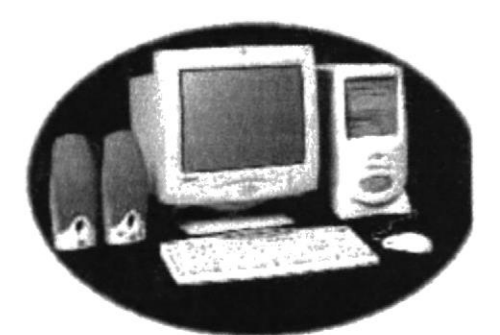

Fig: 3.1 Partes de un computador

# 3.2.  $\mathcal{L}$  CÓMO ENCENDERLA Y APAGARLA?  $\mathcal{L}$

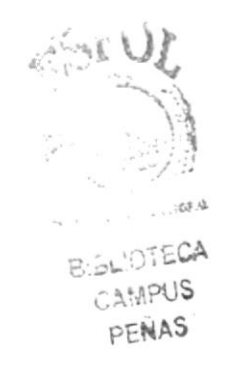

#### 3.2.1. Encendido

Empezamos por oprimir el botón de POWER del CPU. Oprimimos el botón que se encuentra en la esquina inferior a lado derecho del monitor.

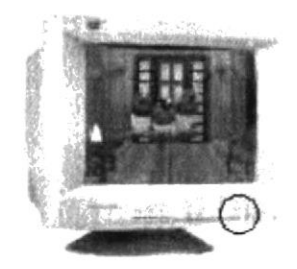

Fig: 3.2 Encender/Apagsr Monitor

- Para saber que se han prendido verificamos que los foquitos que se encuentran junto a los botones estén encendido.

#### 3.2.2. Apagado

El apagado es lo contrario.

Oprimimos el botón que se encuentra en la esquina inferior a lado derecho del monitor.

Después oprima el botón de POWER del CPU,

# 3.3. PARTES DE UN COMPUTADOR

### 33.1. Esquema Principal

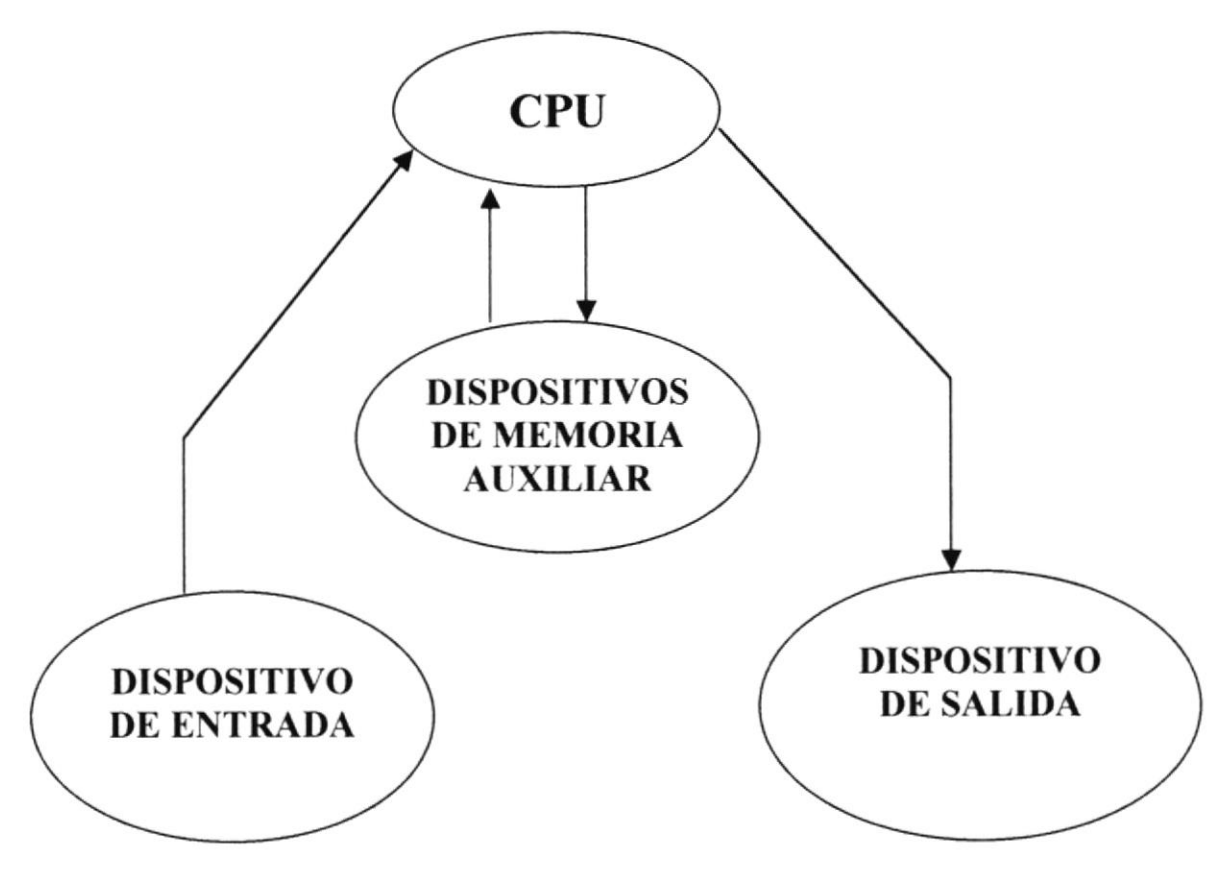

Fig: 3.1 Esquema partes de un computador

#### 3.3.2. Dispositivo de entrada

A través de él puedes enviar mensajes al computador, esto se lo hace a través del teclado.

Area principal de escritura que es como una máquina de escribir normal.

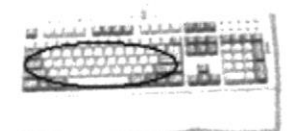

Teclado Numérico se utilizan para escribir números como si estuviera utilizando una calculadora.

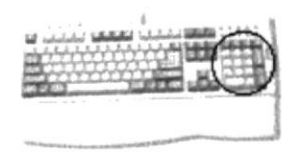

Teclas de Función se utilizan para realizar determinadas tareas en las aplicaciones de software

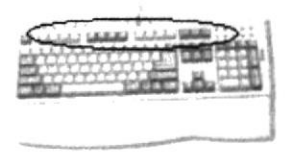

Teclas especiales (Escape (ESC), Control (Ctrl), Teclas direccionales)

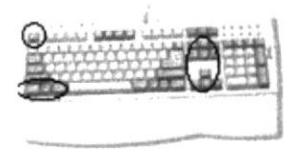

#### 3.3.3. Tabla de equivalencias

Se muestra esta tabla de equivalencias para el conocimiento de que existen teclados en castellano y teclados americanos, en la que se representan los signos de dichos teclados.

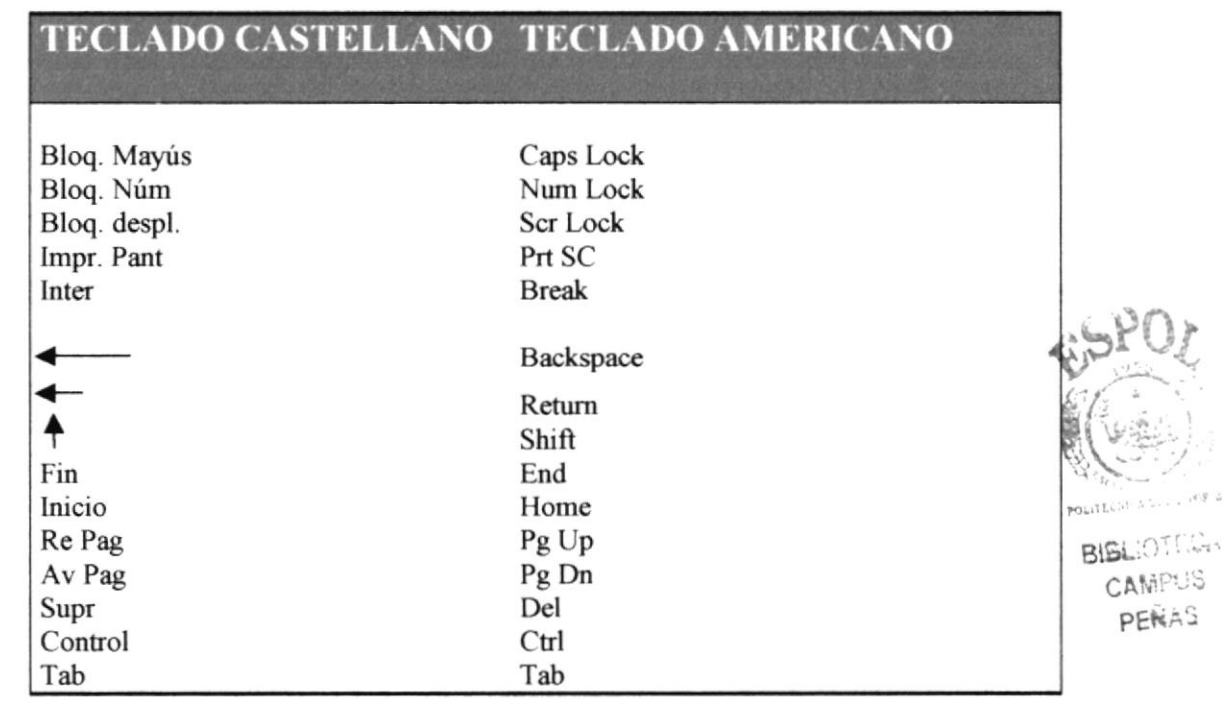

#### 3.J.4. Dispositivo de señalización

#### **Mouse**

Selecciona o mueve elementos que se muestran en pantalla del monitor

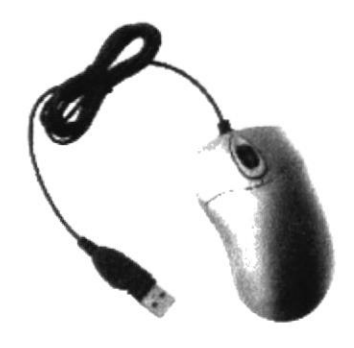

Fig: 3.1. Mouse(Ratón)

#### 3.3.5. CPU (Unidad central de proceso)

Esta se puede comparar con el cerebro de un ser humano, a este llegan los mensajes hechos desde el teclado a la computadora, se encarga de analizar las preguntas enviadas y preparar la respuesta correcta a una determinada cuestión.

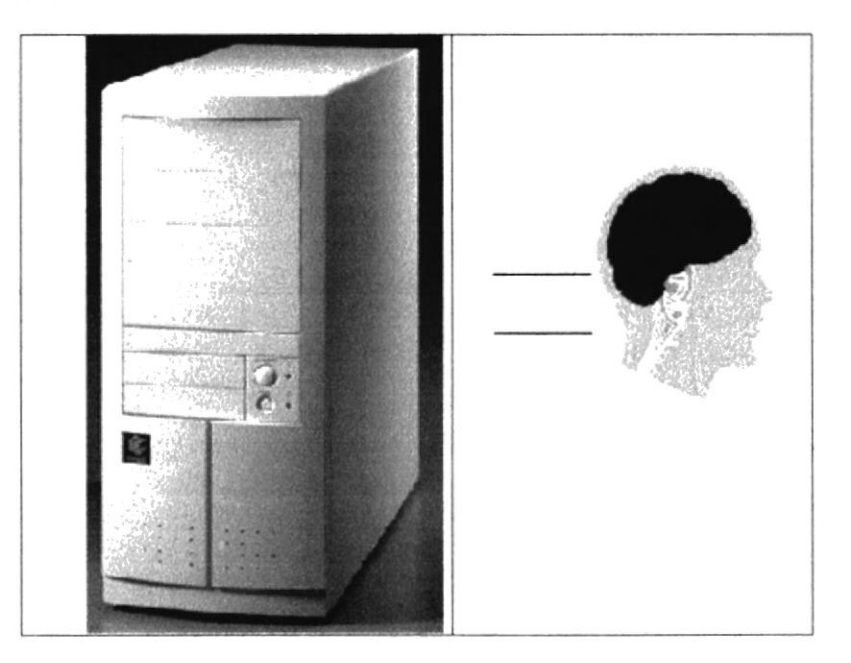

Fig: 3.2, llnidad Central de Proceso

#### 3.3.6. Dispositivo de Memoria Auxiliar

Es posible que cuando le efectúes una pregunta a la computadora, el CPU necesite de algunos datos para contestar correctamente, estos datos están almacenados en la memoria auxiliar o sea los "disquetes" o "discos duros".

**DEECA** CUS

#### 3.3.7. Dispositivos de salida

Cuando el CPU ha encontrado la solución a algún problema que se le haya planteado, envía respuesta a través del dispositivo de salida de la computadora: "el monitor", o "impresora".

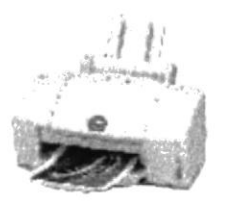

Fig: 3.3 Impresora

### 3.4. Cómo ingresar al Web Site

Para poder ingresar al Web Site del Colegio Guillermo Ordoñez, es necesario seguits los siguientes pasos:

- 1. Encender el computador.
- 2. Encendido el computador aparecerá la pantalla del sistema operativo que este usando (Windows'95, 98 o 2000), donde procederá a dar clic en el icono de Internet Explorer o Netscape Navigator(o Browser que esté utilizando).

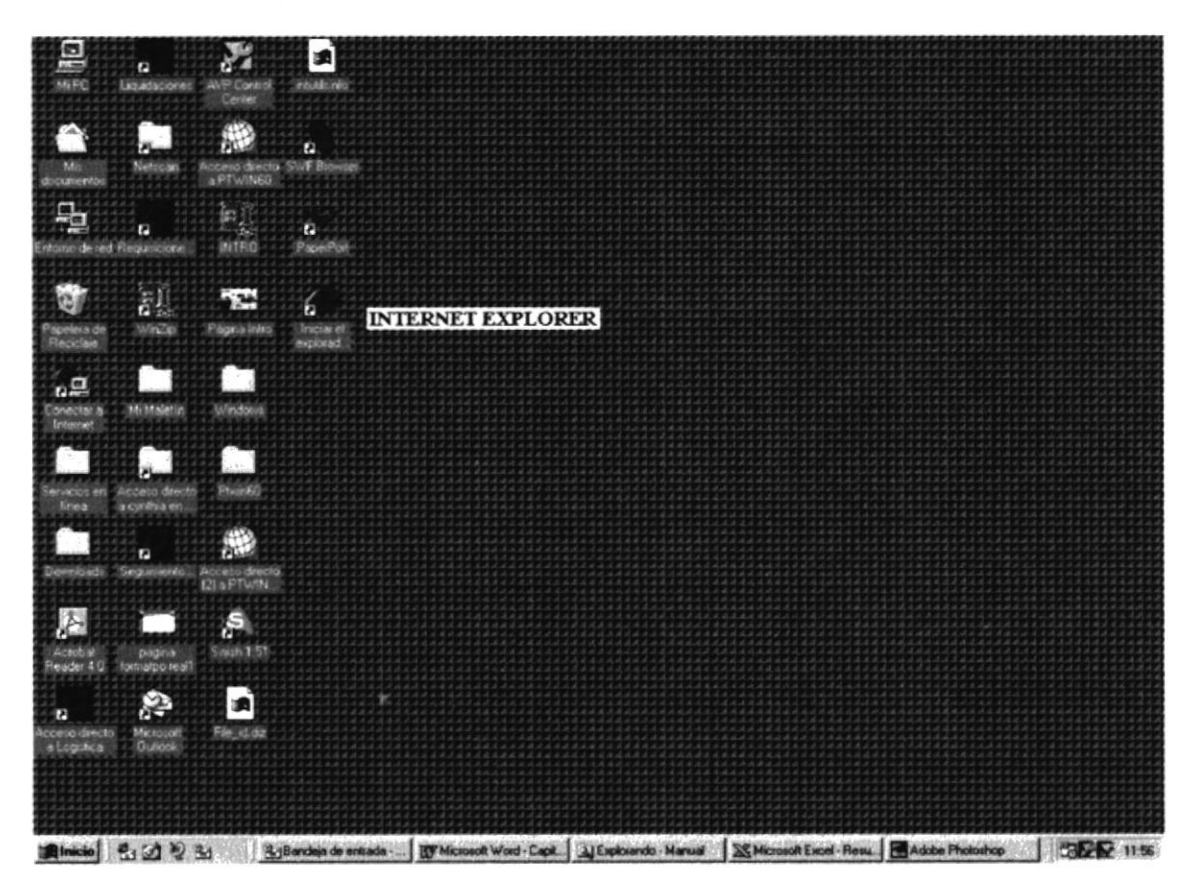

Fig: 3.4 Pantalla Principal de Windows

3. Luego de haber escogldo el navegador aparecerá la pantalla del Browser que este utilizando, usted se tendrá que ubicar en la Barra de Direcciones donde escribirá la dirección a la que quiere ingresar.

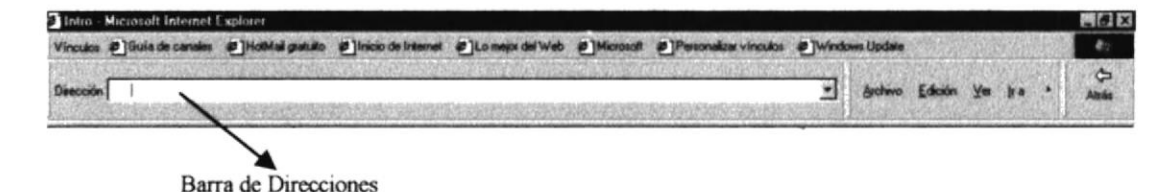

#### Fig: 3.5 Berra de Direcciones.

#### Barra de Título

En esta parte de la ventana aparece el nombre del Sistema y los botones minimizar, maximizar, cerrar.

Principal - Microsoft Internet Explorer  $= 0$  x

#### Fig: 3.6 Barre de Título.

Botón Minimizar.- al hacer clic en este botón, la ventana desaparecerá y aparecerá en la barra de tareas.

Botón Restaurar.- después de haber utilizado el botón de maximizar, aparecerá este botón reemplazándolo y la ventana volverá a su tamaño original.

E-

Botón Cerrar.- permite cerrar la ventana de la aplicación activa.

lxl

Botón Maximizar.- con este botón, haremos que la ventana se vea en su tamaño máximo.

**tr** 

4. Después dar clic en el botón Actualizar.

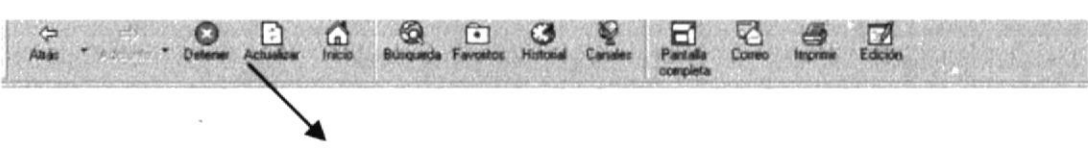

Botón Actualizar

Fig: 3.7 Botón Actualizar

5. Realizados estos pasos entonces aparecerá la página índex del Site Web del colegio Guillermo Ordóñez.

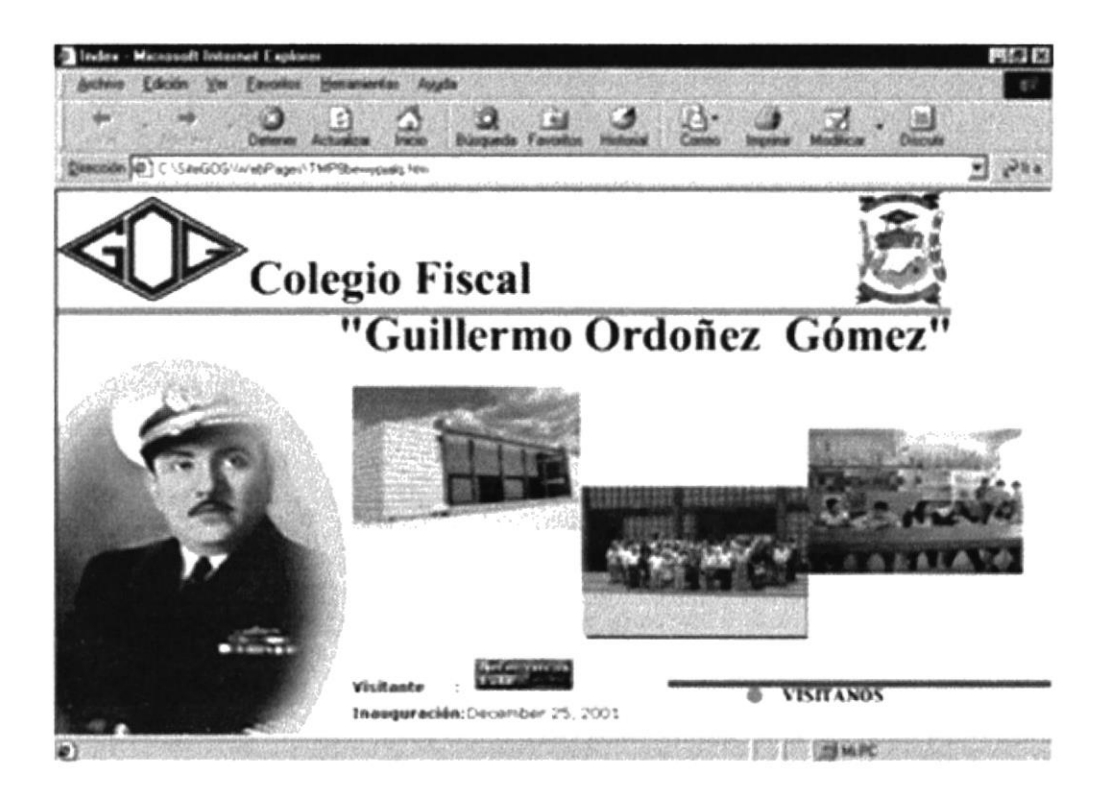

Fig: 3.8 Página Index

# Capítulo

# Descripción de las páginas Web

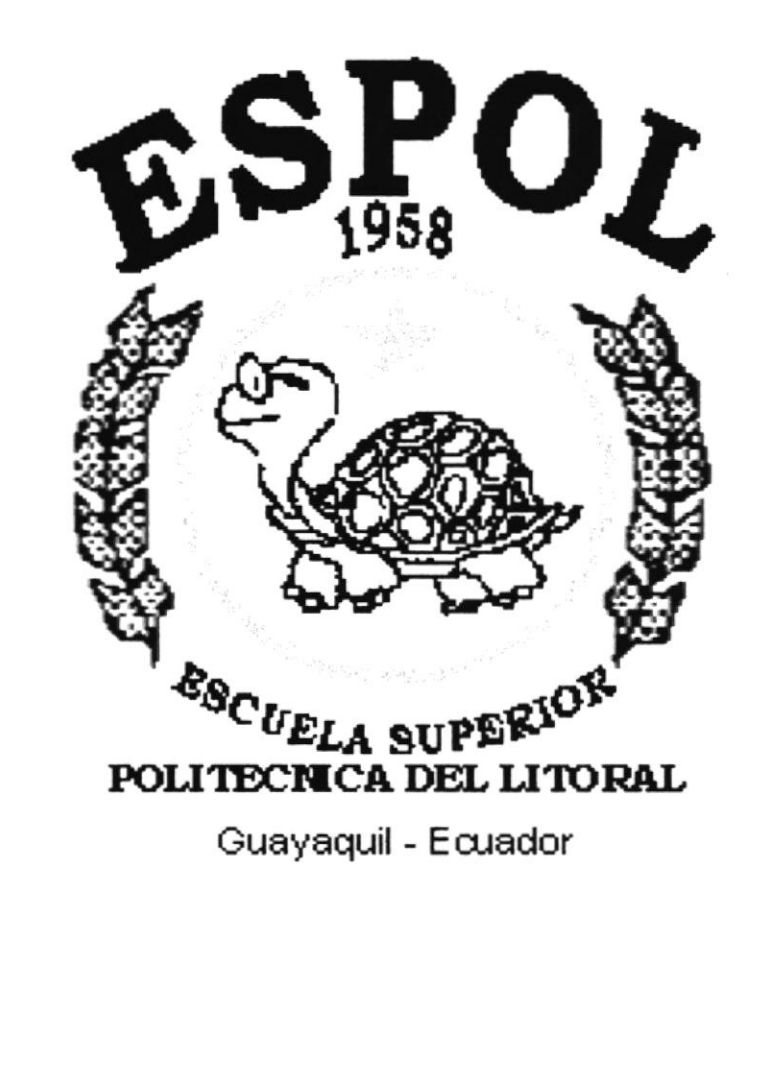

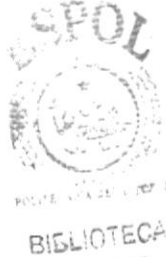

-AMPUS PENAS

# 4. DESCRIPCIÓN DE LAS PÁGINAS WEB

# **4.1. PÁGINA INDEX**

Luego de haber realizados todos los pasos mencionados con anterioridad aparecerá la página Intro del Web Site del colegio Guillermo Ordóñez Gómez, donde podrá apreciar animaciones realizadas con varias imágenes referente a la institución y a sus actividades.

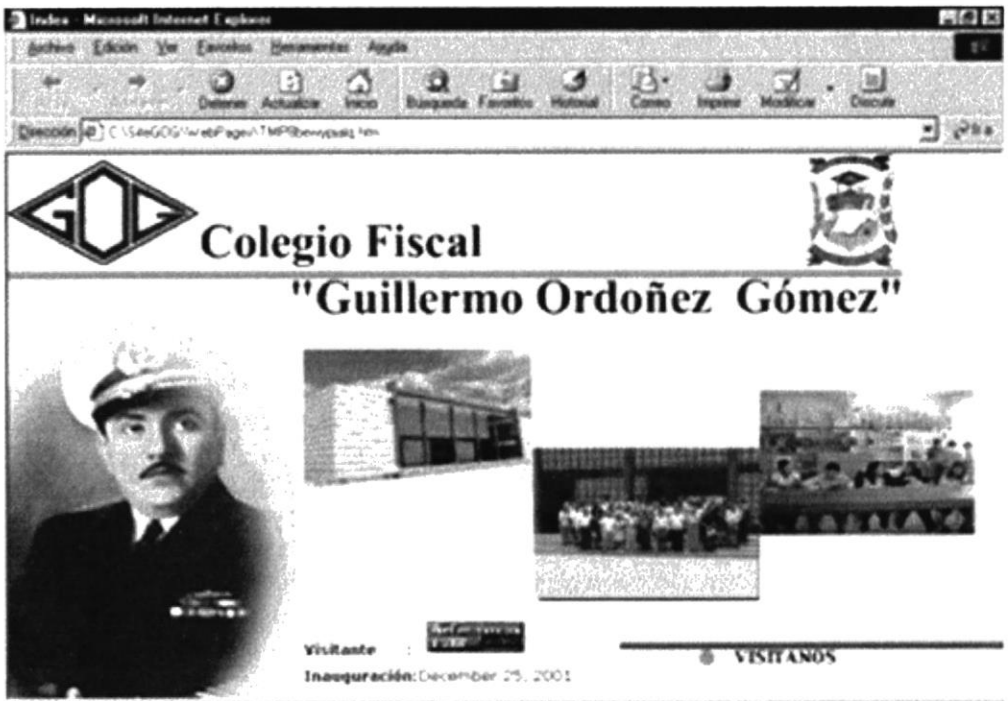

<u> 1989 - Jan James Barn, mars ann an 1989 - Ann an t-Ann an t-Ann an t-</u>  $\bullet$ 

Fig: 4.1. Página Index

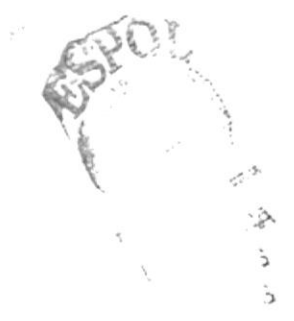

#### PÁGINA PRINCIPAL  $4.2.$

Después de haber ingresado a la página principal del Site podrá apreciará los símbolos distintivos de la institución, además de las animaciones de cabecera, y tendrá la oportunidad escoger entre varios botones del menú la opción que necesite explorar.

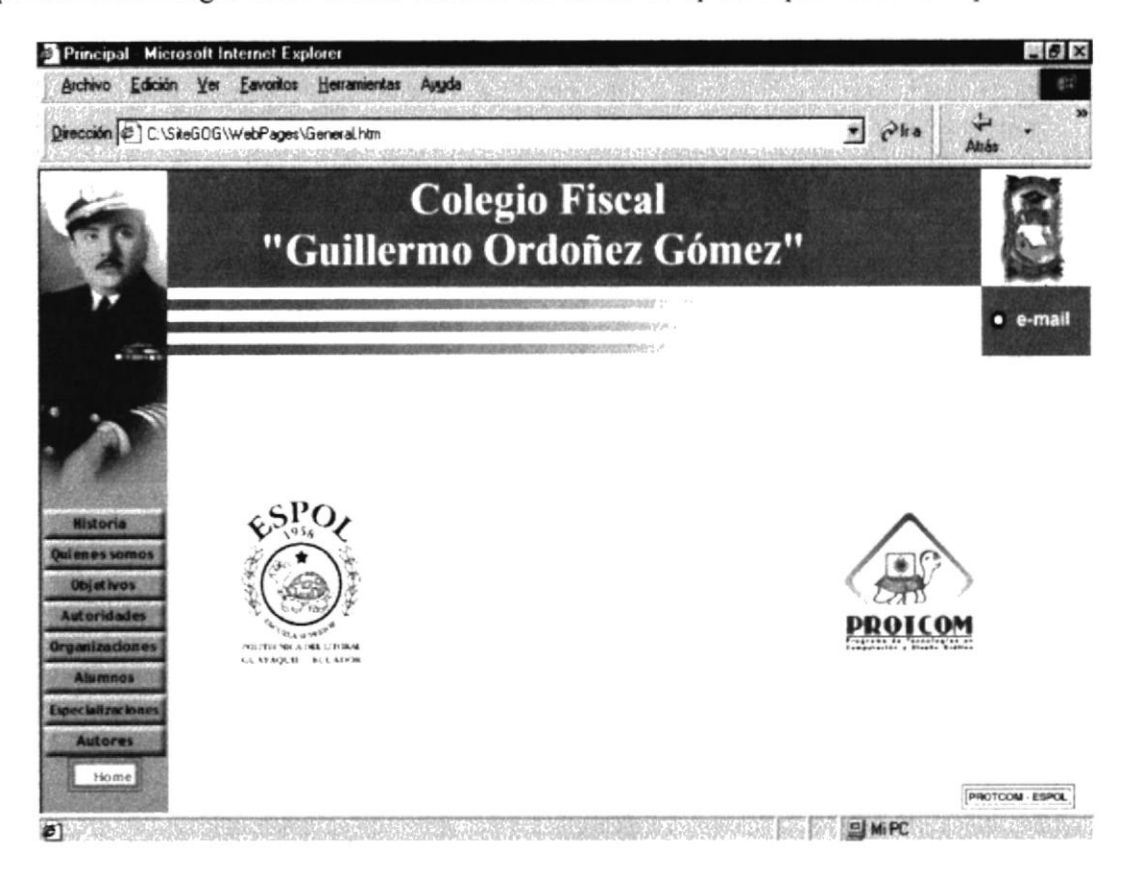

Fig: 4.2. Página Principal

Las diferentes opciones a escoger son:

- Historia  $\bullet$
- Quiénes Somos  $\bullet$
- Objetivos
- Autoridades
- Organizaciones
- Alumnos
- Especializaciones
- Autores

# 4.2.1. Historia

En esta página se presenta una breve introducción de la información acerca de la creación del colegio, fecha y sus fundadores.

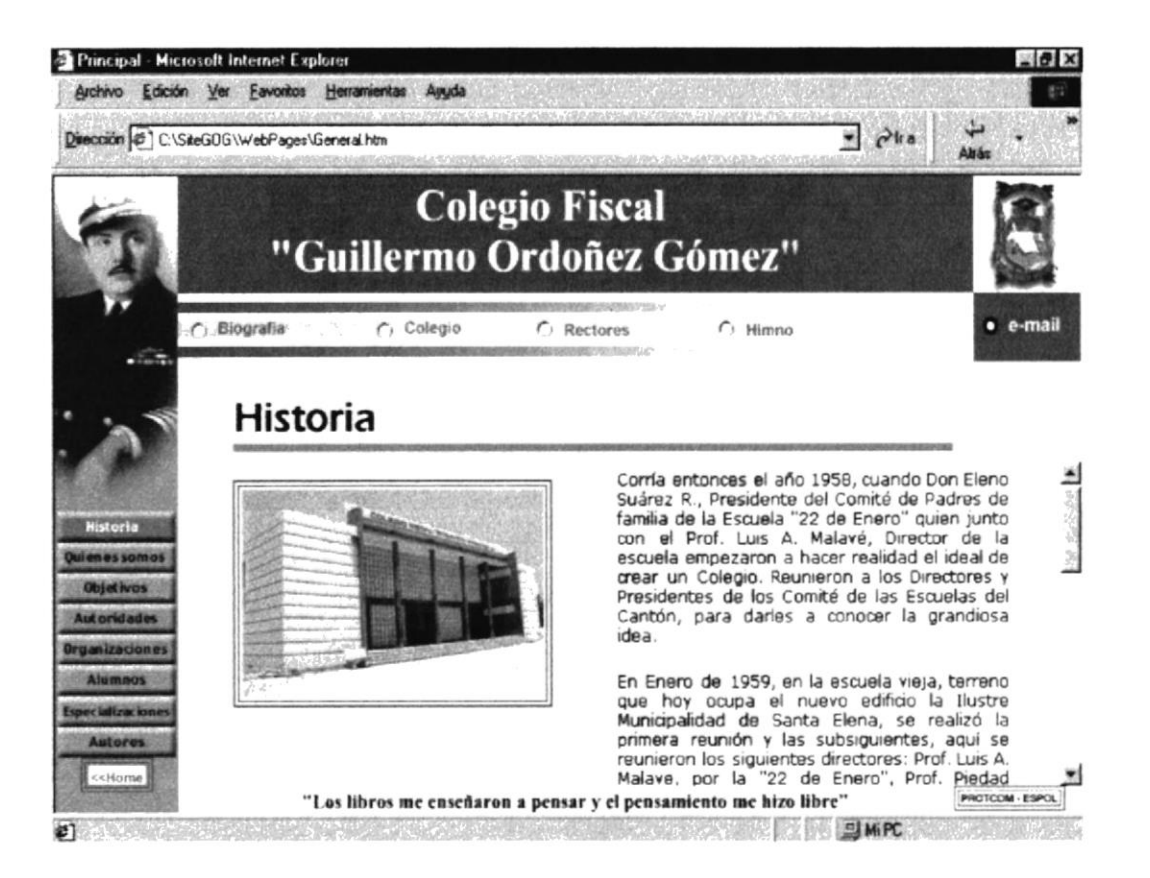

Fig: 4.2.1. Página Historia del Colegio

Este menú nos presenta las siguientes opciones a escoger:

- Biografía  $\bullet$
- Colegio
- Rectores
- Himno

#### $4.2.1.1.$ **Biografía**

Nos muestra la Biografía del patrono del Colegio.

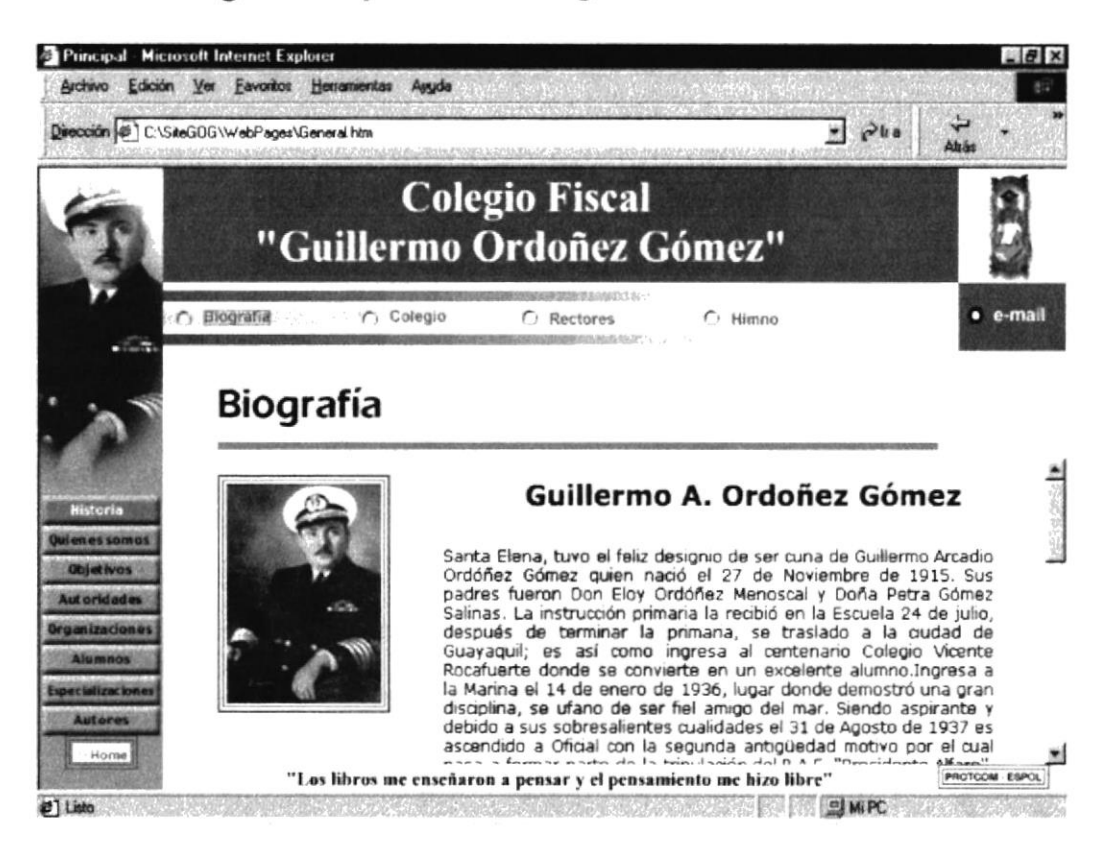

Fig: 4.2.1.1. Página de Biografía.

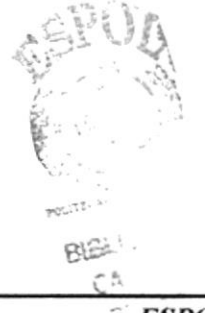

# 4.2.1.2. Colegio

Esta página nos da a conocer la historia del nombre del colegio.

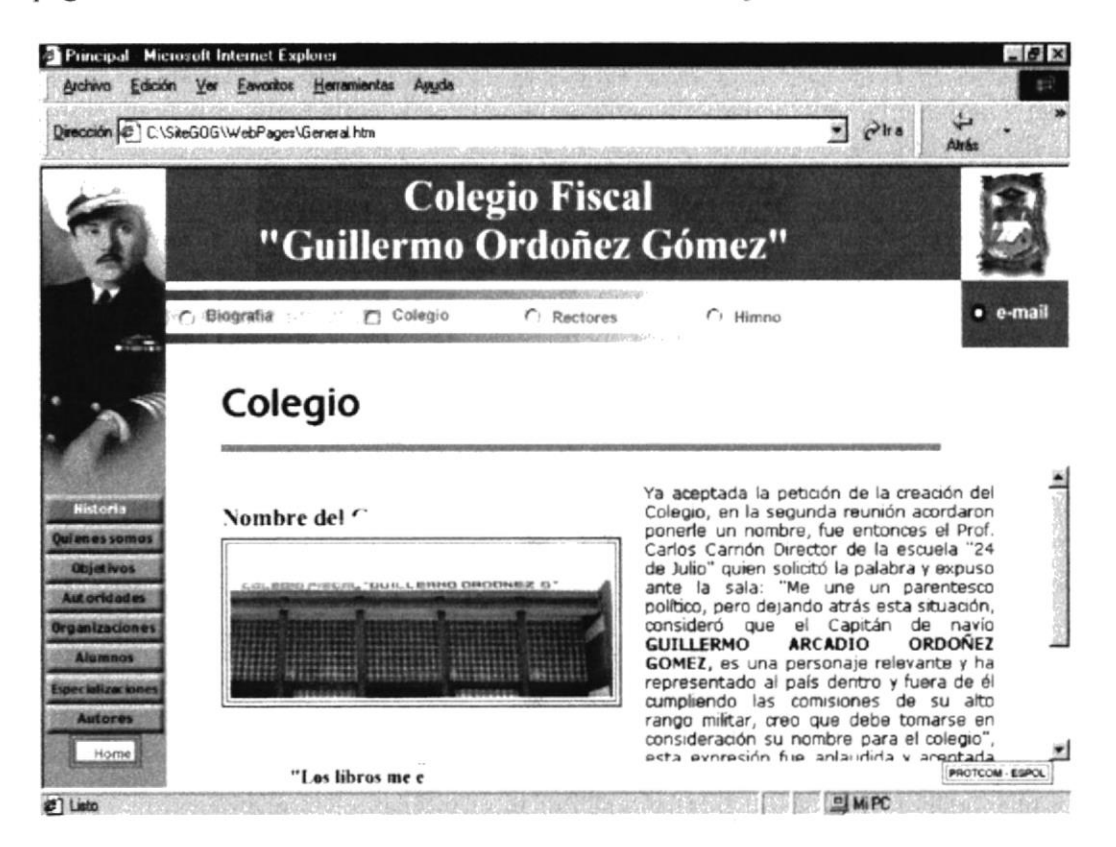

Fig: 4.2.1.2. Página del Nombre del Colegio.

# 4.2.1.3. Rectores

En esta página nos muestra una galería de rectores del colegio.

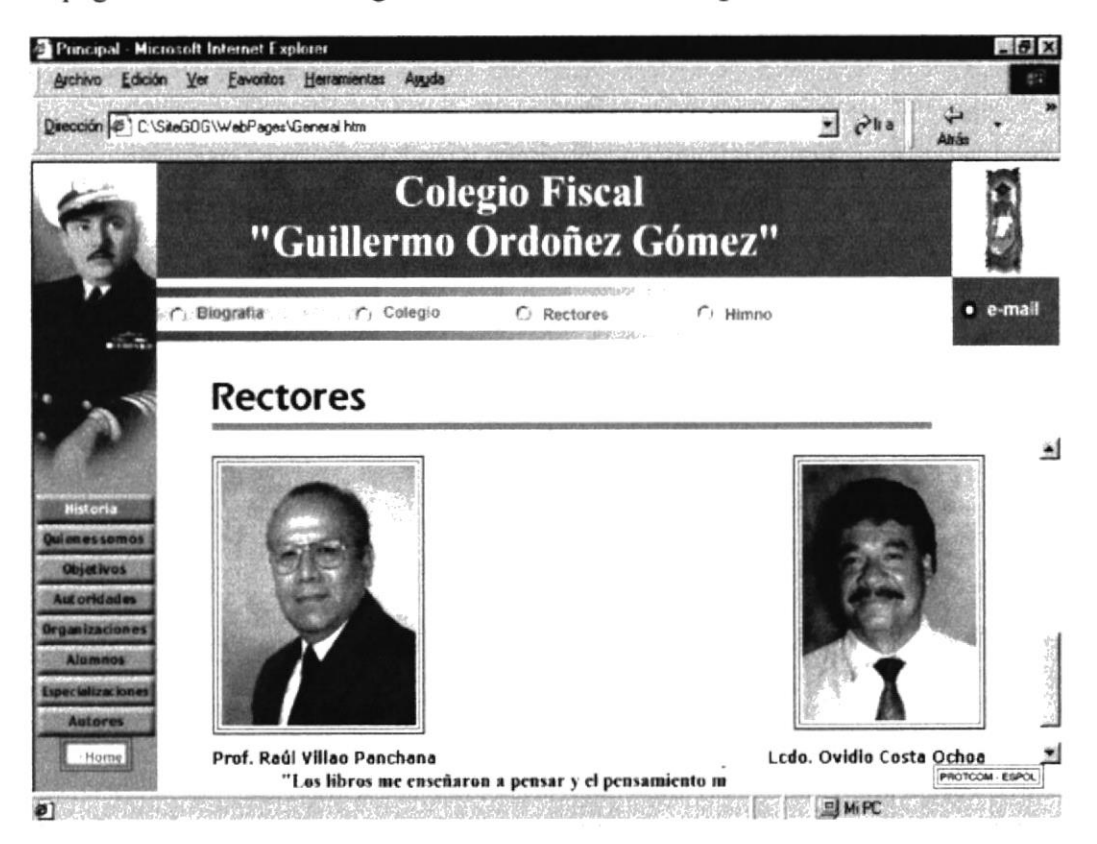

Fig: 4.2.1.3. Página Galería de Rectores.

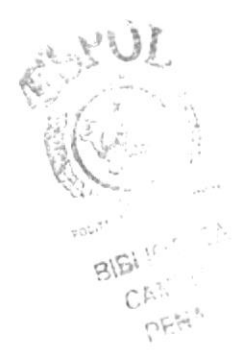

# 4.2.1.4. Himno

Nos muestra la letra del Himno del Colegio "Guillermo Ordóñez Gómez"

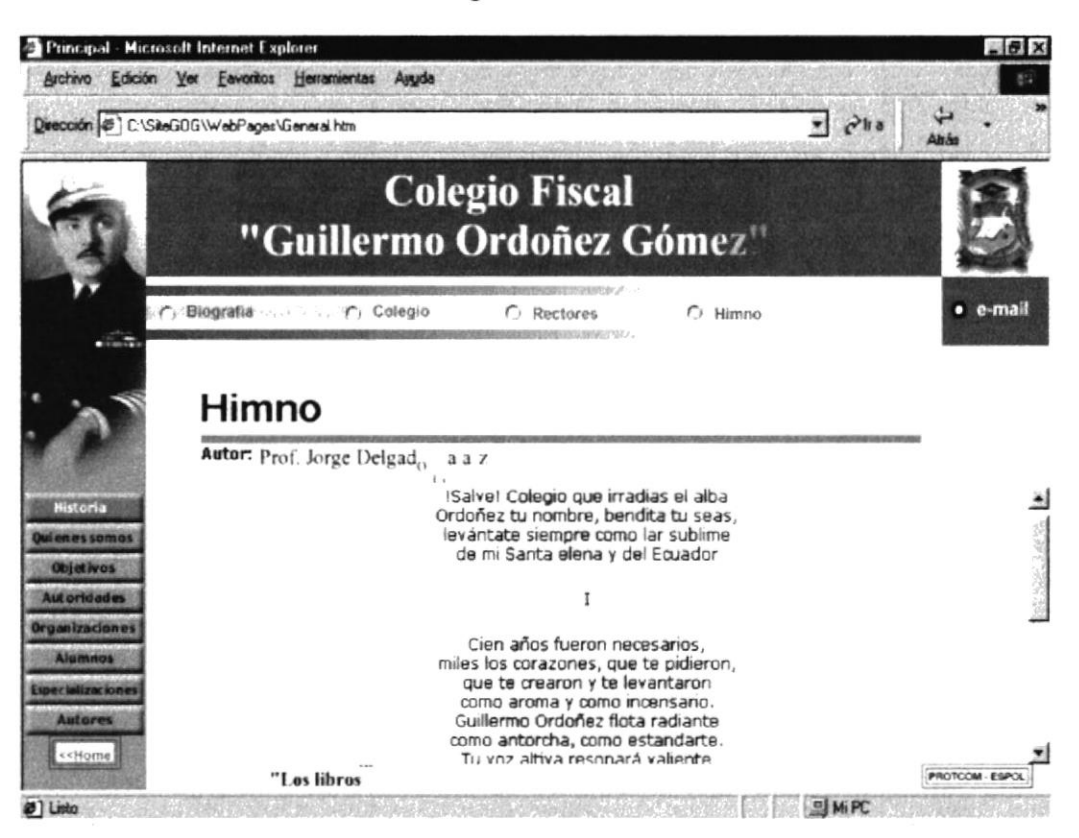

Fig: 4.2.1.4. Página Letra del Himno.

# 4.2.2. Quiénes Somos

Esta página presenta información de la institución, su inicio, sus avances, su disciplina y su principal deber que tiene como institución de velar por la educación y comportamiento de cada uno de sus alumnos.

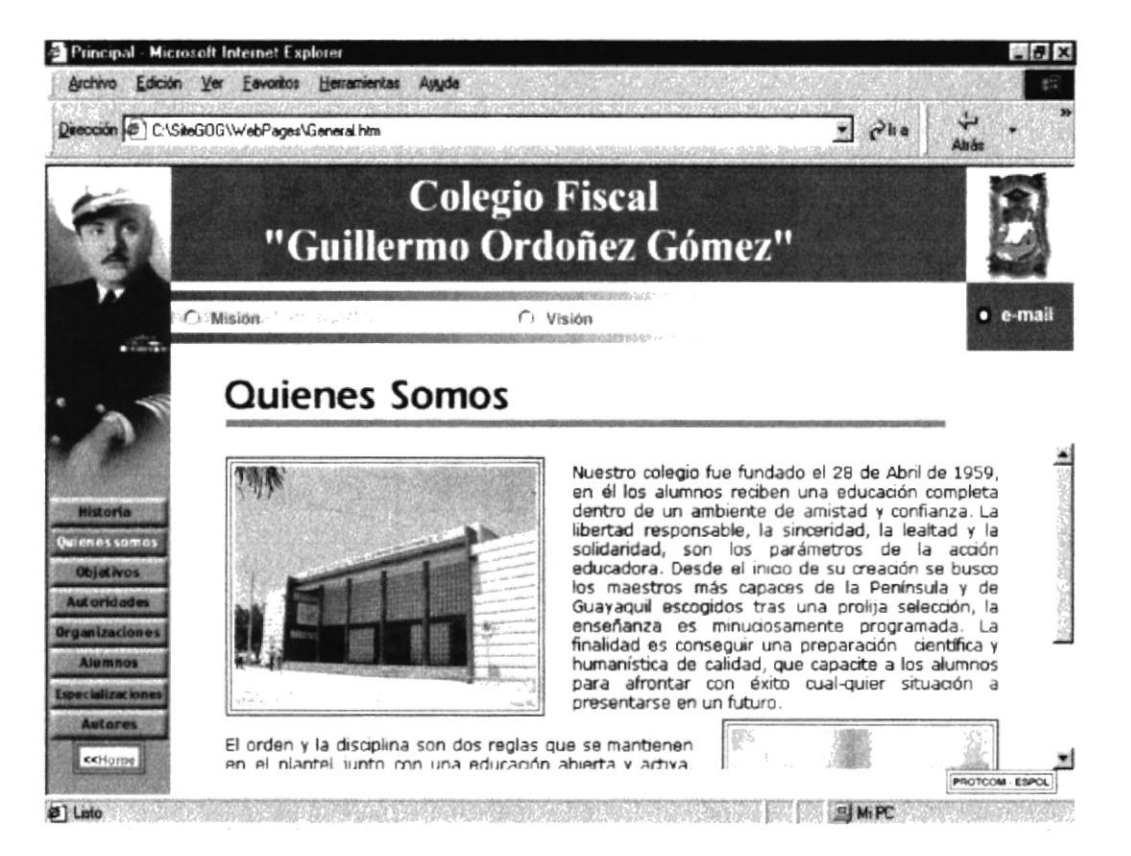

Fig: 4.2.2. Página Quiénes Somos

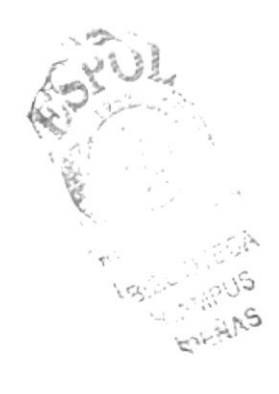

# 4.2.2.1. Misión

Como en cada institución tiene una meta a cumplir la misión fundamental del Colegio es la de formar a la juventud estudiantil en los diferentes campos a desempeñarse.

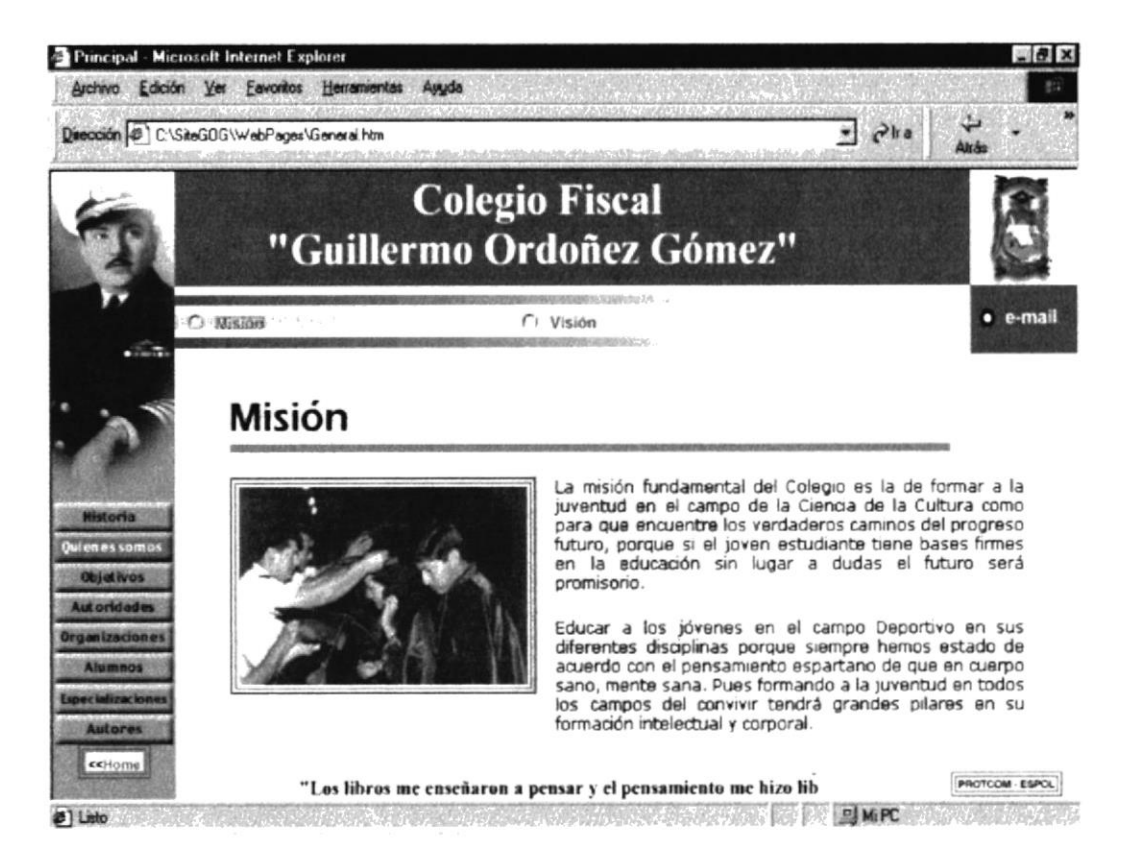

Fig: 4.2.2.1. Descripción de la página Misión

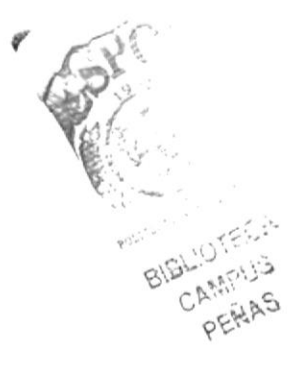

# 4.2.2.2. Visión

En esta página presenta la visión que tiene el colegio como institución educativa.

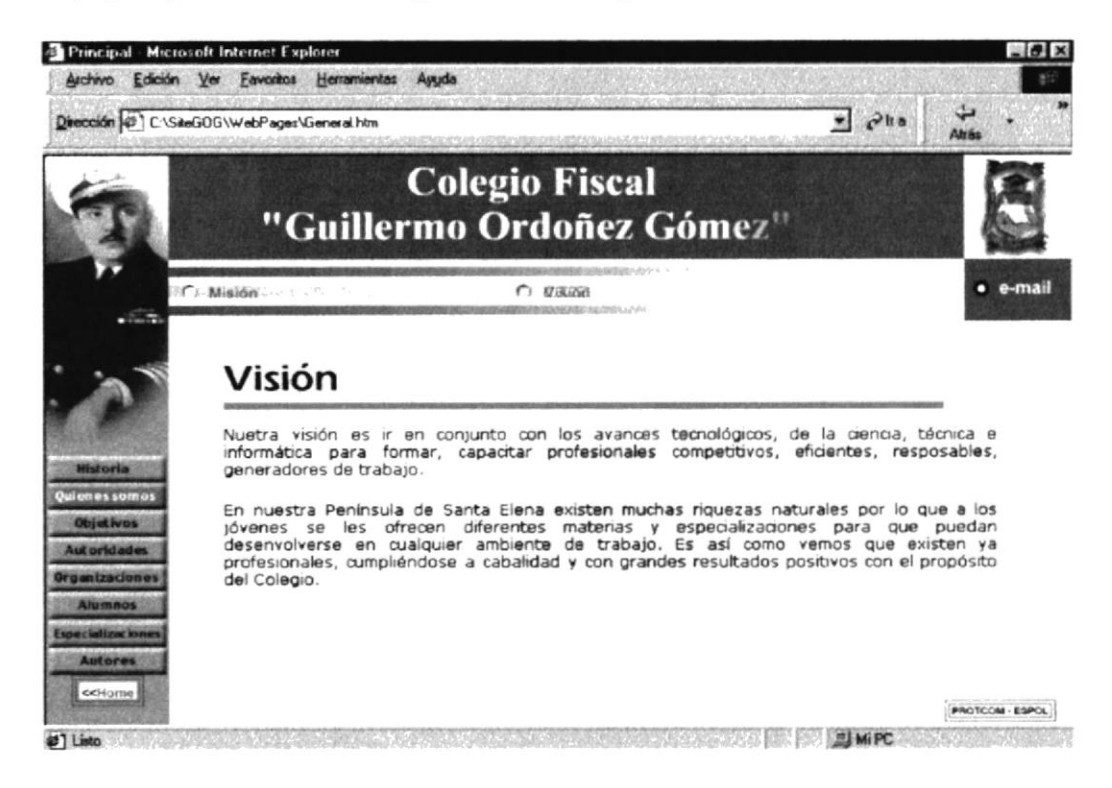

Fig: 4.2.2.2. Descripción de la página Visión

Lon Cr
#### 4.2.3. Objetivos

Al escoger la opción Objetivos del Menú Principal se carga una página que nos muestra los objetivos principales del colegio.

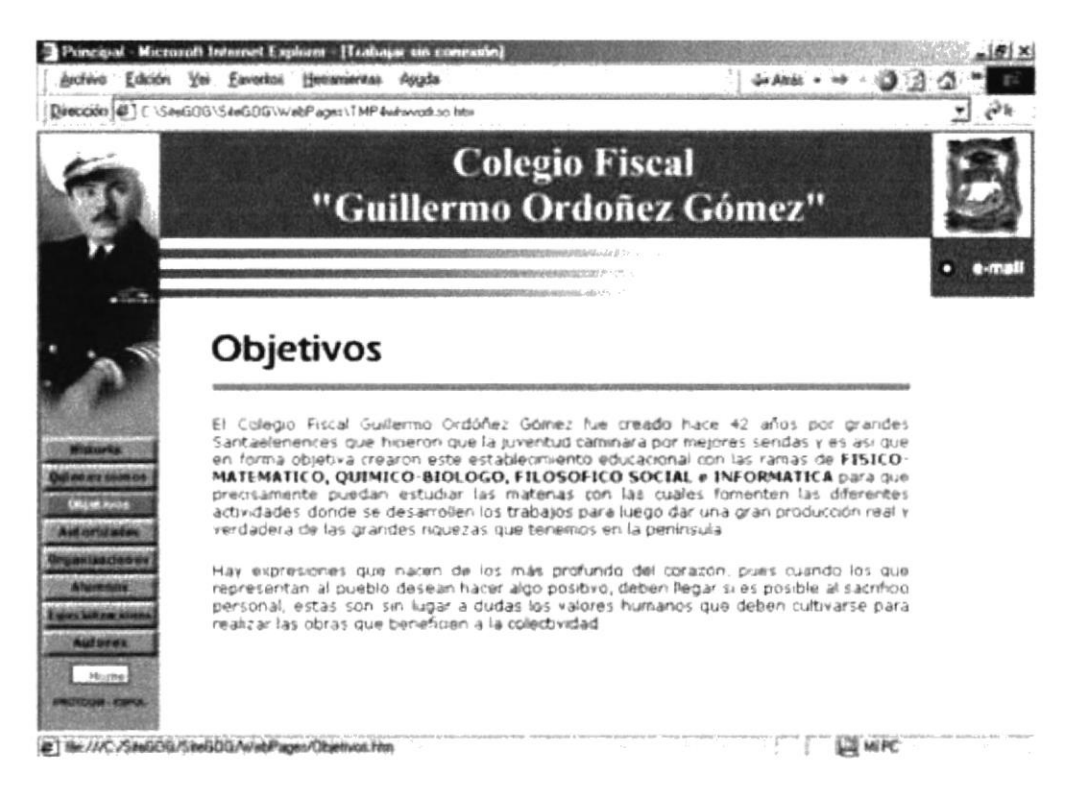

Fig: 4.2.3. Página Objetivos del Colegio

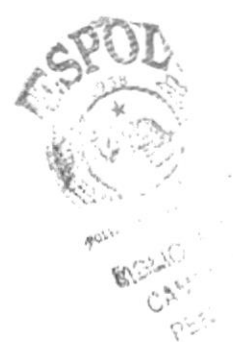

#### 4.2.4. Autoridades

Esta página muestra al cargarse las principales autoridades del Colegio y otras opciones a escoger.

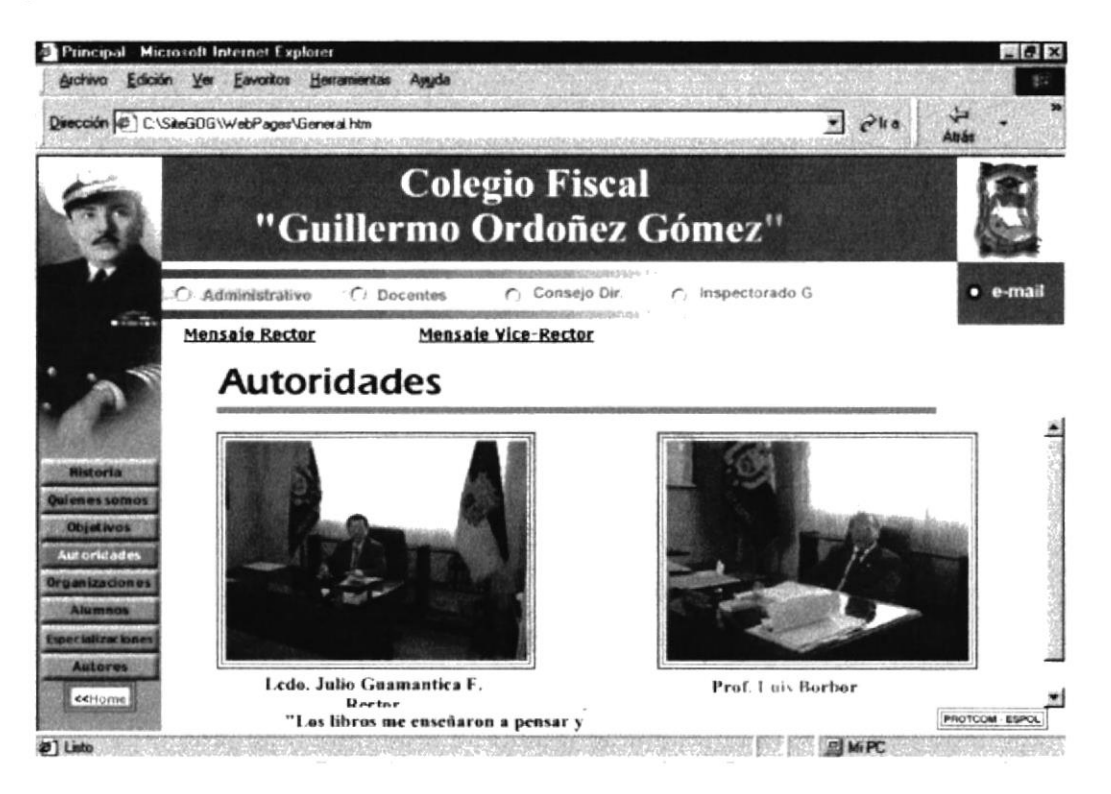

Fig: 4.2.4. Página de Autoridades

Opciones a escoger:

- Administrativo
- Docentes
- Consejo Dir.
- Inspectorado G.

#### 4.2.4.1. Personal Administrativo

Muestra galería del personal Administrativo del Colegio

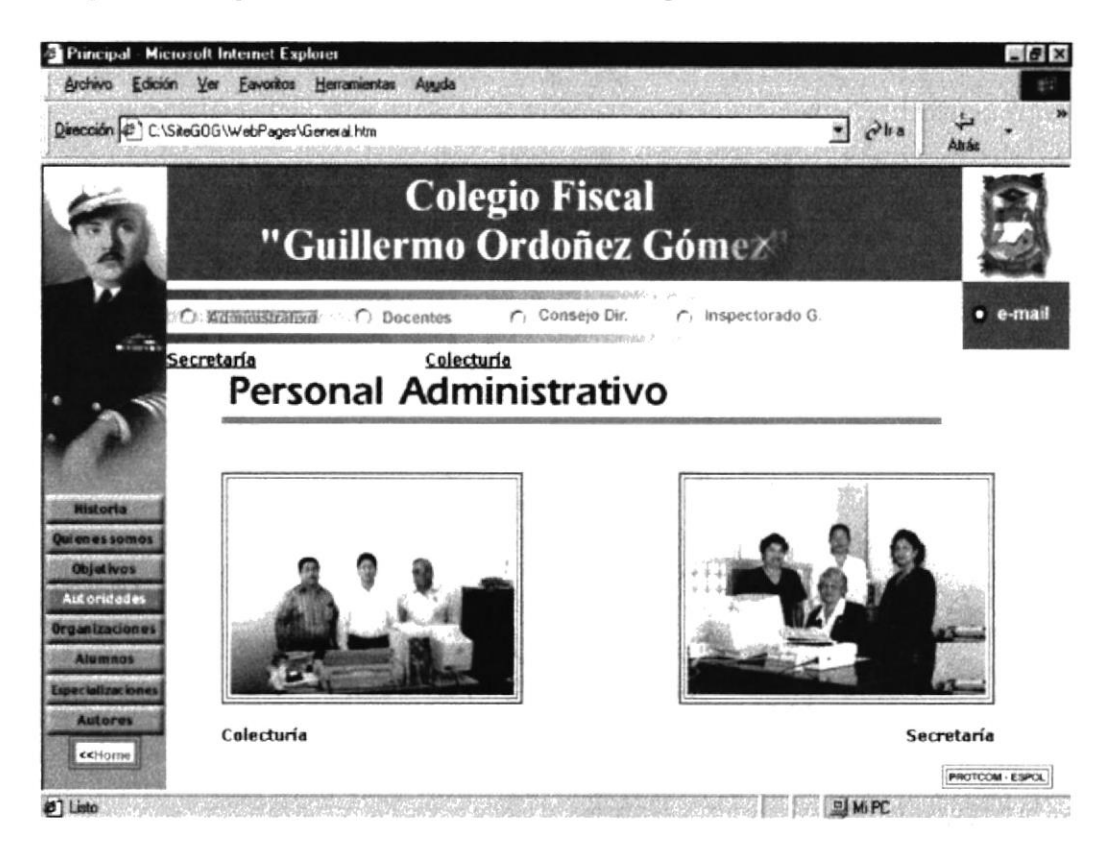

Fig: 4.2.4.1. Página de Personal Administrativo

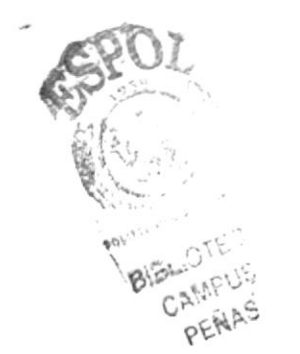

#### 4.2.4.2. Personal Docente

Nos presenta imágenes del Personal Docente de la mañana, tarde y noche que laboran en el colegio.

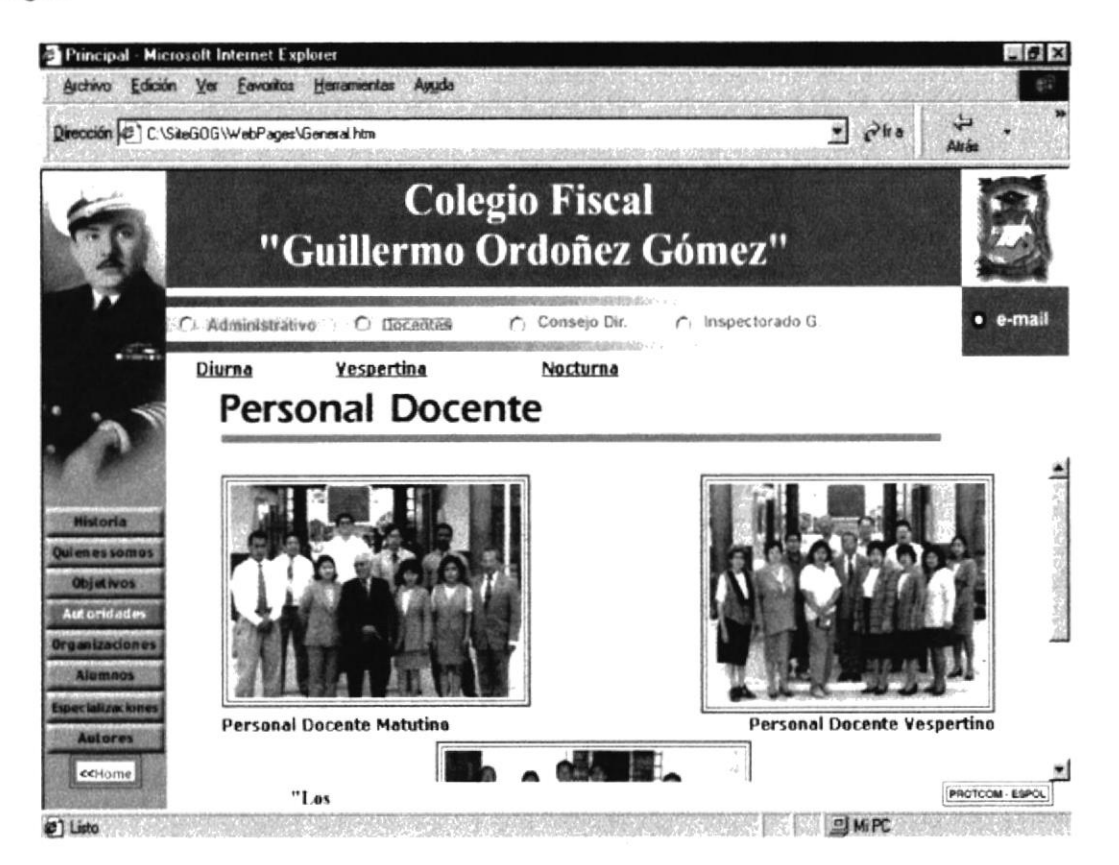

Fig: 4.2.4.2. Página de Personal Docente

#### 4.2.4.3. Consejo Directivo

Podrá observar fotos de Consejo Directivo de la institución.

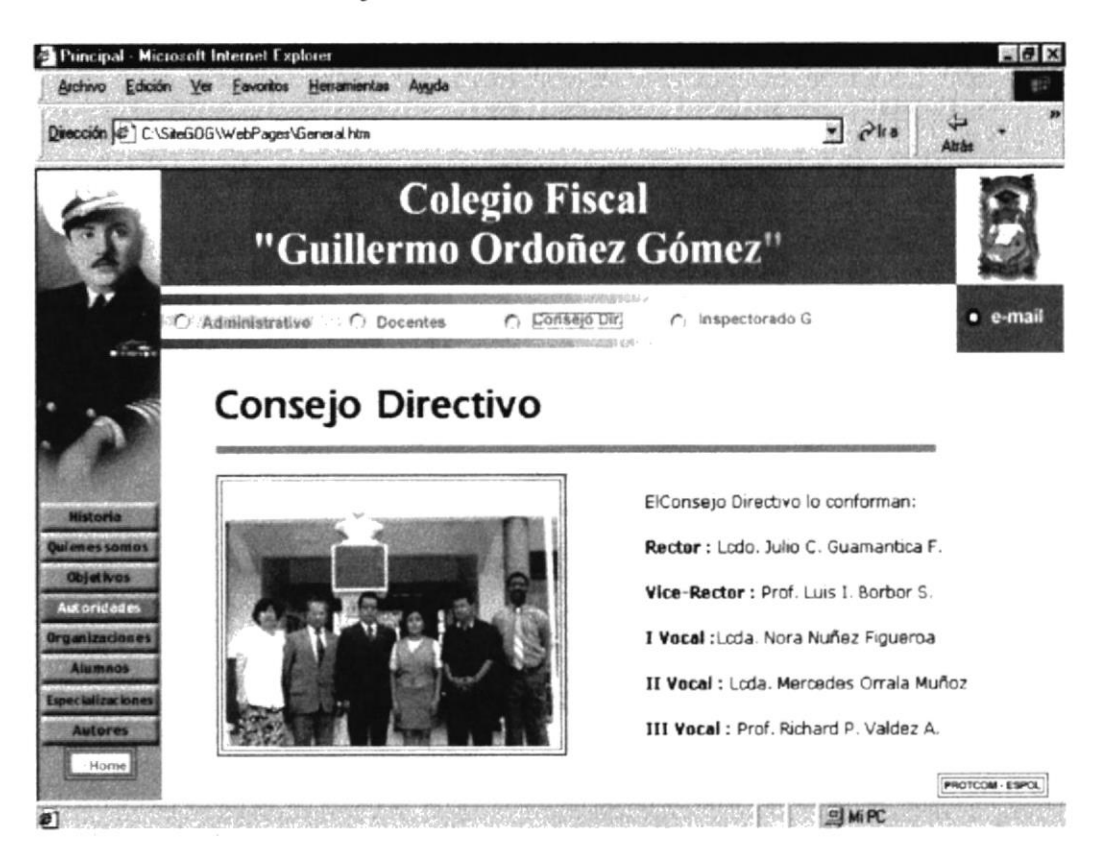

Fig: 4.2.4.3. Página del Consejo Directivo

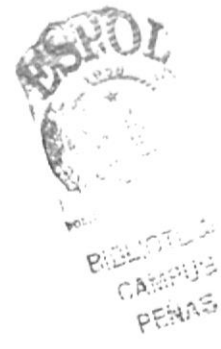

#### 4.2.4.4. Inspectorado General

Muestra fotografías de las personas que conforman el departamento de Inspectoría General.

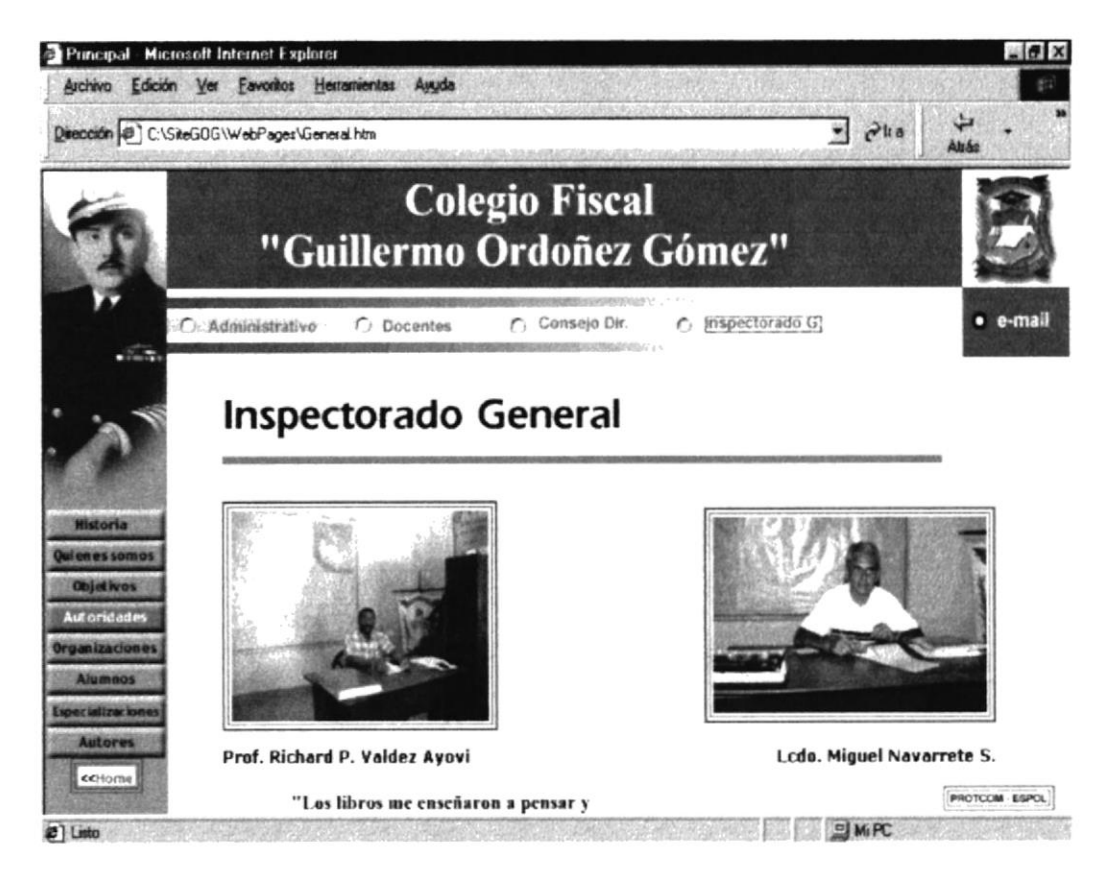

Fig: 4.2.4.4. Inspectorado General

#### 4.2.4.5. Rector

En esta página presenta el mensaje del Rector del Colegio, Lcdo. Julio Guamantica F.

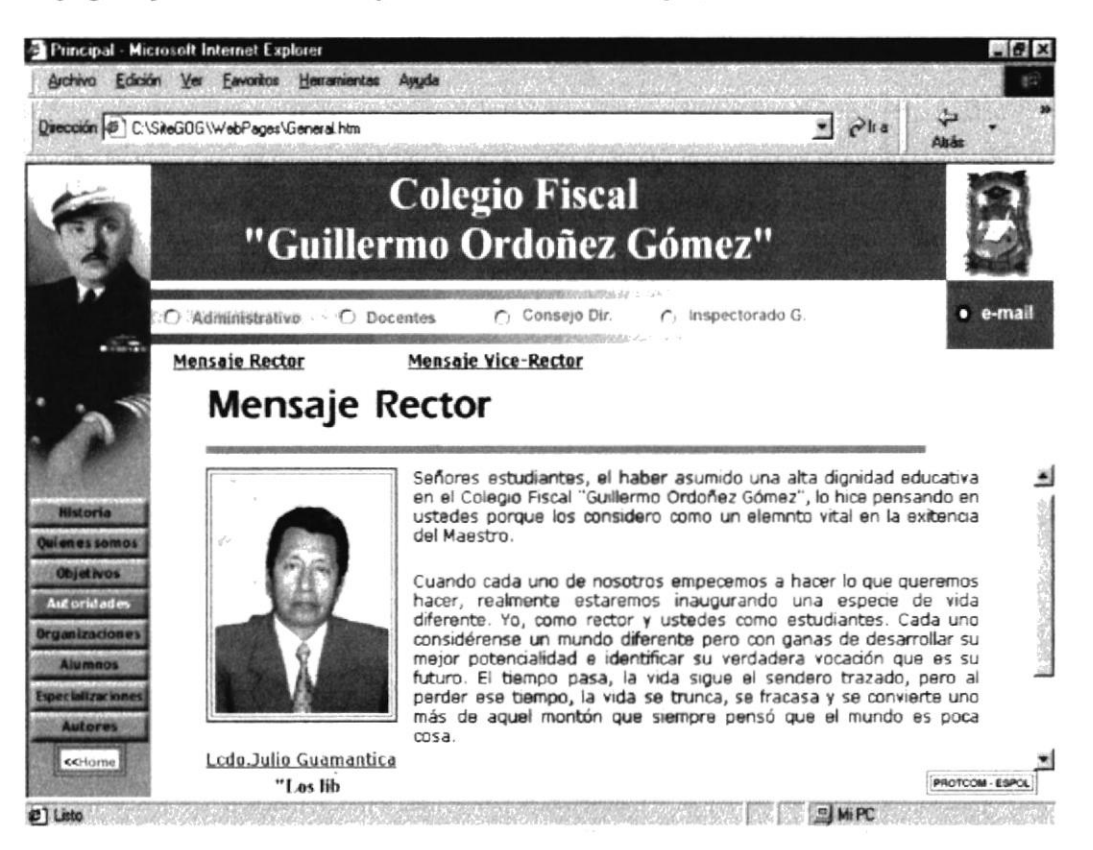

Fig: 4.2.4.5 Mensaje del Rector

#### 4.2.4.6. Vice-Rector

En esta página presenta el mensaje del Vice-Rector del Colegio, Prof. Luis Borbor.

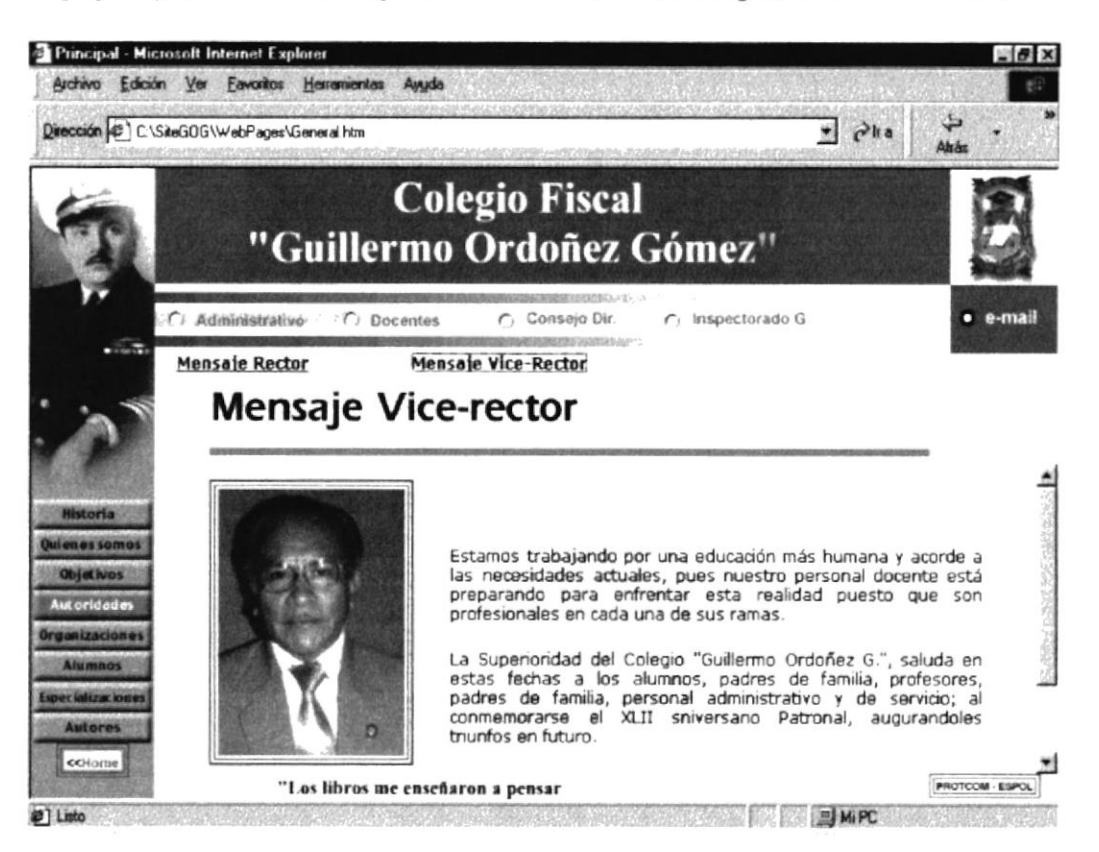

Fig: 4.2.4.6. Mensaje del Vice-Rector

#### 4.2.5. Organizaciones

Muestra la manera como esta organizada la institución a través de imágenes.

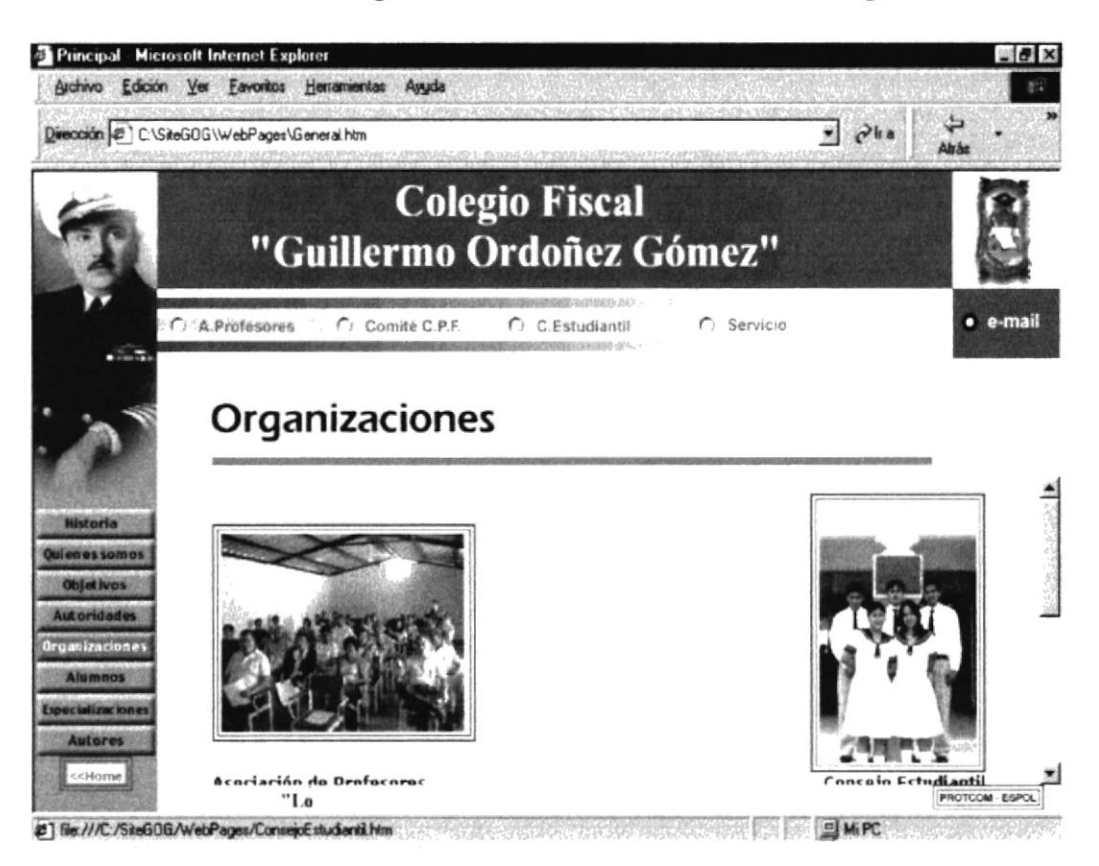

Fig: 4.2.5. Página Organizaciones

Presenta las siguientes opciones:

- Profesores
- Comité P.F
- C.Estudiantil
- Servicios

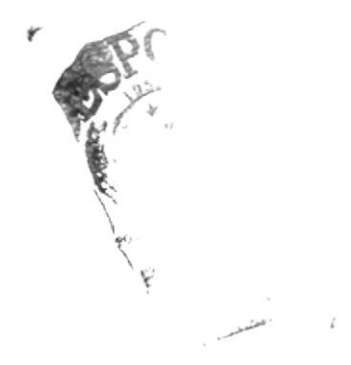

#### 2.4.5.1. Asociación de Profesores

Nos presenta a través de imágenes como esta conformada la Asociación de profesores del colegio en general.

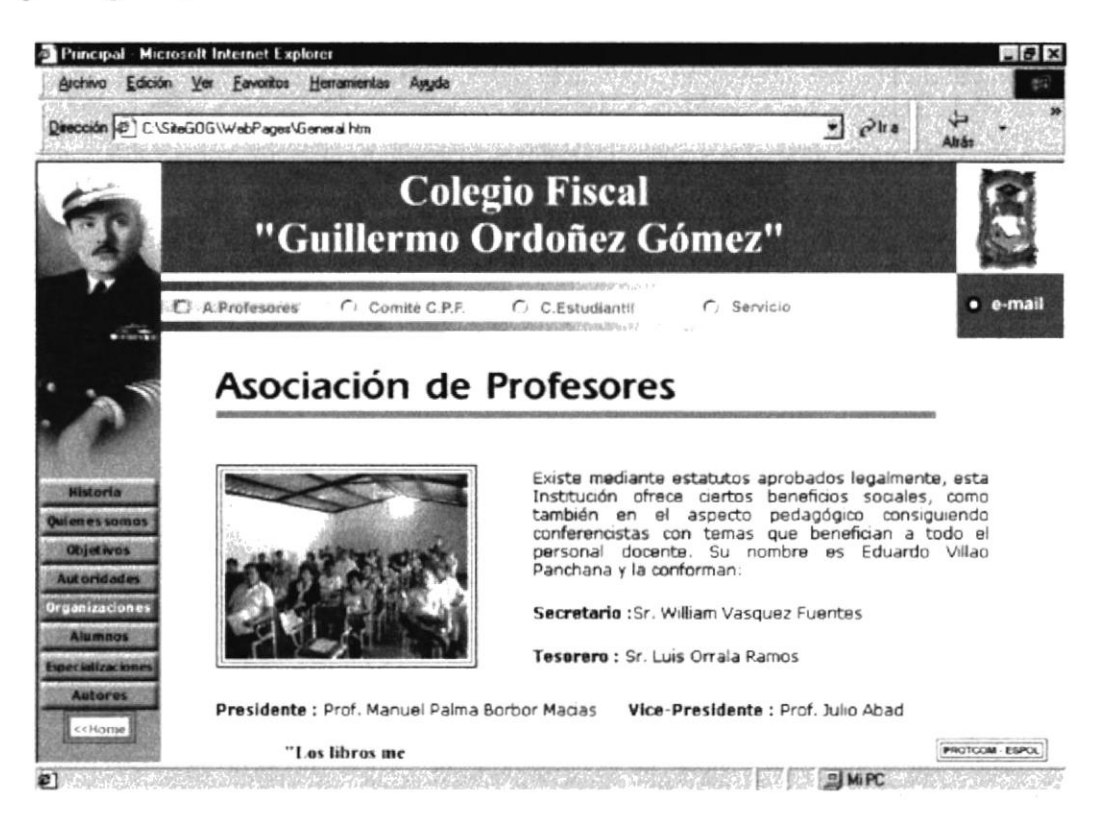

Fig: 4.2.5.1. Descripción página Profesores.

#### 4.2.5.2. Comité Padres de Familia

Esta página nos muestra mediante una imagen por quienes esta conformado el Comité de Padres de Familia.

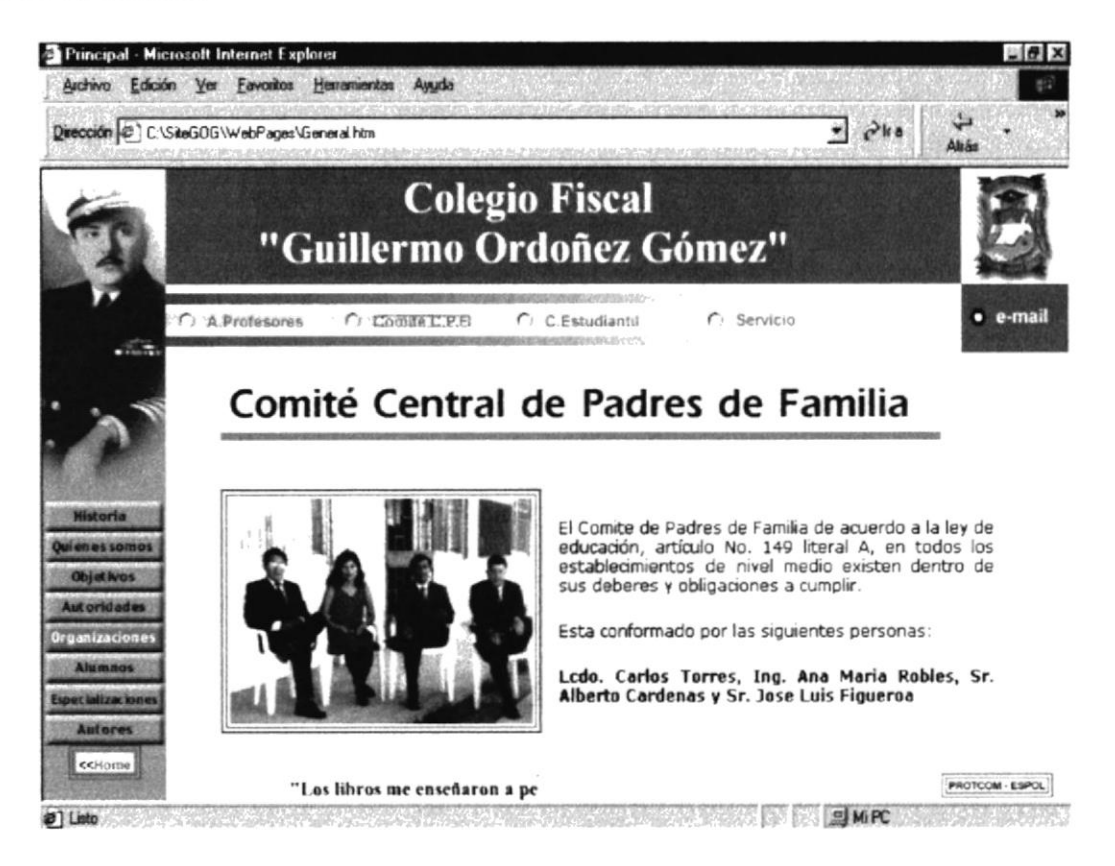

Fig: 4.2.5.2. Página Comité Padres de Familia.

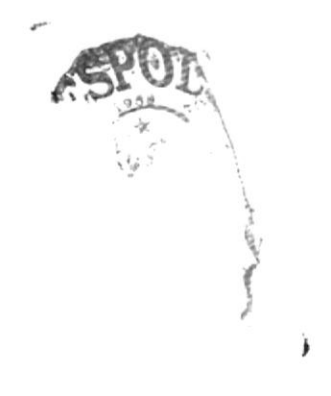

#### 4.2.5.3. Consejo Estudiantil

Podemos apreciar una imagen en esta página del Consejo Estudiantil.

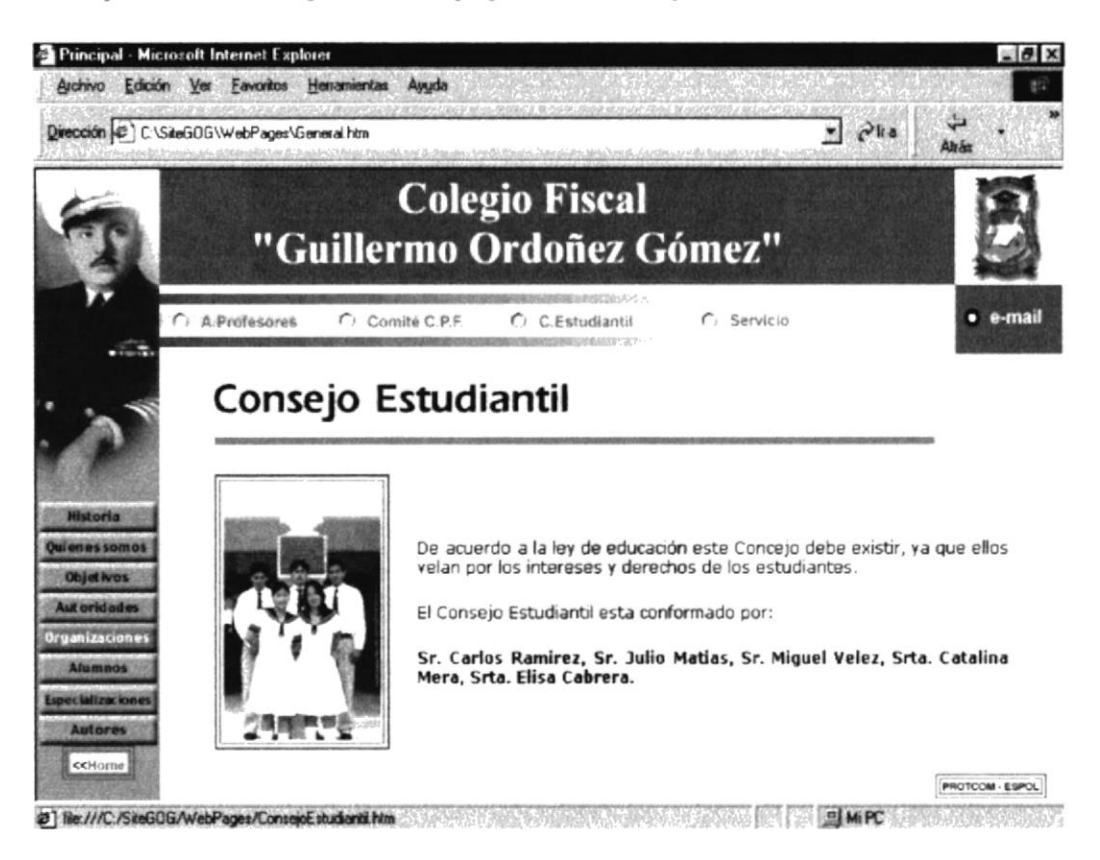

Fig: 4.2.5.3. Página del Consejo Estudiantil.

#### 4.2.5.4. Servicios

Muestra los servicios que ofrece el colegio reflejadas en las siguientes imágenes incluidas en esta página.

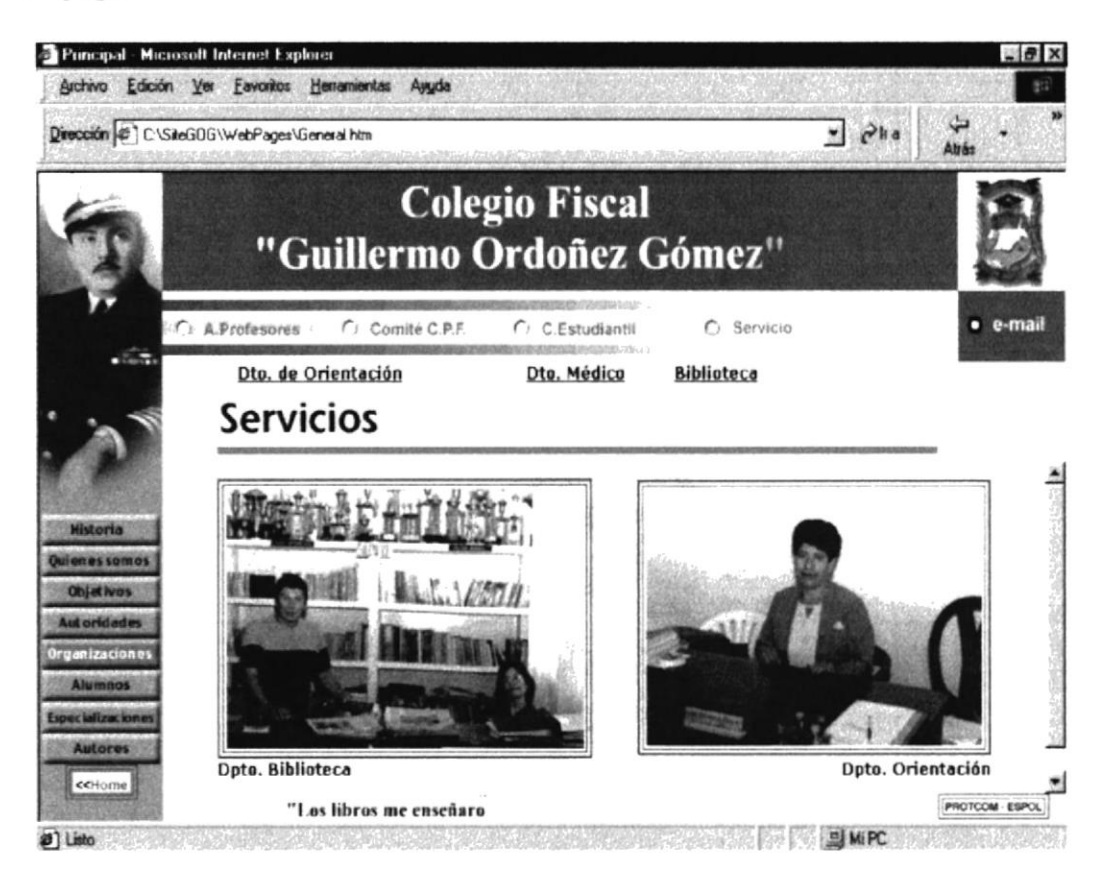

Fig: 4.2.5.4. Descripción página Servicios

Contiene las siguientes opciones a escoger:

- Dpto. Orientación
- Dpto. Médico
- Biblioteca

#### 4.2.5.4.1. Departamento Orientación

Es uno de los servicios que tiene la institución.

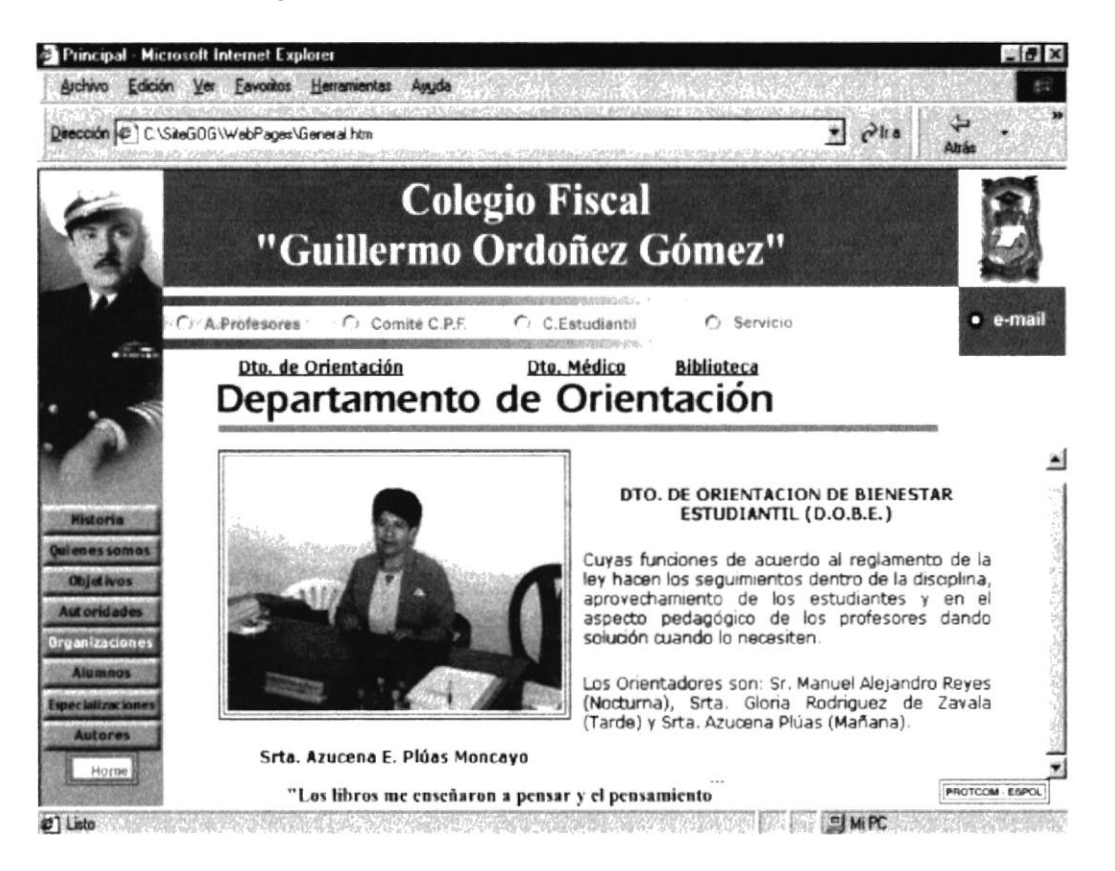

Fig: 4.2.5.4.1. Página de Departamento de Orientación

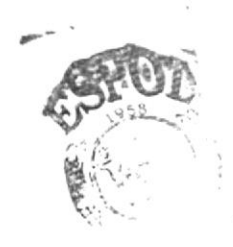

#### 4.2.5.4.2. Departamento Médico

Este es otro de los servicios, presenta características del departamento médico del colegio.

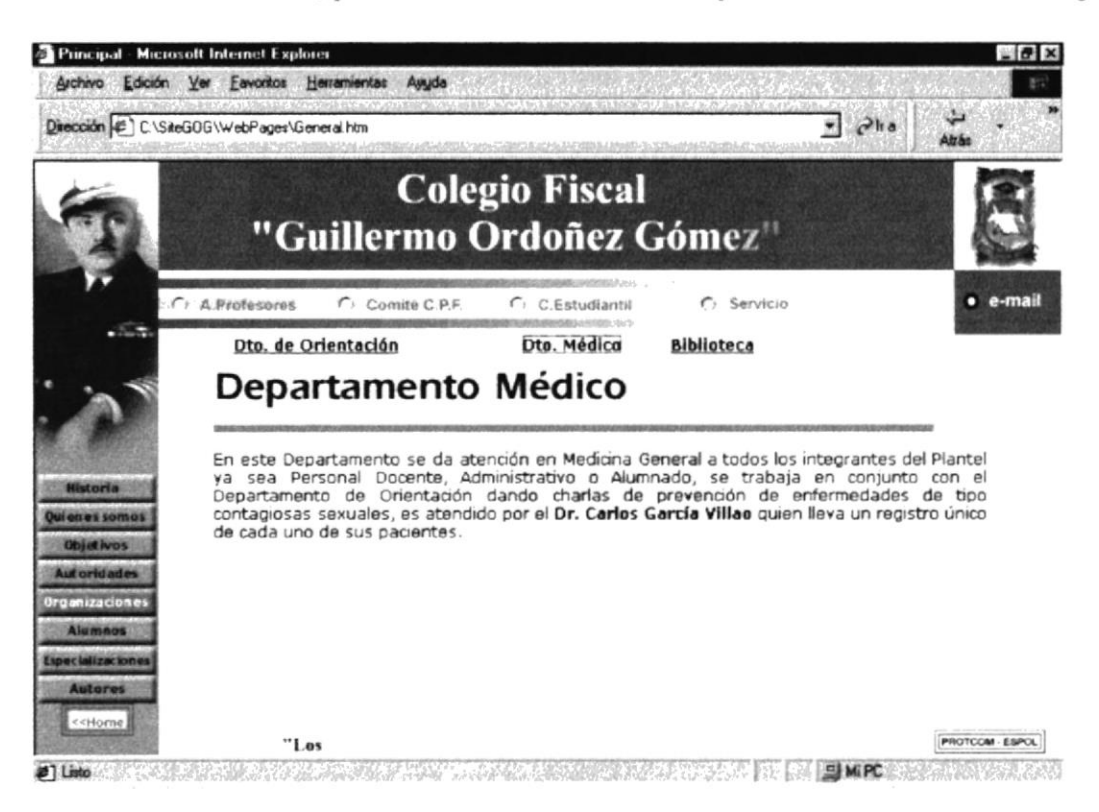

Fig. 4.2.5.4.2. Descripción del Departamento Médico.

#### 4.2.5.4.3. Biblioteca

Observaremos en esta página la características que presta uno de los servicios de esta institución, en ayuda a las múltiples inquietudes e investigaciones de cada uno de los estudiantes de esta unidad educativa.

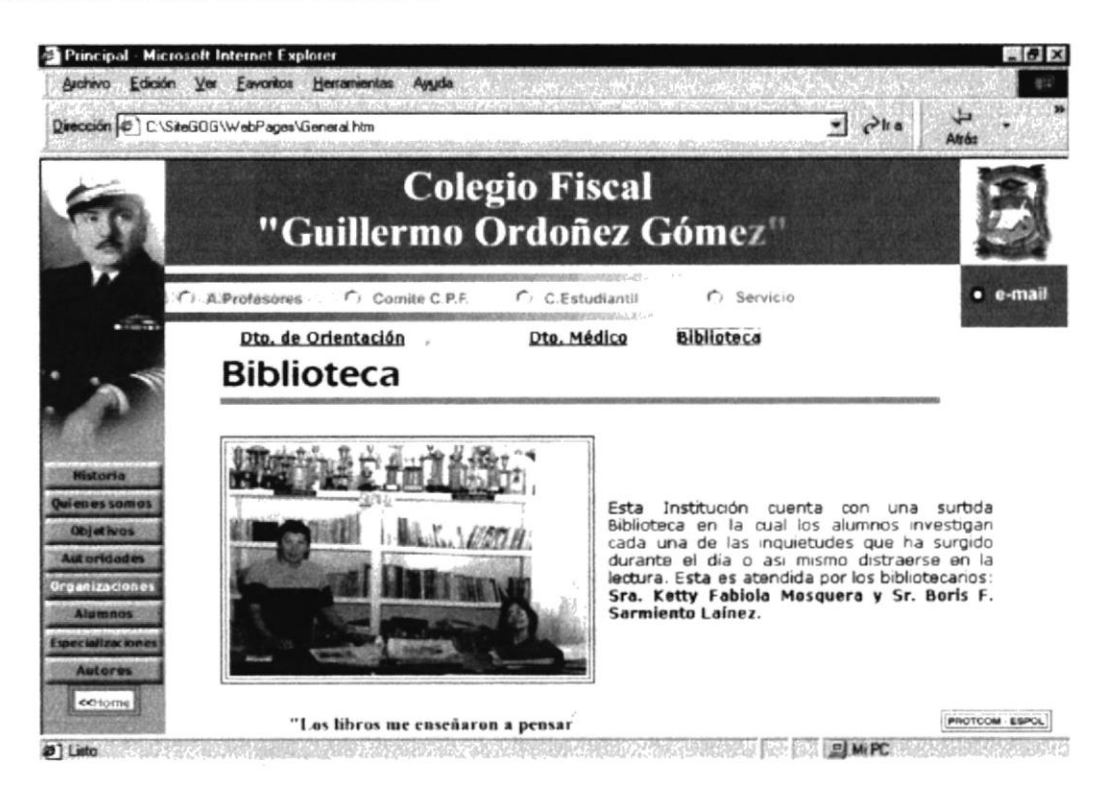

Fig: 4.2.5.4.3. Página de Biblioteca

#### **4.2.5. Alumnos**

En esta página observaremos al escoger esta opción la galería de alumnos pertenecientes a la primera promoción que tuvo el colegio

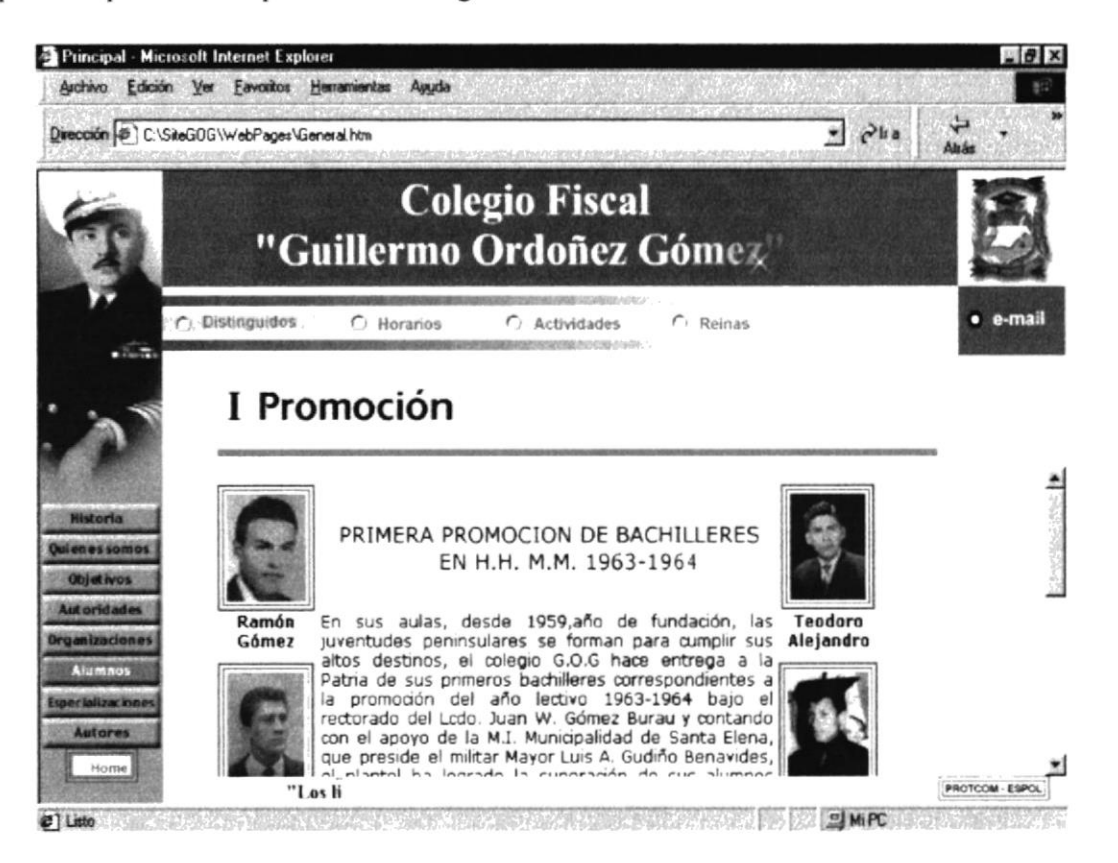

Fig: 4.2.5. Alumno

Esta conformada por las siguientes opciones:

- Distinguidos
- Horarios
- Actividades
- Reinas

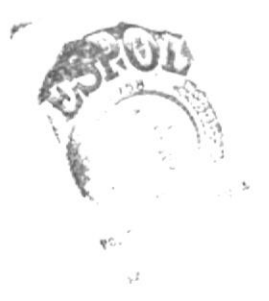

#### 4.2.6.1. Distinguidos

Podemos observar y conocer los alumnos que se han destacados en

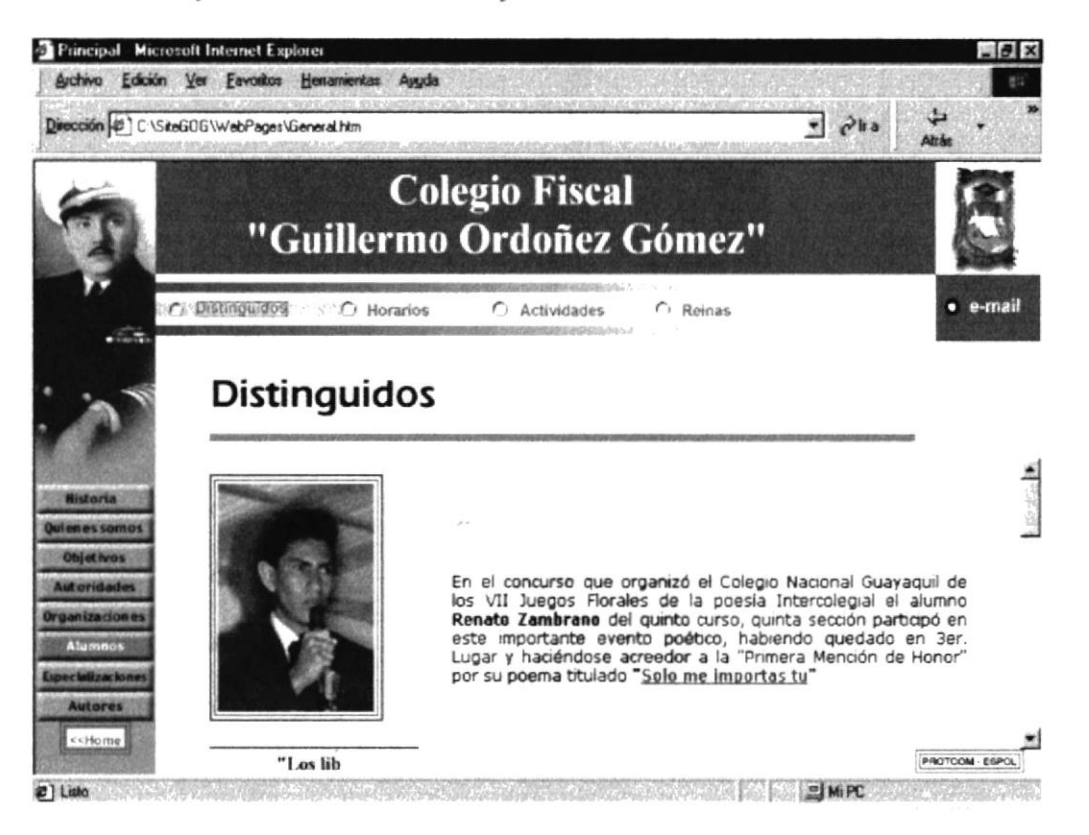

Fig: 4.2.6.1. Descripción de la página Distinguidos-

#### 4.2.6.2. Horarios

Muestra los horarios

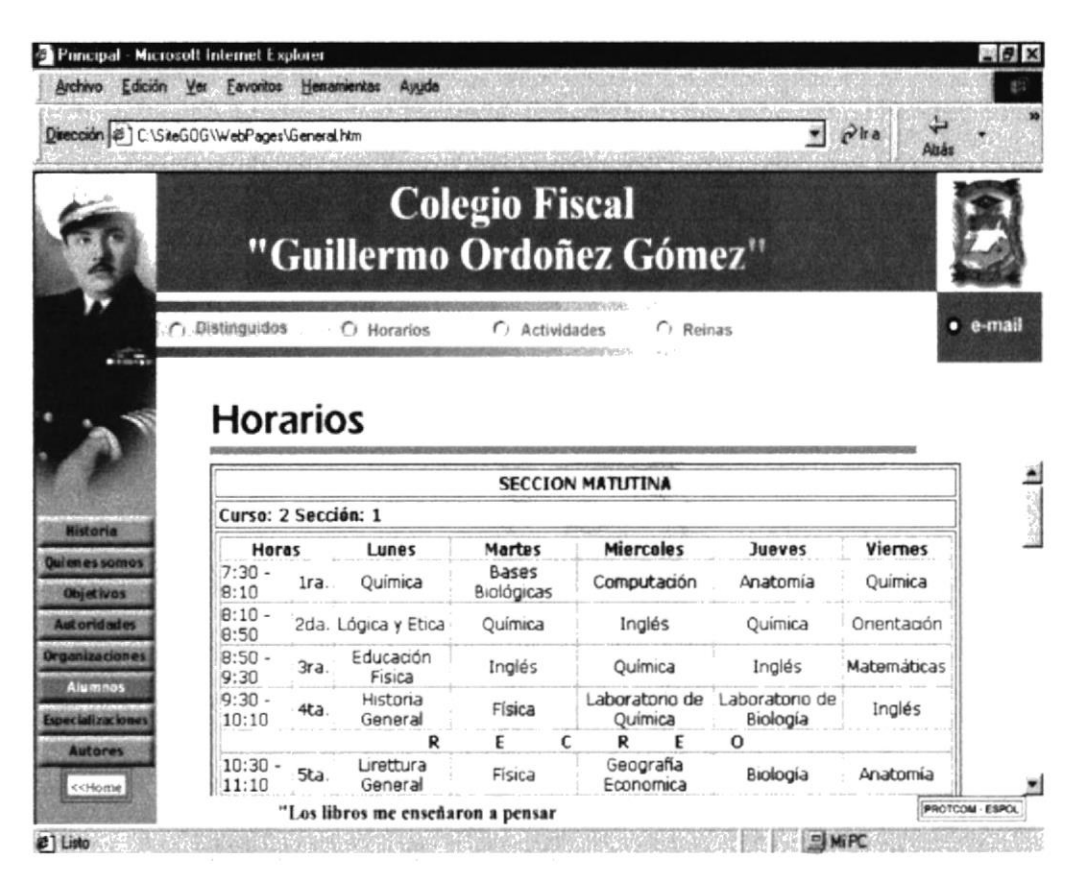

Fig: 4.2.6.2. Descripción de la página de Horarios

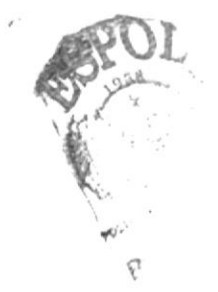

#### 4.2.6.3. Actividades

Página de las diferentes Actividades del colegio

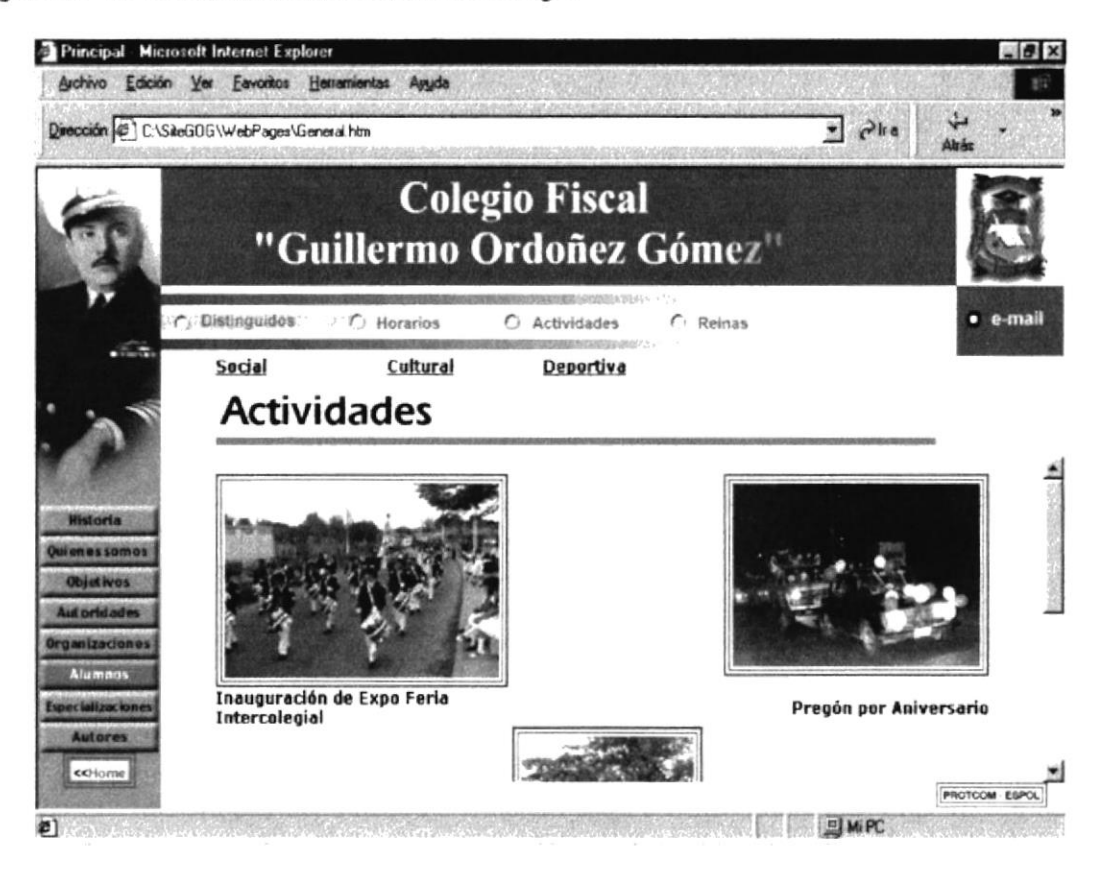

Fig: 4.2.6.3. Descripción de página Actividades

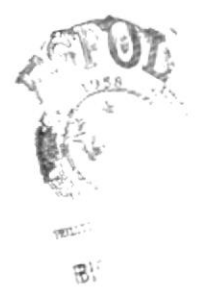

#### 4.2.6.4. Reinas

Presenta una página de galería de Reinas

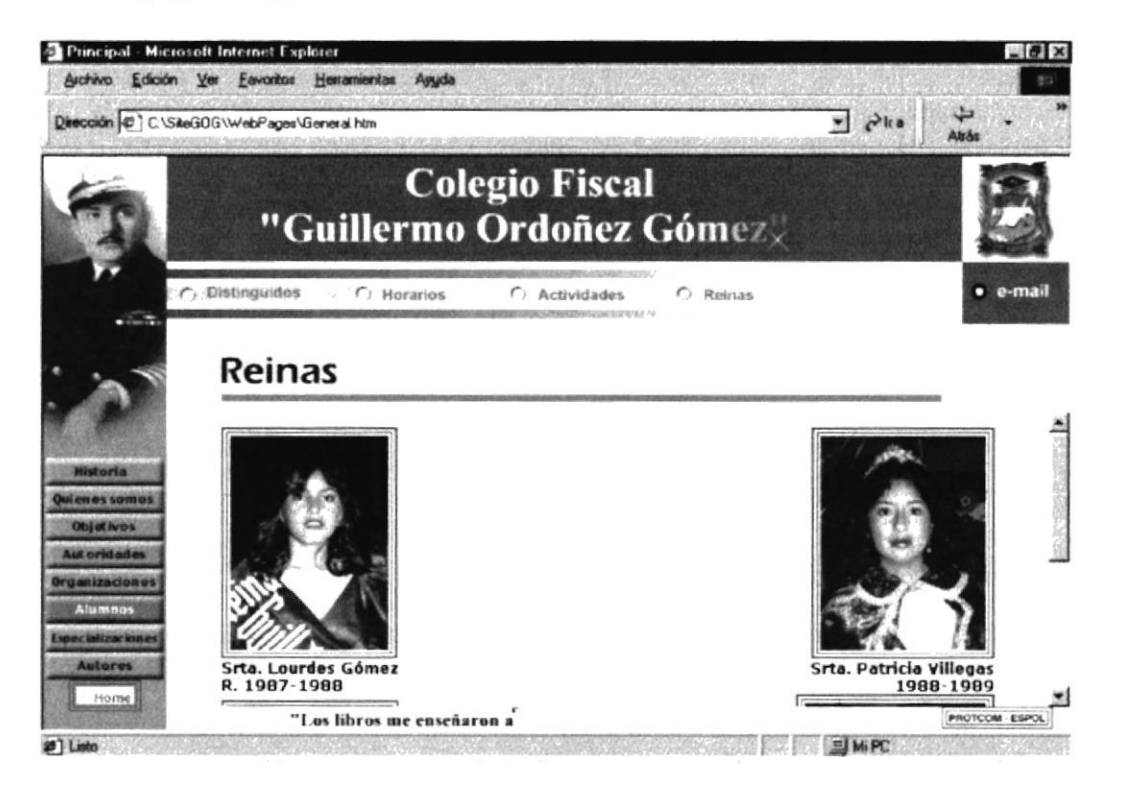

Fig: 4.2.6.4 Galería de Reinas del Colegio.

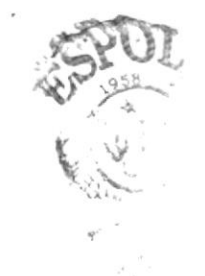

#### 4.2.7. Especializaciones

En esta página muestra cada una de las especializaciones con que la institución cuenta en la actualidad.

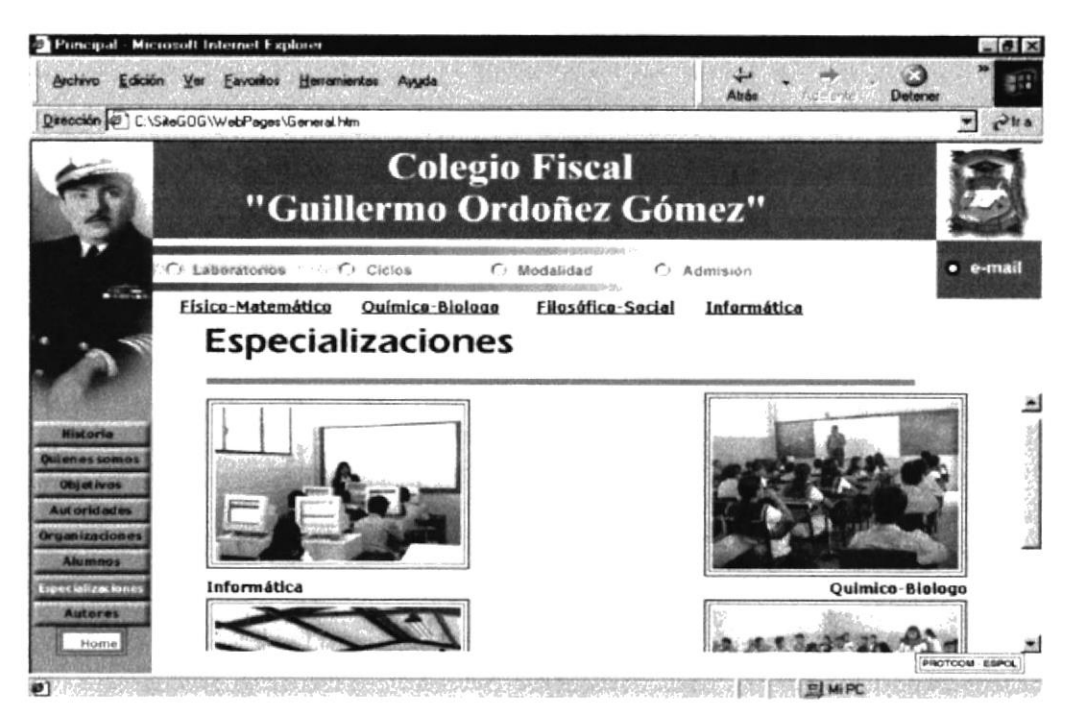

Fig: 4.2.7. Especializaciones

Tiene las siguientes opciones:

- Laboratorio
- Ciclos
- Modalidad
- Admisión

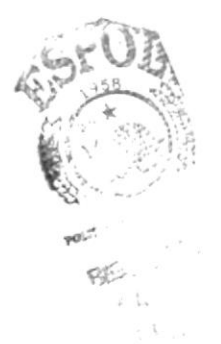

#### 4.2.7.1. Laboratorio

Áreas en donde se realizan las prácticas correspondientes a las materias que se imparten en el colegio.

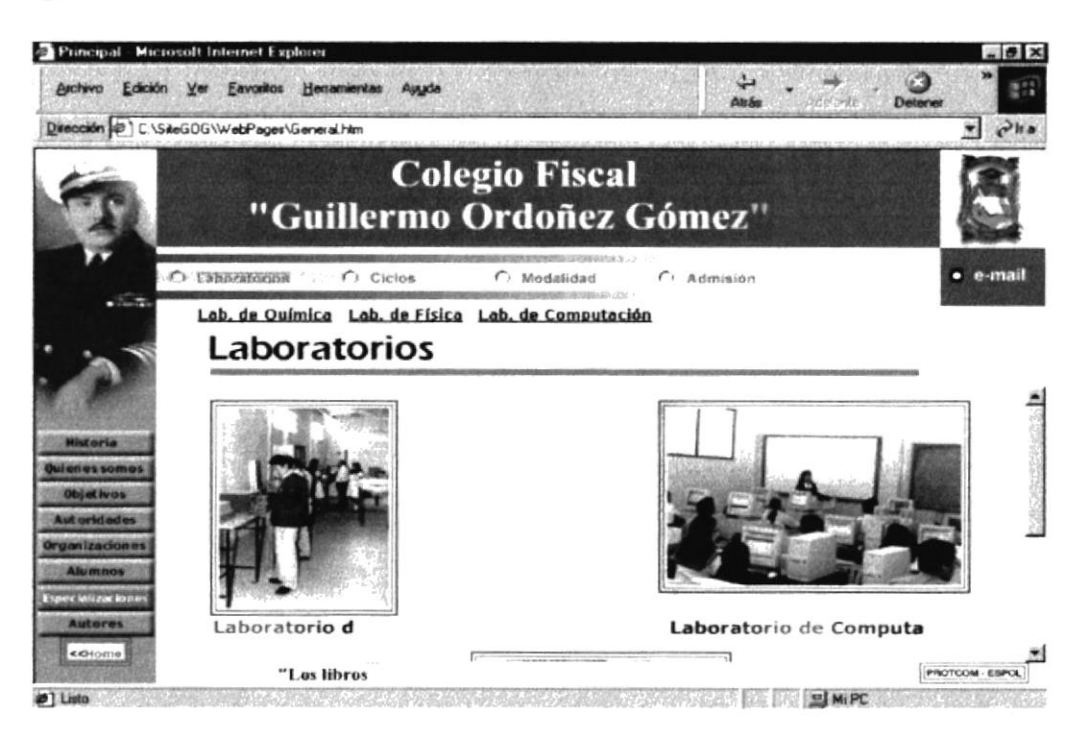

Fig: 4.2.7.1. Página de Laboratorio

El colegio cuenta con los siguientes laboratorios:

- Lab. Física
- Lab. Química
- Lab. Informática

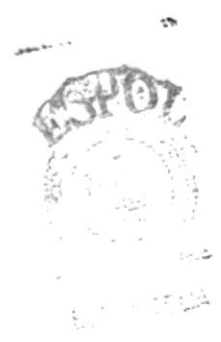

#### 4.2.7.1.1. Laboratorio de Física

El Laboratorio de Física, utilizado por los alumnos desde cuarto de ciclo Diversificado, cuenta con implementos para mecánica, energía nuclear, óptica, se realizan ejercicios varios.

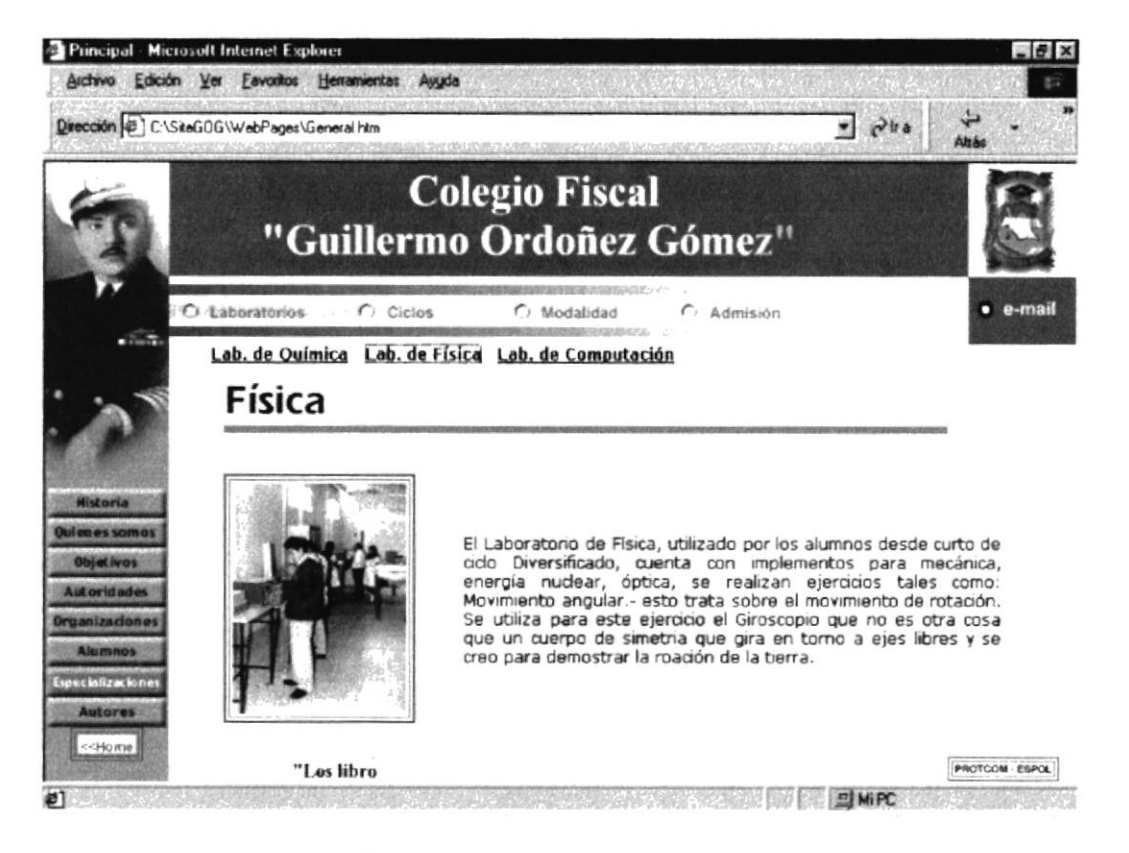

Fig: 4.2.7.1.1. Página de Laboratorio de Física

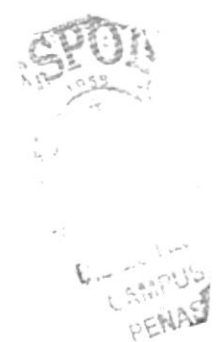

#### 4.2.7.1.2. Laboratorio de Química

El Laboratorio de Química, utilizado por alumnos desde cuarto año de ciclo Diversificado, cuenta con equipos como microscopios, vasos de precipitación, etc.

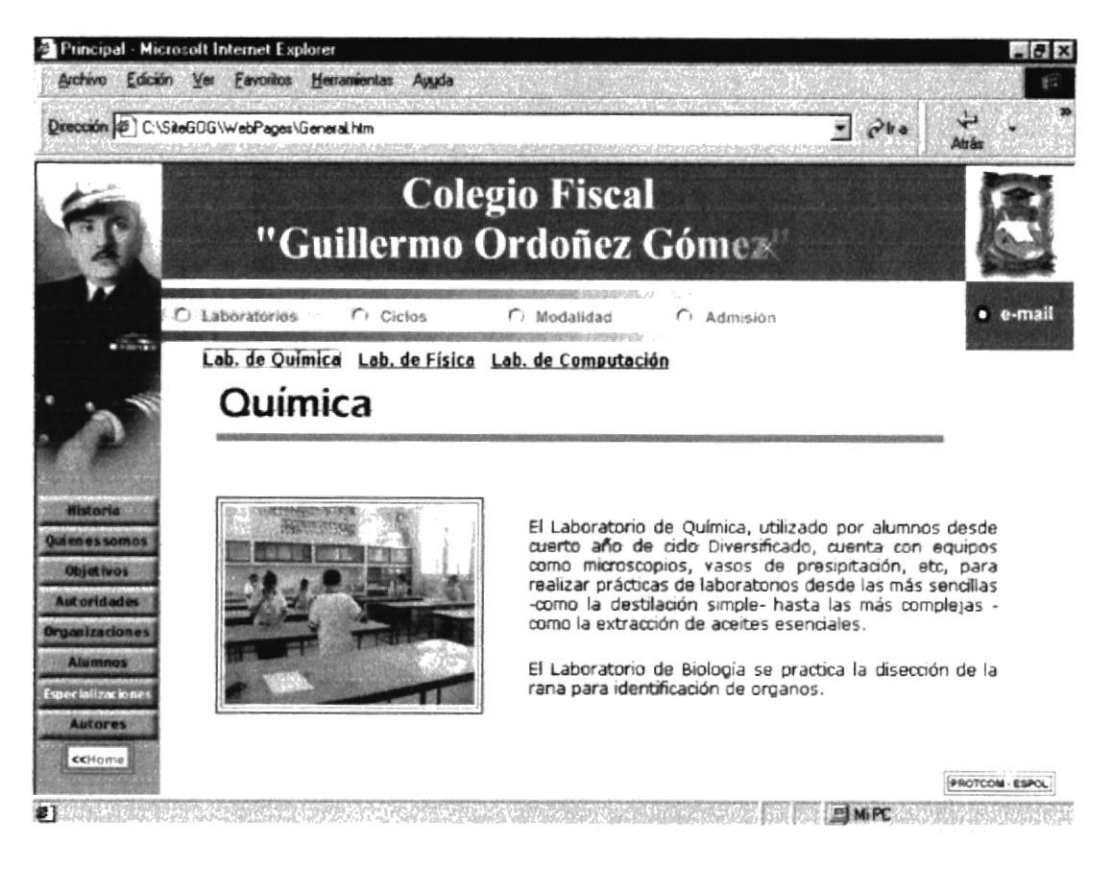

Fig: 4.2.7.1.2. Página de Laboratorio de Química

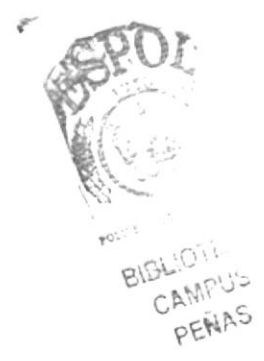

#### 4.2.7.1.3. Laboratorio de Computación

Esta página nos muestra el área de computación, donde los estudiantes podrán actualizarse y aprender los avances de la tecnología de esta innovadora ciencia como es la informática

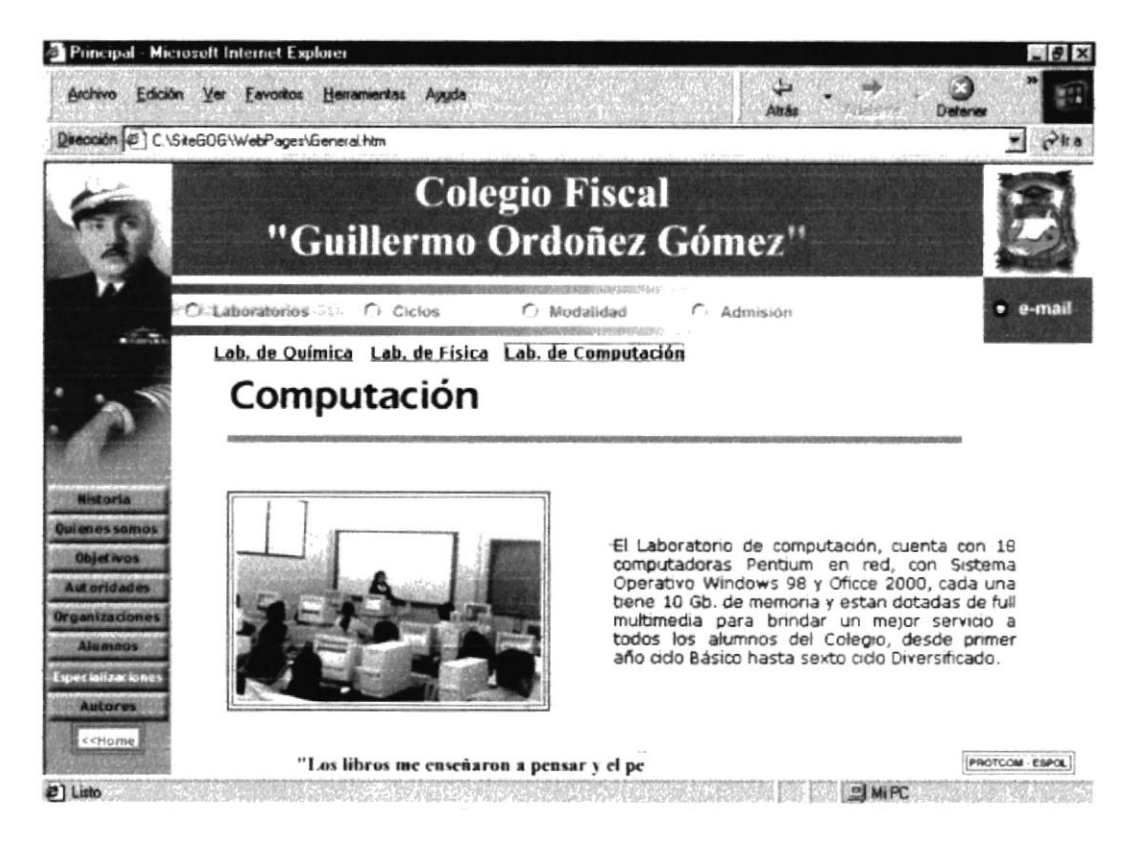

Fig: 4.2.7.1.3. Página Laboratorio de Computación

#### 4.2.7.2. Ciclos

Nos presenta cada uno de los períodos que cumple el colegio, como son Básico y Diversificado.

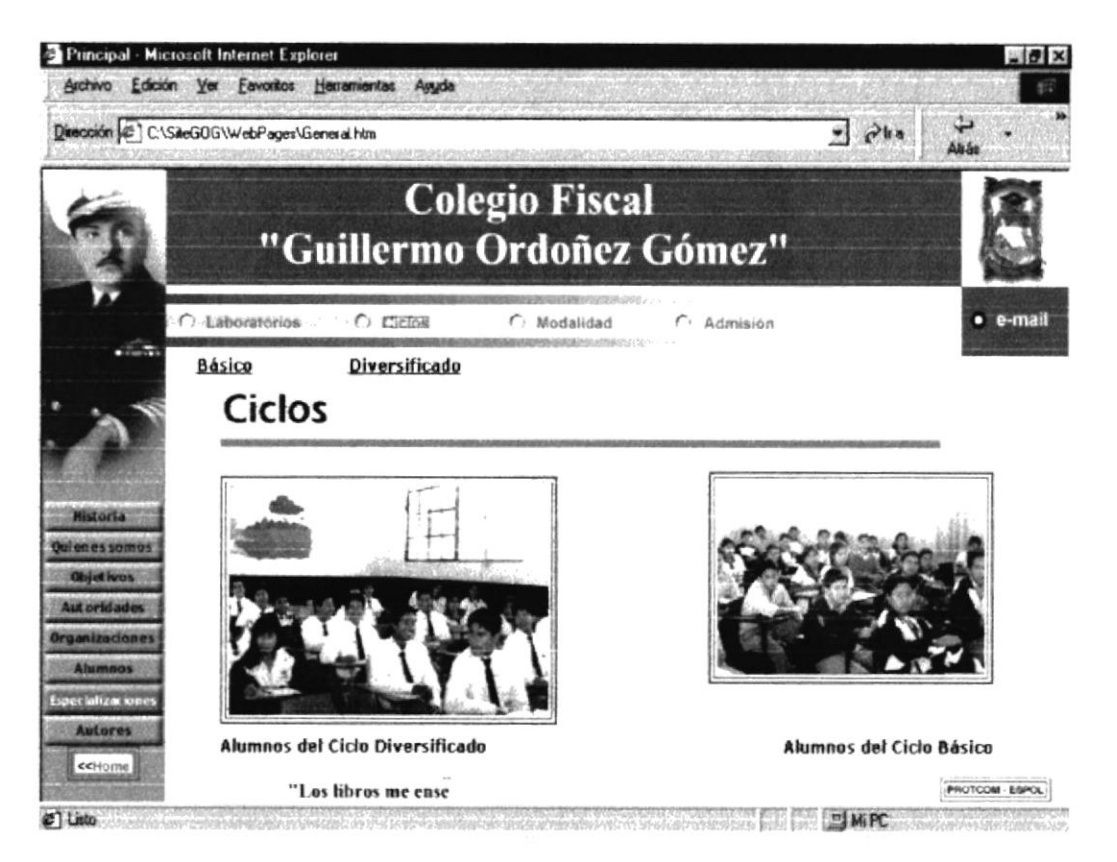

Fig. 4.2.7.2. Página de ciclos

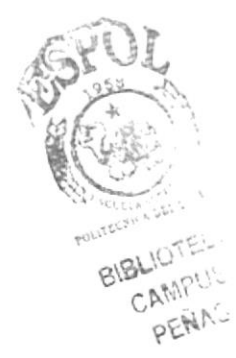

#### 4.2.7.2. Modalidad

Presenta imágenes alusivas a estudiantes pertenecientes a Matutino, Vespertino y Nocturno.

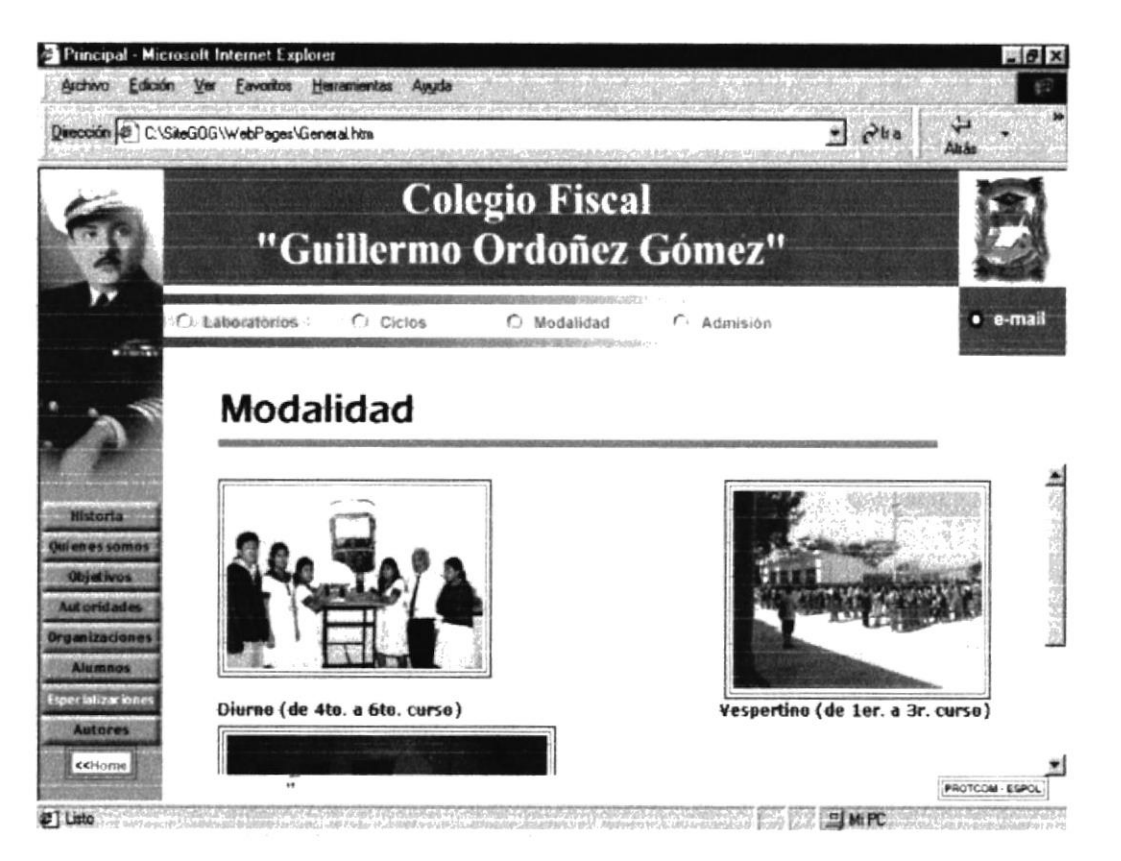

Fig: 4.2.7.2 Modalidad

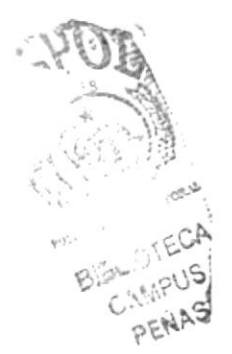

#### $4.2.7.3.$ Admisión

Esta página muestra los requerimientos que el estudiante debe de cumplir al ingresar al colegio o cursar de año.

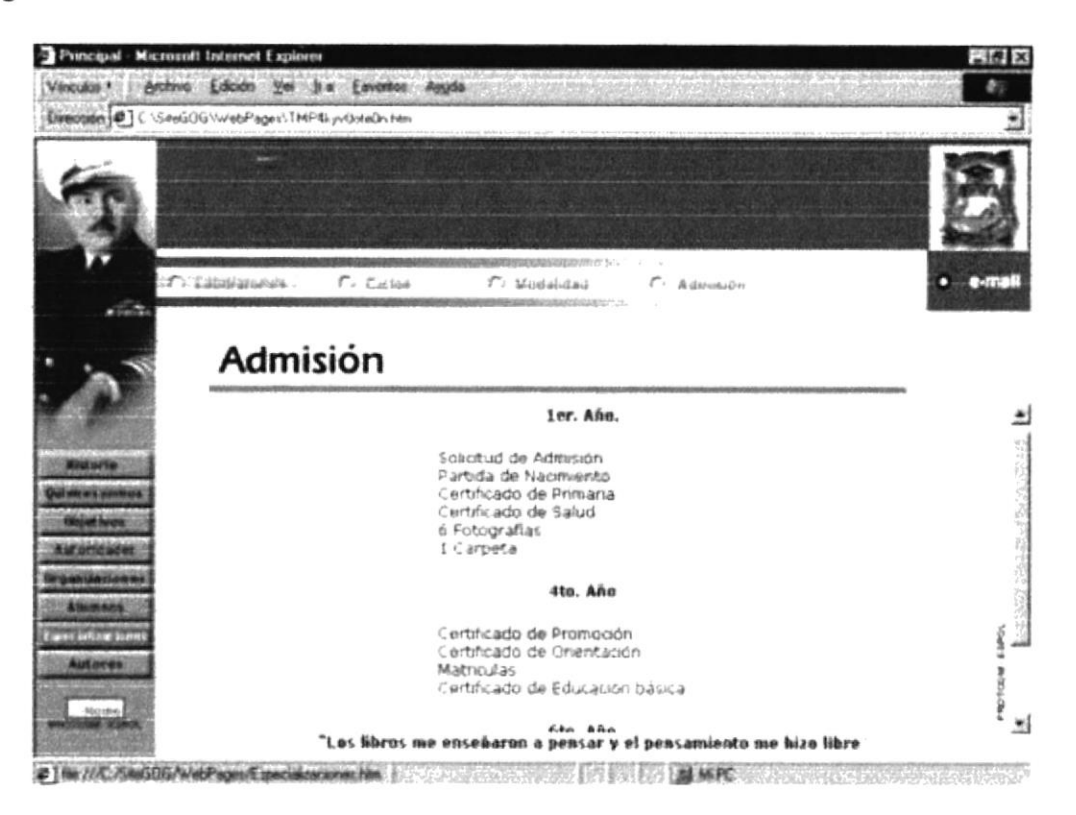

Fig: 4.2.7.3. Admisión

#### 4.2.7.4. Autores

Nos presentas imágenes de cada una de las personas que elaboraron el Web Site al Colegio Guillermo Ordóñez Gómez.

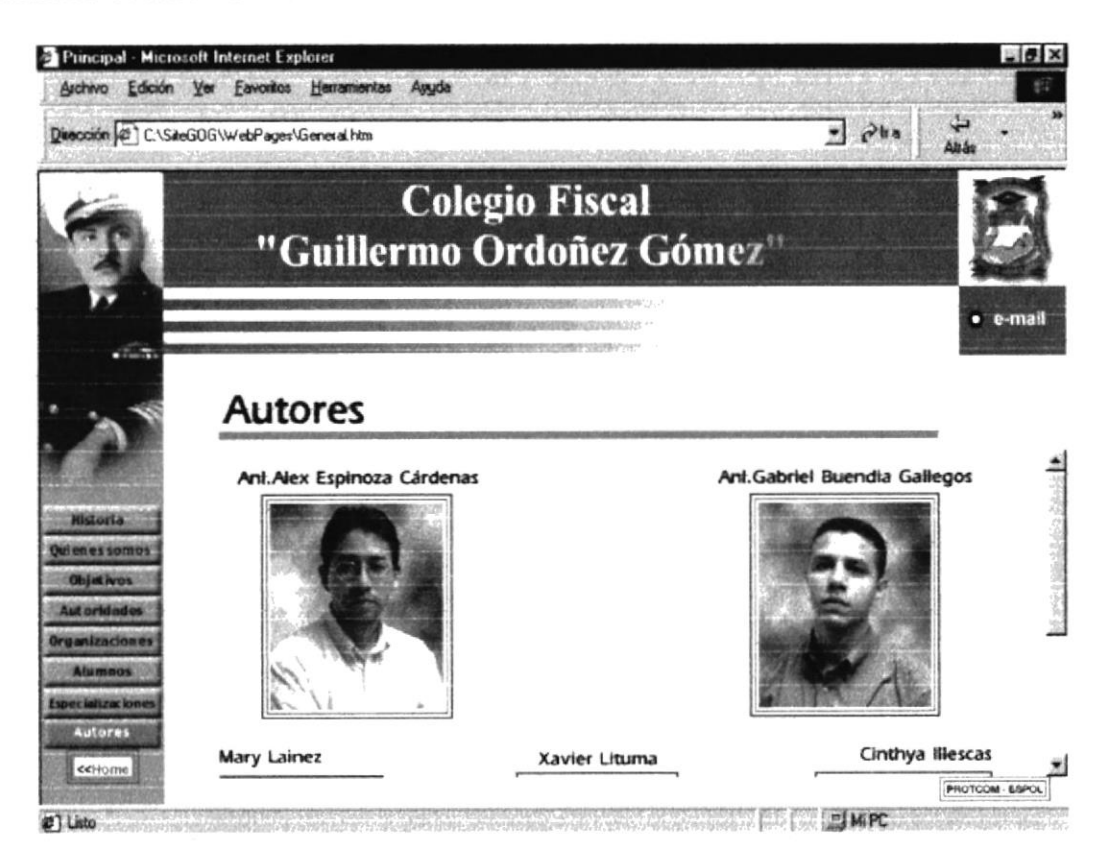

Fig: 4.2.7.4. Autores

# Anexo A

## Internet

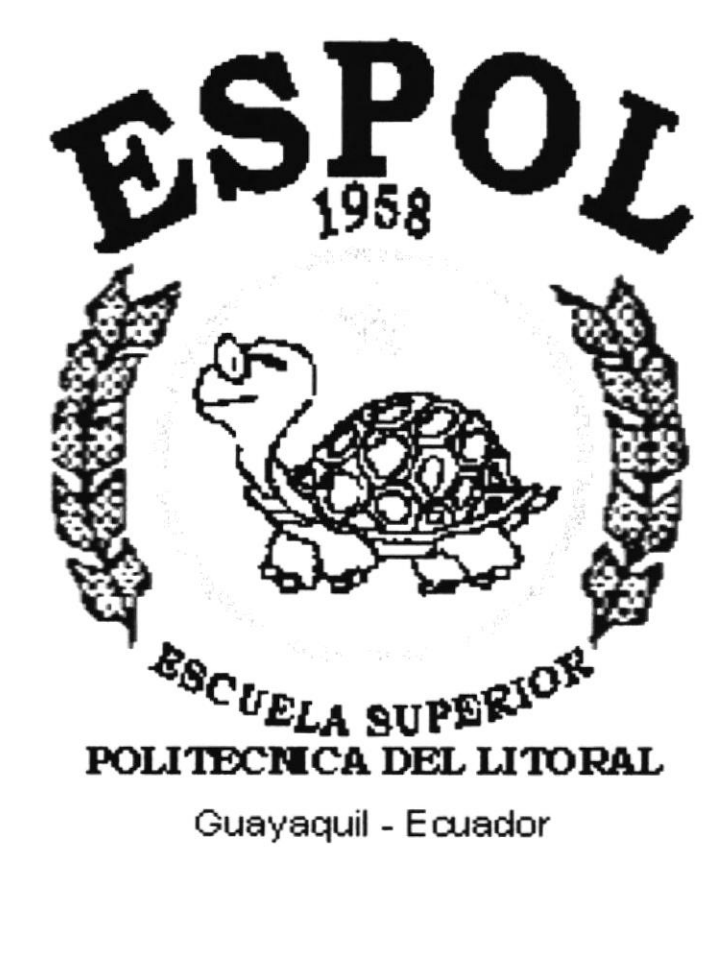

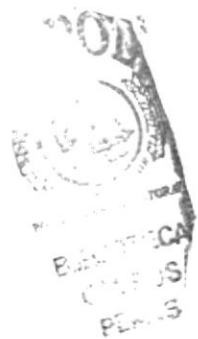

#### A. INTERNET

#### A.1. INTRODUCCIÓN

Entrar en lnternet es fácil probablemente el ordenador del que ahora dispones es suficiente, siempre y cuando puedas utilizar Windows en un PC o trabajes con un Macintosh. El único elemento que debe añadir a tu ordenador, si no dispones ya de é1, es un módem.

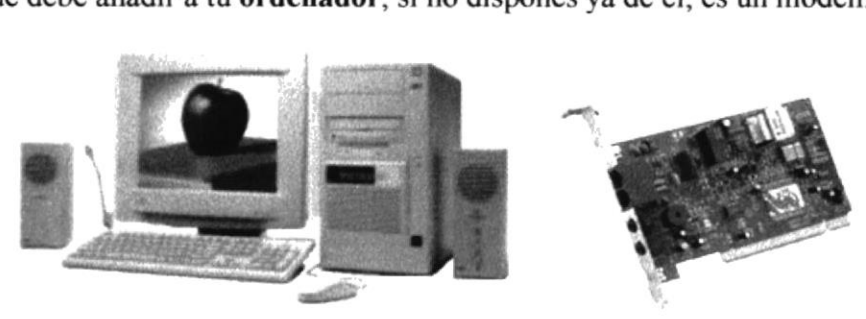

Fig: A.1. Computadora y Módem

A continuación unos conocimientos hisicos para poder acceder a la Red Intemet, ya sea desde nuestras casas, o desde cualquier parte.

También se pretende enseñar qué tipo de recursos podemos encontrar en Intemet que posteriormente puedan aplicarse de alguna manera, ya sea directamente.

Sin embargo, aquellos que dispongan de estos conocimientos básicos podrán sacar más partido a Ia Red Intemet.

- 
- y Mostrar qué es Internet<br>
Finseñar a manejar las principales herramientas de Internet y cómo conectarse a la Red.

El pnmero de estos puntos no va a resultar dificil, puesto que la mejor manera de comprender qué es Internet es manejándola. Y el segundo objetivo es más dificil de llevar a cabo. Todos estos conocimientos se deben conocer al momento de conectaros a Internet. Comprender con exactifud cómo funciona la configuración en Internet.

Sin embargo, no hay que desmoralizarse porque este punto no se llegue a entender. Lo importante es que si algun dia tienen que configurar la conexión ustedes mismos, al menos les suene cómo hacerlo.

### A.1.1. ¿QUÉ ES INTERNET?

Algunos definen Internet como "La Red de Redes", y otros como "Las Autopistas de la Información"

Por la Red Internet circulan constantemente cantidades increíbles de información. Por este motivo se le llama también La Autopista de la Información. Hay 50 millones de "Internautas", es decir, de personas que "navegan" por Internet en todo el Mundo.

Se dice "navegar" porque es normal el ver información que proviene de muchas partes distintas del Mundo en una sola sesión.

#### A.l.l.l. Ventajas

Una de las ventajas de Intemet es que posibilita la conexión con todo tipo de ordenadores, desde los personales, hasta los más grandes que ocupan habitaciones enteras. Incluso

podemos ver conectados a la Red cámaras de vídeo, robots, y máquinas de refrescos

#### A.1.2. HISTORIA DE LA RED INTERNET

Internet nació en EE.UU. hace unos 30 años. Un proyecto militar llamado ARPANET pretendia poner en contacto una importante cantidad de ordenadores de las instalaciones del ejercito de EE.UU. Este proyecto gastó mucho dinero y recursos en corstruir la red de ordenadores más grande en aquella época.

Al cabo del tiempo, a esta red se fueron añadiendo otras empresas. Asi se logró que creciera por todo el territorio de EE.UU. Hará unos l0 años se conectaron las instituciones públicas como las Universidades y también algunas personas desde sus casas. Fue entonces cuando se empezó a extender Intemet por los demás países del Mundo, abriendo un canal de comunicaciones entre Europa y EE. UU.

Internet crece a un ritmo vertiginoso. Constantemente se mejoran los canales de comunicación con el fin de aumentar la rapidez de envío y recepción de datos. Cada día que pasa se publican en la Red miles de documentos nuevos, y se conectan por primera vez miles de personas. Con relativa frecuencia aparecen nuevas posibilidades de uso de Internet, y constantemente se están inventando nuevos términos para poder entenderse en este nuevo mundo que no para de crecer.

EE.UU. es el pais que más uso hace de Intemet con diferencia. Por esto casi toda la información que vemos en lntemet se encuentra en Inglés.

#### A.1.3. SERVICIOS DE INTERNET

Las posibilidades que ofrece Internet se denominan servicios. Cada servicio es una manera de sacarle provecho a la Red independiente de las demás.

Una persona podría especializarse en el manejo de sólo uno de estos sewicios sin necesidad de saber nada de los otros. Sin embargo, es conveniente conocer todo lo que puede ofrecer lnternet, para poder trabajar con lo que más nos interese.

#### Hoy en día, los servicios más usados en Internet son: Correo Electrónico, World Wide Web, FTP, Grupos de Noticias, IRC y Servicios de Telefonía.

- $\checkmark$  El Correo Electrónico nos permite enviar cartas escritas con el ordenador a otras personas que tengan acceso a la Red. Las cartas quedan acumuladas en Internet hasta el momento en que se piden. Es entonces cuando son enviadas al ordenador del destinatario para que pueda leerlas. El correo electrónico es casi instantáneo, <sup>a</sup> diferencia del correo normal, y además muy barato. Podemos carteamos con cualquier persona del Mundo que disponga de conexión a Intemet.
- $\checkmark$  La World Wide Web, o WWW como se suele abreviar, se inventó a finales de los 80 en el CERN, el Laboratorio de Física de Partículas más importante del Mundo. Se trata de un sistema de distribución de información tipo revista. En la Red quedan almacenadas lo que se llaman Páginas Web, que no son más que páginas de texto con gráficos o fotos. Aquellos que se conecten a Internet pueden pedir acceder a dichas Éginas y acto seguido éstas aparecen en la pantalla de su ordenador, Este sistema de visualización de la información revolucionó el desarrollo de Internet, A panir de la invención de Ia WWW, muchas personas empezaron a conectarse a la Red desde sus

domicilios, como mero entretenimiento. fnternet recibió un gran impulso, hasta el punto de que hoy en dia casi siempre que hablamos de Internet, nos referimos a la www.

- $\checkmark$  El FTP (File Transfer Protocol) nos permite enviar ficheros de datos por Internet. Ya no es necesario guardar la información en disquetes para usarla en otro ordenador. Con este servicio, muchas empresas informáticas han podido enviar sus productos a personas de todo el mundo sin necesidad de gastar dinero en los envíos. Muchos particulares hacen uso de este servicio para por ejemplo dar a conocer sus creaciones informáticas en el ámbito mundial.
- $\checkmark$  Los Grupos de Noticias son el servicio más apropiado para entablar debate sobre temas técnicos. Se basa en el servicio de Correo Electrónico. Los mensajes que enviamos a los Crupos de Noticias se hacen públicos y cualquier persona puede enviarnos una conteslación. Este servicio es de gran utilidad para resolver dudas dificiles, cuya respuesta sólo la sepan unas pocas personas en el mundo.
- $\checkmark$  El servicio IRC (Internet Relay Chat) nos permite entablar una conversación en tiempo real con una o varias personas por medio de texto. Todo lo que escribimos en el teclado aparece en las pantallas de los que participan de la charla. También permite el envío de imágenes u otro tipo de ficheros mientras se dialoga.
- $\checkmark$  Los Servicios de Telefonía son las últimas aplicaciones que han aparecido para Internet. Nos permiten establecer una conexión entre dos desde cualquier parte del mundo sin tener que pagar el coste de una llamada intemacional. Algunos de estos servicios incorporan no sólo voz, sino también imagen. A esto se Ie llama Videoconferencia.

lntemet dispone de otros servicios menos usados, por haberse quedado anticuados, o bien por tener sólo aplicaciones muy técnicas. Algunos de estos son: Archie, Gopher, X.500, WAIS y Telnet.

#### A.I,4. REDES DE ORDENADORES

Aparecieron las primeras redes de ordenadores para que un ordenador se conecte a una Red Local se necesita que disponga de una "Tarjeta de Red". Muchos ordenadores podían transferir información entre ellos. Esto agilizaba considerablemente el trabajo en las oficinas o en los centros de investigación. Sirve para enviar y recibir la información entre el ordenador y la Red. La tarjeta es un circuito electrónico del tamaño de un libro pequeño que va introducido en la caja del ordenador. Un cable de Red se ha de conectar a esta tarjeta para unir fisicamente Red y ordenador.

Hay dos tipos de redes:

- $\checkmark$  Redes Locales (LAN: Local Area Network): Son redes que unen ordenadores cercanos, en la misma habitación o edificio. Se caracterizan por su gran rapidez en la transferencia de datos y son relativamente sencillas de instalar.
- $\checkmark$  Redes de Área Amplia (WAN: Wide Area Network): Son cables de comunicaciones que unen redes locales separadas por grandes distancias. Son más lentas que las Redes Locales, y sólo se pueden instalar por empresas especializadas en Telecomunicaciones.

#### A.1.5. ESTRUCTURA DE LA RED INTERNET

Para entender la estructura de Internet es necesario disponer de algún conocimiento sobre redes de ordenadores. Con lo visto en el apartado anterior, nos bastará. En los últimos años se han desarrollado grandes redes que unían ordenadores de empresas o de paticulares. Estas redes, eran de tipo LAN o WAN. Internet es otra Red que está por encima de éstas y que las une a todas.

Tenemos como ejemplo los conocidos "Servicios On-Line" en EE.UU. Son redes de ordenadores a los que se podían conectar particulares con el fin de conseguir programas o contactar con otros usuarios por correo. A estas redes se subscribían los usuarios pagando una cuota. "América On-Line", "Compuserver" ó "The Microsoft Network" son algunas de éstas redes. Con la llegada de Intemet, Ios usuanos de estas redes disponen de más alcance puesto que se les permite contactar con ordenadores que están fuera de su Red, o sea en Intemet.

La conocida "InfoVía" viene a ser uno de estos servicios en España. Su aparición, sin embargo, fue posterior a la de Internet. InfoVía da dos servicios que es importante diferenciar. Por un lado está InfoVia como red de ordenadores en el ámbito nacional, y por otro lado está el servicio de conexión entre ordenadores de proveedores y usuarios a través de InfoVía a precio de llamada local.

En resumen: Intemet es una red de alcance mundial que une una gfan cantidad de redes grandes de ordenadores. Esto afecta al usuario de Intemet, puesto que le permite contactar con gente y ordenadores de todo el mundo desde su propia casa.

lntemet funciona con la estrategia "Cliente/Servidor", lo que significa que en la Red hay ordenadores Servidores que dan una información concrela en el momento que se solicite, y por otro lado están los ordenadores que piden dicha información, los llamados Clientes.

Existe una gran variedad de "lenguajes" que usan los ordenadores para comunicarse por Intemet. Estos "lenguajes" se llaman Protocolos. Se ha establecido que en Internet, toda la información ha de ser transmitida mediante el Protocolo TCP/IP.

#### A.1.6. INFOVÍA

Cuando Ia gente que tenía un ordenador en casa empezó a conectarse a Internet, tenía que llamar por teléfono con el ordenador a través del módem al número de teléfono de su Proveedor Intemet, para poder de este modo establecer la conexión entre ordenadores. Por lo tanto, se hacía casi necesario el encontrar un Proveedor en la misma ciudad en la que se estuviera viviendo, para solo tener que pagar la llamada local.

Para dar una solución a este problema, Telefónica inventó Infovía. Infovía es una red de comunicaciones de ámbito nacional. Permite que entren en contacto ordenadores en distintas ciudades por el precio de una llamada local. Así cualquier persona que viva en España, ya sca en una ciudad, o en el campo, se puede conectar a lntemet por 139 ptas./hora, que es el precio de una llamada local.

#### A.I.7. PROTOCOLO TCP/IP

El protocolo de transmisiones TCP/IP (Transmisión Control Protocol/Internet Protocol) es el conjunto de reglas que sirve para especificar cómo ha de viajar la información para que la entienda todo tipo de ordenadores. Para poder establecer una

conexión con un ordenador situado en Internet a través de una llamada telefónica y poder utilizar el protocolo TCP/IP, debemos instalar un programa que nos proporcione conexión remota, a través del protocolo SLIP (Serial Line Internet Protocol) o PPP (Point to Point Protocol). Antes de su creación, este protocolo tuvo mucho éxito en el campo de los grandes ordenadores (máquinas UNIX).

#### A.1.7.1. Ventajas

 $\checkmark$  Establece la comunicación por medio de *paquetes* de información. Cuando un ordenador quiere mandar a otro un fichero de datos, lo primero que hace es partirlo en trozos pequeños (alrededor de unos 4 Kb) y posteriormente enviar cada trozo por separado. Cada paquete de información contiene la dirección en la Red donde ha de llegar, y también la dirección de remite, por si hay que recibir respuesta. Los paquetes viajan por la Red de forma independiente. Entre dos puntos de la Red suele haber muchos caminos posibles. Cada paquete escoge uno dependiendo de factores como saturación de las rutas o posibles atascos. Ejemplo: un fichero que se envia desde EE.UU. hasta España pase por cable submarino hasta el Norte de Europa y de allí hasra España, y otra parte venga por satélite directamente a Madrid.

Es por eso que Internet es la red más estable del Mundo. AI ser una red tan grande y compleja existen cientos de vías alternativas para un destino concreto. Así, aunque fallen algunos ordenadores intermediarios o no funcionen correclamente algunos canales de información, siempre existe comunicación entre dos puntos de la Red.

Admite la posibilidad de que algún paquete de información se pierda por el camino. Puede ocurrir que un ordenador intermediario se apague o se sature justo cuando un trozo de un fichero que estemos enviando o recibiendo pase por dicho ordenador.

#### A.I.E. CONEXIÓN A LA RED

Los ordenadores domésticos acceden a Intemet a través de la línea telefonica. Podemos aprovechar la línea que casi todos tenemos en casa. Normalmente, esta línea telefónica tiene un conector en la pared, al que se suele enchufar el teléfono.

Para poder enchufar nuestro ordenador a este conector, debemos disponer de un módem, que viene con un cable de teléfono.

Este aparato sirve para que el ordenador pueda comunicarse a través del teléfono con otros ordenadores.

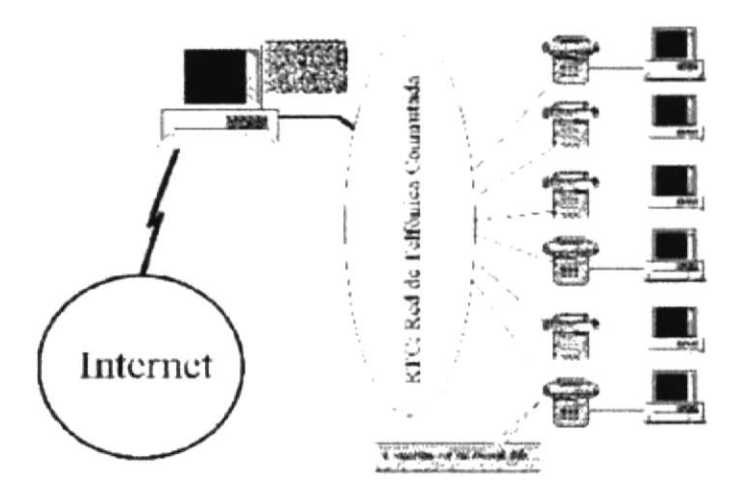

Fig: A.2 Conexión de lnternet
Para poder conectamos a lnternet necesitamos cuatro cosas: un ordenador, un módem, un programa que efectúe la llamada telefónica, y otro programa para navegar por la Red (a no ser que no deseemos navegar, sino simplemente enviar un correo, por ejemplo, en cuyo caso necesitamos el programa cliente correspondiente).

### A.2. NAVEGADORES

Los navegadores son los programas de ordenador que nos permiten visualizar la World Wide Web. No hay que confundir el navegador con el programa que establece la conexión telefónica, que en Windows 95 es el Acceso telefonico a Redes, y en el Windows 3.x es el Trumpet Winsock.

El navegador funciona correctamente sólo si antes hemos establecido la conexión con Intemet a través del módem.

Los dos navegadores más conocidos y usados en el Mundo son Netscape y Microsoft Intemet Explorer. En ambos productos, cada cierto tiempo, medio año o un año, aparece una nueva versión con grandes mejoras respecto a la anterior.

Actualmente, la versión más actualizada de Nescape es la 3.0 y la de Microsoft Intemet Explorer es la 3.02.

Normalmente, la última versión oficial de los navegadores de Netscape y Microsofi está disponible en varios idiomas. En Castellano también, por supuesto.

### A.3. Lenguaje de programacién para paginas web HTML

### A.J.l. lntroducción

La World Wide Web permite una manera más organizada de acceder a la información disponible en Intemet, presentando una interlaz amigable con el usuario mediante navegadores como Netscape, Mosaic y Microsoft Internet Explorer.

EI surgimiento de la World Wide Web ha ayudado a un crecimiento considerable de Internet en la actualidad. Compañías pequeñas, empresas grandes, ayuntamientos, estados, gobiemos de distintos países, universidades, bibliotecas, están presentes en Internet.

El presente trabajo tiene como objetivo mostrar las maravillosas capacidades de la World Wide Web, en que consiste la misma, sus utilidades, como así también los criterios a tener en cuenta en el diseño para que un sitio Web tenga éxito.

### A.3.2. Historia de la Web

La Web es una idea que se construyo sobre la Internet.

Las conexiones físicas son sobre la Internet, pero introduce una serie de ideas nuevas, heredando las ya existentes.

Empezó a principios de 1990, en Suiza en el centro de investigación CERN (centro de Estudios para la Investigación Nuclear) y la idea fue de Tim Berners-Lee, que se gestó observando una libreta que él usaba para añadir y mantener referencias de cómo funcionaban los ordenadores en el CERN.

'I'ER

### A.3.3. ¿Qué es la World Wide Web o la Web?

La World Wide Web consiste en ofrecer una interface simple y consistente para acceder a

la inmensidad de los recursos de Internet. Es la forma más moderna de ofrecer información.

El medio más potente. La información se ofrece en forma de páginas electrónicas

El World Wide Web o WWW o W3 o simplemente Web, permite saltar de un lugar a otro en pos de lo que no interesa. Lo más interesante es que con unas pocas ordenes se puede mover por toda la Internet.

### A.3.4. Funcionamiento de la Web

Una vez que el usuario esta conectado a Internet, tiene que instalar un programa capaz de acceder a páginas Web y de llevarte de unas a otras siguiendo los enlaces.

El programa que se usa para leer los documentos de hipertexto se llama "navegador", el "browser", "visualizador" o "cliente" y cuando seguimos un enlace decimos que estamos navegando por el Web.

Así, no hay más que buscar la información o la página deseada y comenzar a navegar por las diferentes posibilidades que ofrece el sistema.

Navegar es como llaman los usuarios de la red a moverse de página en página por todo el mundo sin salir de su casa.

Mediante los Navegadores modemos podemos, acceder a hojas de calculo, base de datos, video, sonido y todas las posibilidades más avanzadas.

Pero el diseño de páginas debe mantener un equilibrio entre utilizar todas las capacidades y Ia posibilidad de ser leidas por cualquier tipo de Navegador.

El visualizador nos presentará perfectamente cualquier página ".txt" generada por cualquier editor, y los links entre documentos sólo requieren un simple y sencillo comando,

Y aún así podremos conseguir el tipo y tamaño de letra y colores de lexto y fondo que queramos, simplemente configurando el visualizador.

A medida que nos afianzamos en el manejo de Intemet cada uno de nosotros pasa por tres etapas diferentes:

Al principio solamente conocemos unas pocas páginas, luego nos damos cuenta que existen buscadores lo cual lo hace más interesante y por último nos damos cuenta que en Intemet no solamente se puede ver la información sino que también se puede publicar. ¿Y qué otra manera más fácil y más sencilla? Si Internet tiene acceso a todos los rincones del mundo.

Para que varias personas se comuniquen es necesarios que éstas hablen un mismo idioma.

El lenguaje que utilizan las computadoras que están conectadas a lnternet es HTML.

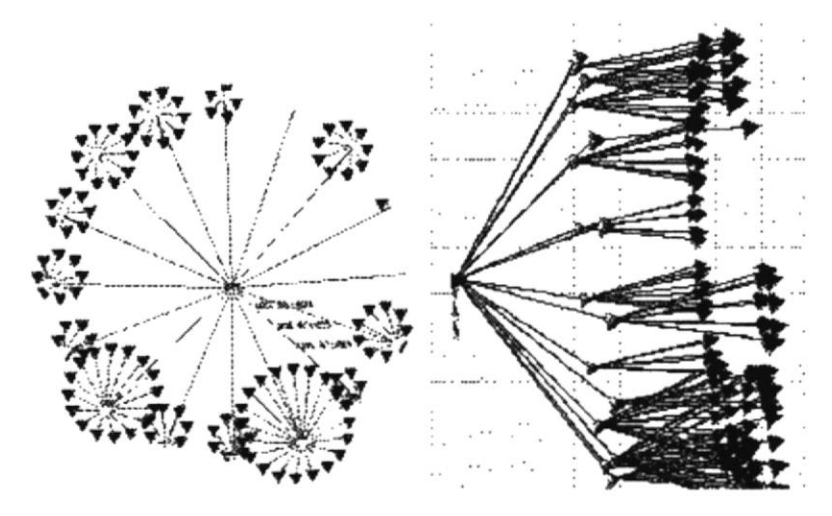

Fig: A.3. Representación gráfica bajo dos perspectivas de Páginas Web enlazadas

### A.3.6. Conclusión

Sin HTML no existiría el Intemet que hoy conocemos, si no se hubiera inventado, seguiríamos con el aburrido FTP (Protocolo de Transferencia de Ficheros) mandándonos o bajando archivos que a veces ni sabiamos lo que eran, sin tener la posibilidad de visualizarlo antes. El lenguaje de HTML abrió una puerta al mundo permitiéndole a las personas expresar sus ideas por medio de páginas y mostrárselas a todas las personas de todos los países.

También gracias al HTML nacieron muchas empresas que ofrecen diversos servicios como Yahoo, Altavista, HotMail, Terra, Yupi, Mercado libre,

Infinitas son las posibilidades que te brindan las páginas WEB ya que no solo te dan la posibilidad de pasar el tiempo navegando, sino que también hasta se puede comprar un auto por Intemet, solo basta con llenar un formulario con los datos personales y el número de tarjeta de crédito y en ocho días lo tenemos en nuestra casa.

Todo el universo de Intemel se lo debemos al HTML, ya que todas las páginas con las que se compone la World Wide Web están hechas con el lenguaje de programación HTML.

En el lenguaje Web, un documento de hipertexto no es solo algo que contiene datos, sino que además contiene enlaces a otros documentos.

El hipertexto no esta limitado a datos textuales, podemos encontrar dibujos del elemento especificado, sonido o vídeo referido al tema. Estos documentos que tienen gran variedad de datos, como sonido, vídeo, texto, en el mundo del hipertexto se llama hipermedia.

El hipertexto es una herramienta potente para aprender y explicar. El texto debe ser diseñado para ser explorado libremente y así se consigue una comunicación de ideas más eficientes.

### A.3.7. Navegadores que se utilizan

Los más conocidos son el Explorer de Microsoft, Mosaic y el Netscape de Netscape Communications Corporation en Estados Unidos y otros países. Tienen capacidades diferentes y es importante cuando se crea una página Web, además de un buen diseño, tener en cuenta la compatibilidad, es decir, programar páginas de modo que las acepte cualquier Navegador.

Netscape es el que soporta más y mejores efectos, incluido programas embebidos en el propio texto (versión 2.0 en adelante), escritos en lenguaje Java (algo muy parecido al lenguaje C), que son interpretados por el visualizador, y que permiten realizar páginas "inteligentes".

Conectándose a Internet, con un visualizador Netscape o Explorer, además de ver documentos HTML se puede recibir y enviar correo electrónico, recibir y enviar NEWS (noticias), visitar los servidores GOPHER (servidores de ficheros), y acceder a servidores FTP (más servidores de ficheros) tanto en entrada como en salida, todo ello con el mismo programa. También, como no, se pueden imprimir los documentos visualizados. Casi todos suelen ser " WYSIWYG'.

### A.3.8.  $2^{\circ}$ Cómo encuentra la gente una página Web?

### A.3.8.1. Sistemes de Búsqueda

En la Web no existe un directorio centralizado. Para acceder a una página directamente se debe conocer la dirección exacta donde se encuentra. Pero lo más habitual no es conocer esa dirección exacta, sino tener una idea del tema en el que se está interesado y sobre el que se necesite información.

Existen empresas como Yahoo, Altavista, Olé, Ozú, etc., que han creado diferentes Sistemas de Búqueda, para evitar la navegación a la deriva.

Estas consisten en un tipo de piginas Web donde se puede escribir una palabra o una breve referencia que defina la búsqueda que se quiere realizar.

El sistema consulta sus datos y te muestra enlaces con las páginas Web que contienen la referencia escogida. Existen diferentes buscadores y cada uno de ellos ha creado su propio directorio. Unos son más completos, otros más organizados, otros son más exigentes y selectivos en su información, cada uno tiene características propias, pero todos ellos ayudan a mantener el rumbo.

### A.3.9. ¿Qué puede contener una Página Web?

Hemos mencionado el tipo de información que puede contener una página Web: texto, imagen, sonido, vídeo, e incluso, mundos 3D y animación.

El usuario no se limita a buscar y encontrar la información de un modo pasivo, sin intervenir. La mayor innovación de las páginas Web se traduce en una sola palabra: Interactividad.

Una página Web puede contener elementos que permiten una comunicación activa entre el usuario e información, la página responderá a sus acciones.

Por ejemplo:

- $\checkmark$  Formularios: a través de los cuales la empresa podrá disponer de un modo de solicitud de información, un buzón de sugerencias o posibilidad de realizar subscripciones o pedidos
- $\checkmark$  Accede y manejar bases de datos de todo tipo: Consultar por ejemplo, una lista de todos los fondos de inversión en España.
- $\checkmark$  Participar en los juegos más diversos: Echar una partida de Bingo o participar en un divertidojuego de busqueda por el ciberespacio.
- $\checkmark$  Sistemas de Búsquedas: Encontrar las páginas que contienen información que se necesita en los principales buscadores españoles o localizar una empresa en las páginas amarillas electrónicas.

### A.3.10. ¿Qué puede hacer una empresa a través de una página web?

- $\checkmark$  Proveer a clientes la información acerca de sus productos y servicios, y actualizarla a medida que se van desarrollando nuevos aspectos de ellos. Esto es mucho más sencillo y económico que hacer llamadas telefónicas, imprimir nuevos calálogos o hacer publicaciones de prensa cada vez que Io requiera.
- $\checkmark$  Evaluar a sus clientes actuales y desarrollar nuevas oportunidades de negocio. Mediante encuestas publicadas dentro de su página Web, puede obtener una respuesta de sus clientes actuales, y así conocer y abordar mejor sus inquietudes y sugerencias respecto al servicio que están recibiendo de su empresa. Igualmente, puede mostrar nuevos productos e ideas y conseguir la opinión de los visitantes de su página, que son a la vez sus clientes potenciales. De esta manera, puede crear una base de datos de clientes (actuales y potenciales) para luego enviarle nuevas informaciones a través de correos electrónicos con costos irrisorios.

### Anexo B

### Navegación de Páginas

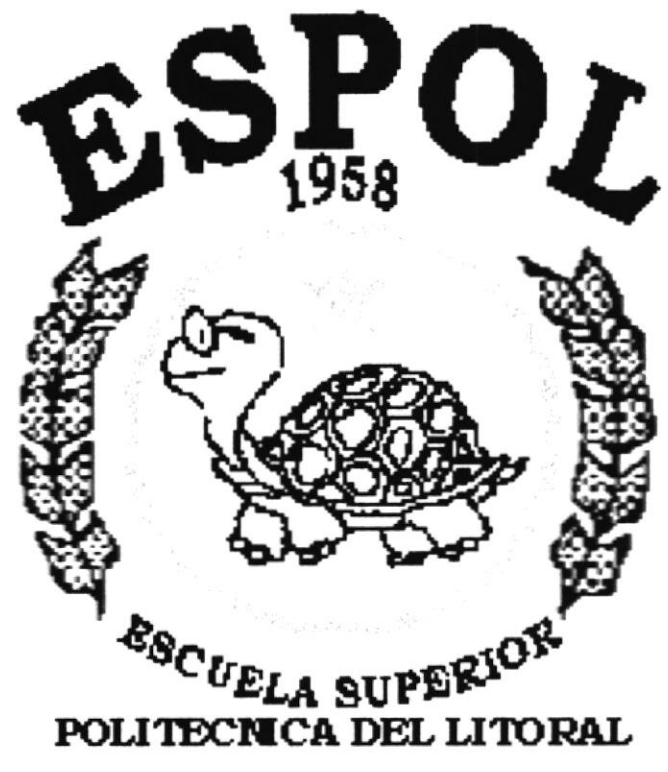

Guayaquil - Ecuador

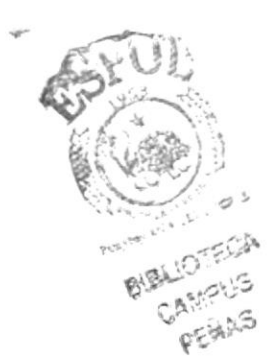

### **B.1. NAVEGACIÓN DE PÁGINAS**

### **B.1.1. PÁGINA INDEX**

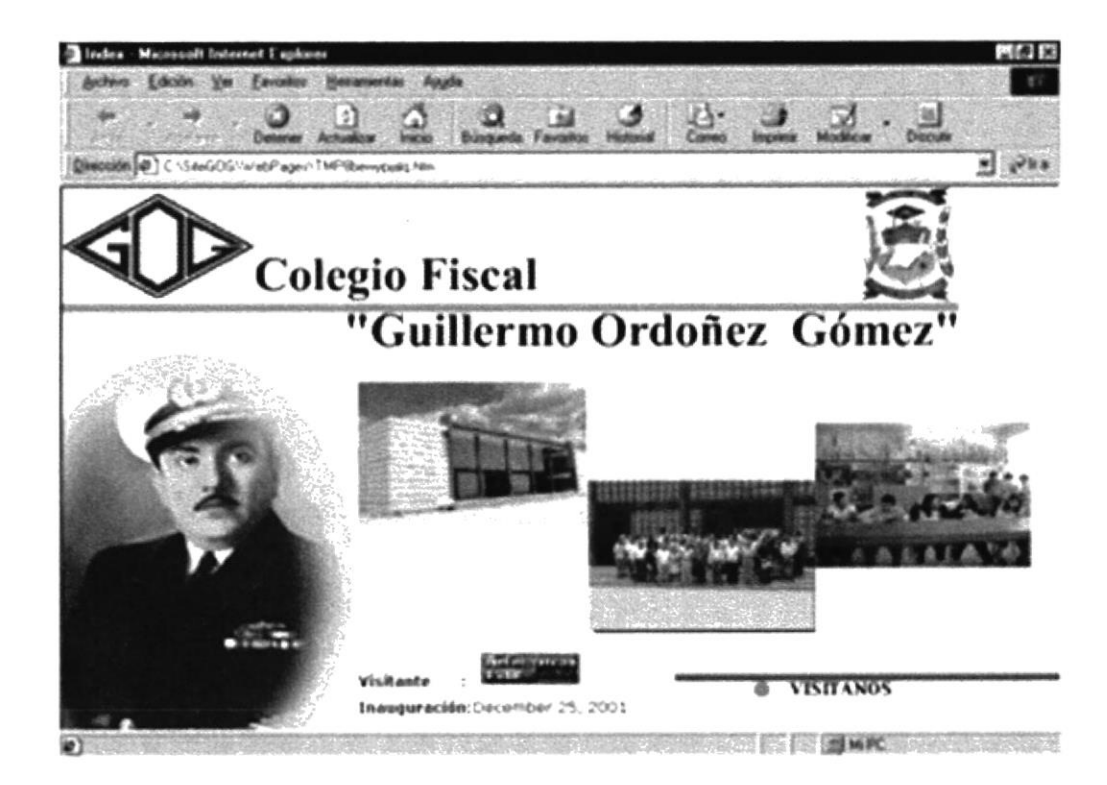

Fig: B.1.1. Página Index

### **B.1.2. PÁGINA PRINCIPAL**

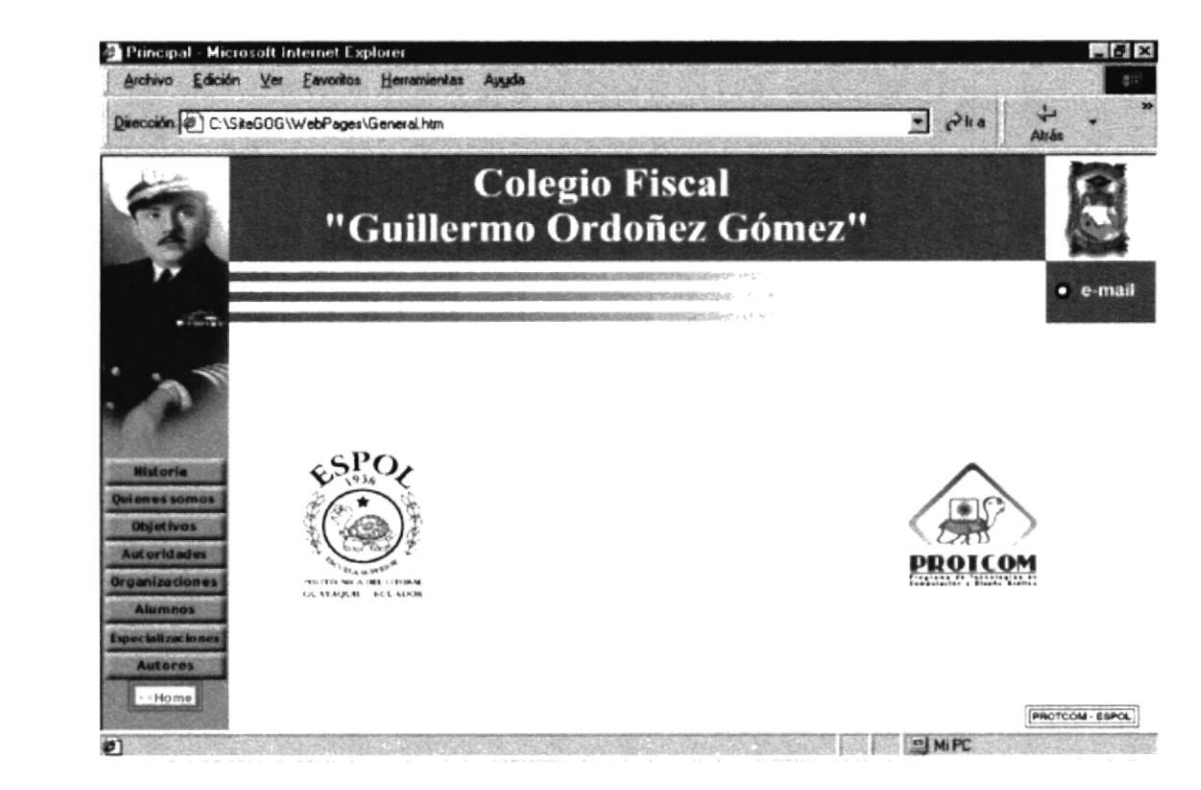

Fig: B.1.2. Página Principal

### B.1.3. Historia

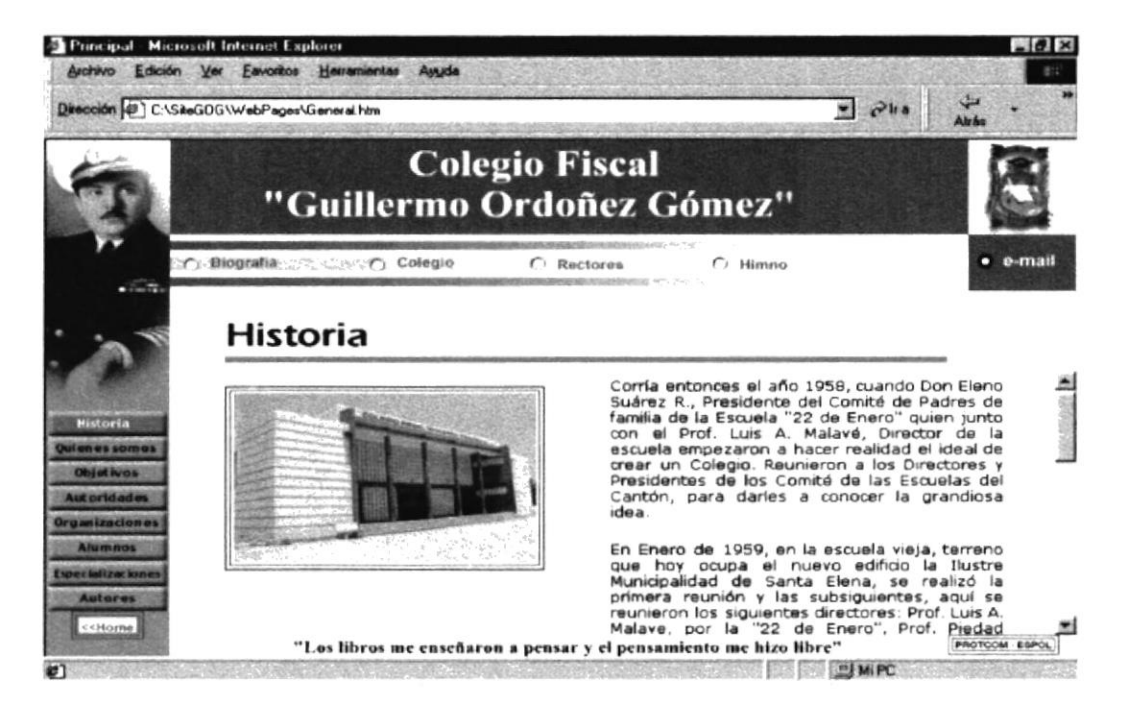

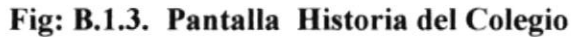

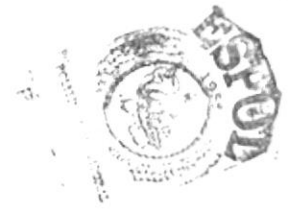

## B.1.4. Biografía

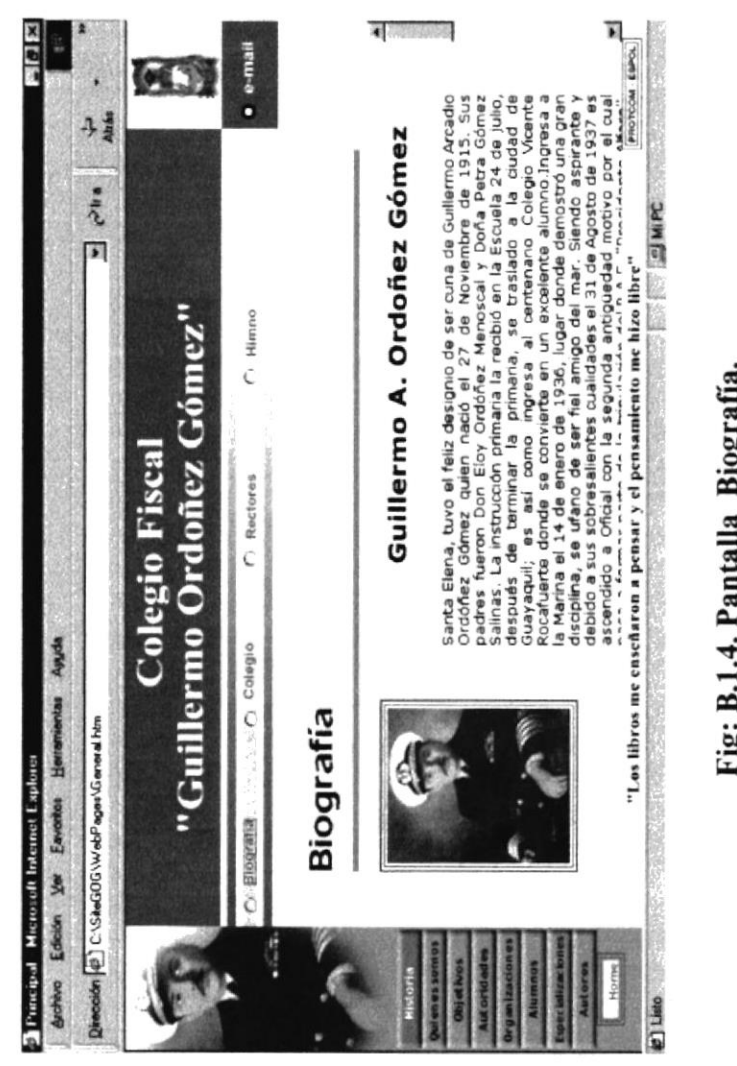

## Fig: B.1.4. Pantalla Biografía.

PROTCOM

Anexo B - Página 4

### B.1.5. Colegio

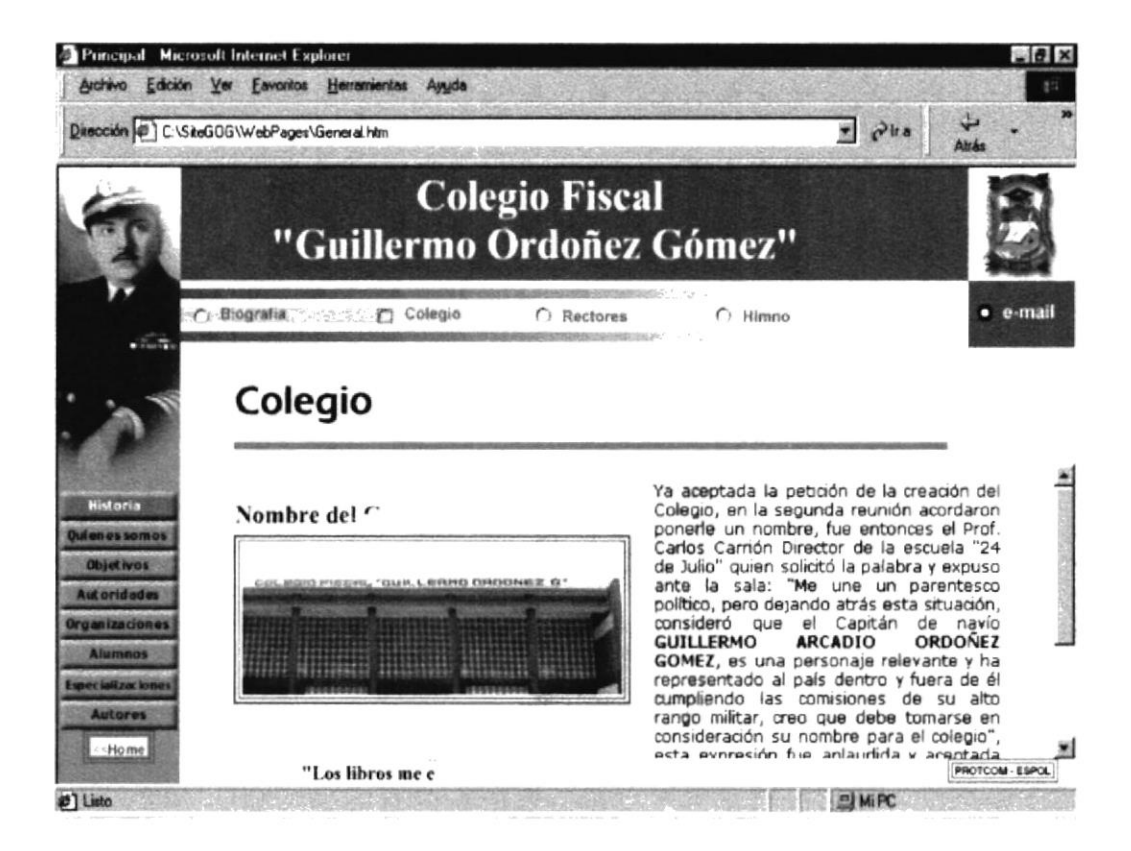

Fig: B.1.5. Pantalla Nombre del Colegio.

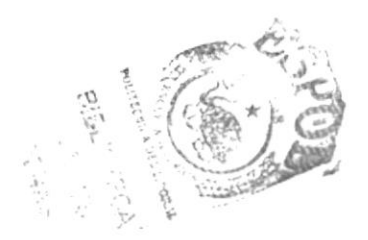

### **B.1.6. Rectores**

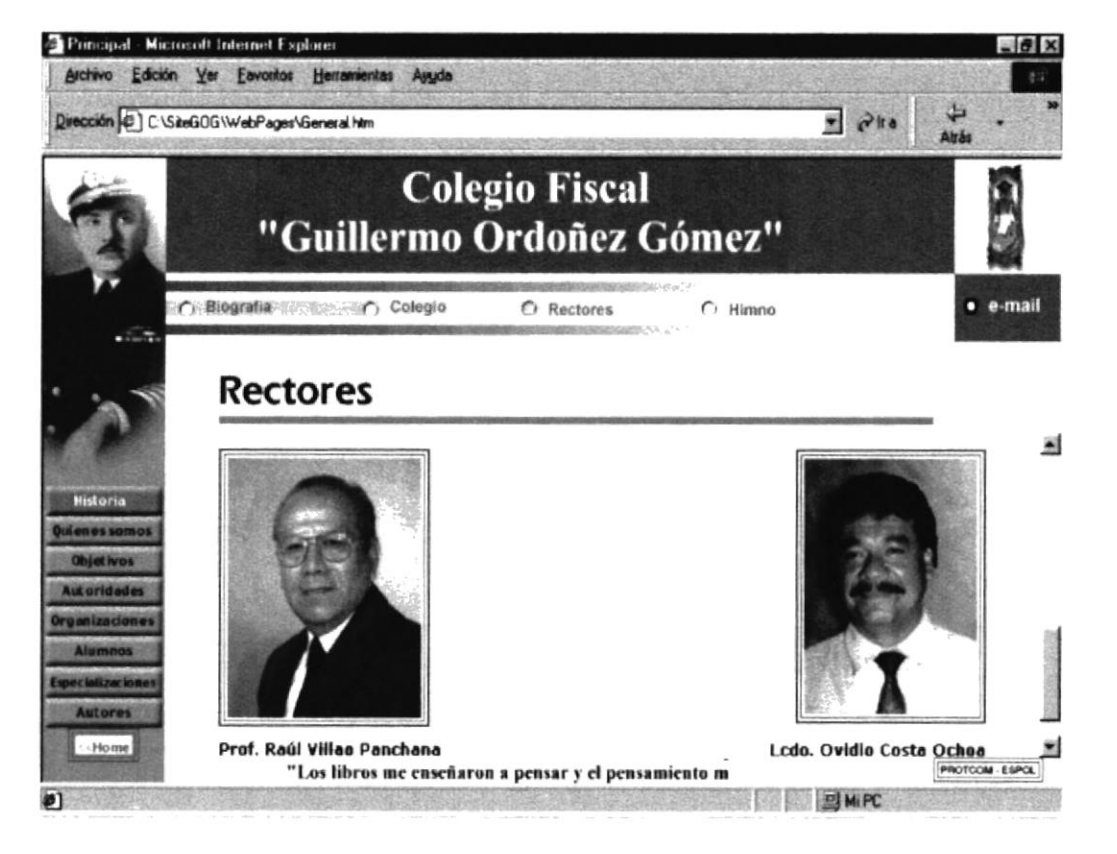

Fig: B.1.6. Pantalla Galería de Rectores.

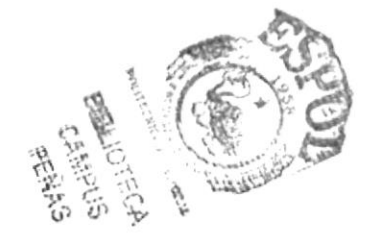

### **B.1.7. Himno**

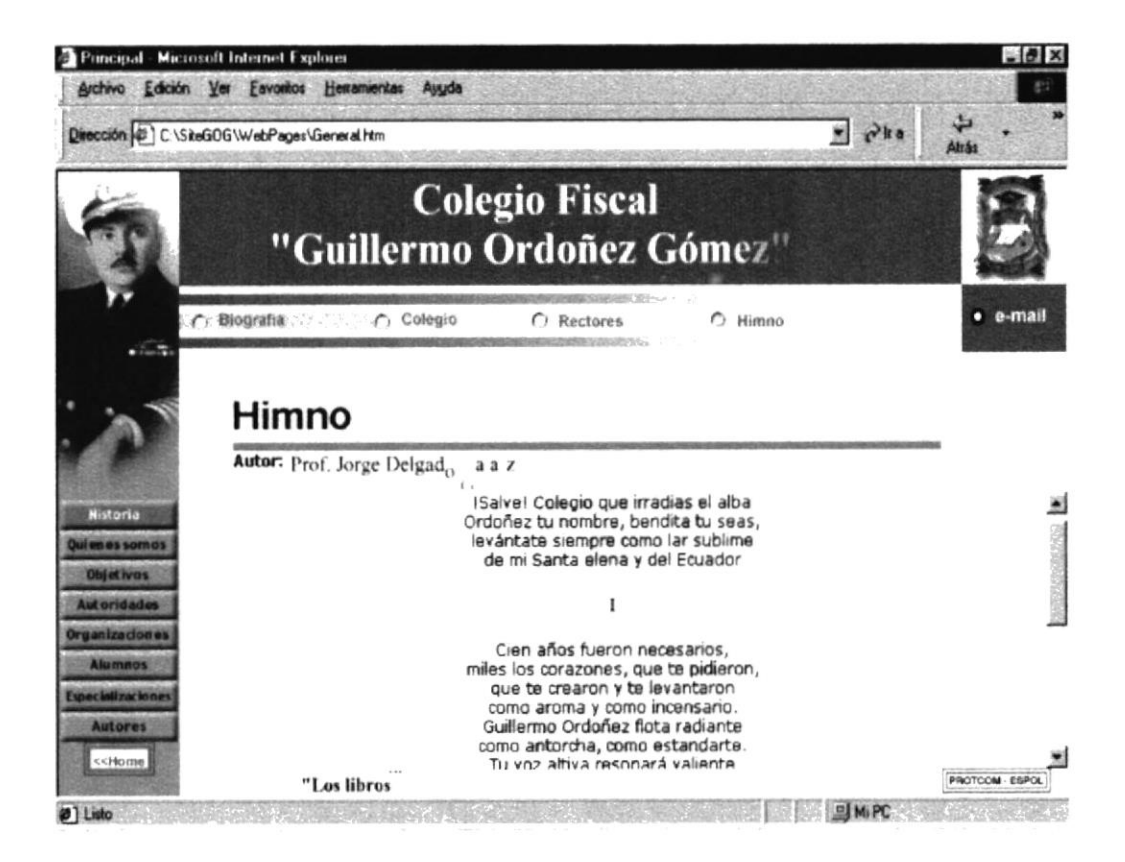

Fig: B.1.7. Pantalla Letra del Himno.

### **B.1.8. QUIÉNES SOMOS**

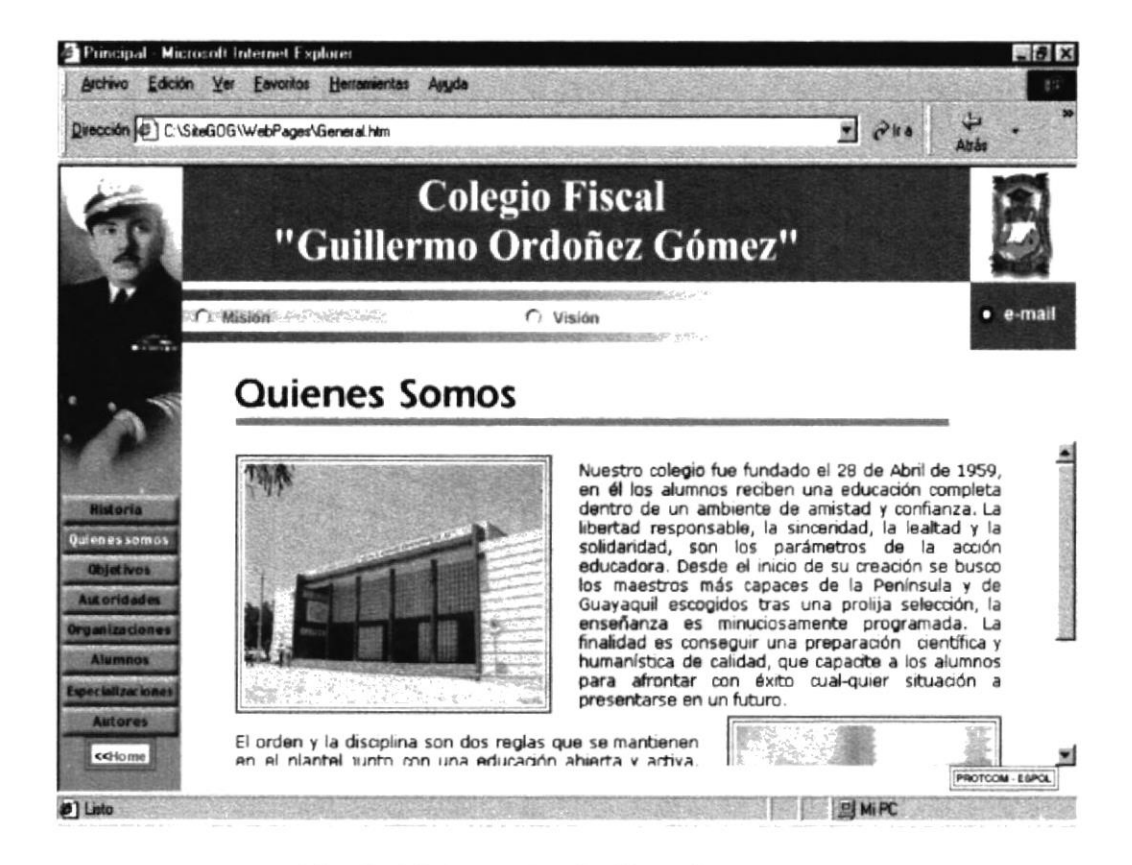

Fig: B.1.8. Pantalla Quiénes Somos

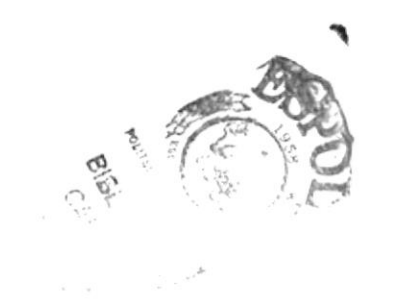

### B.1.9. Misión

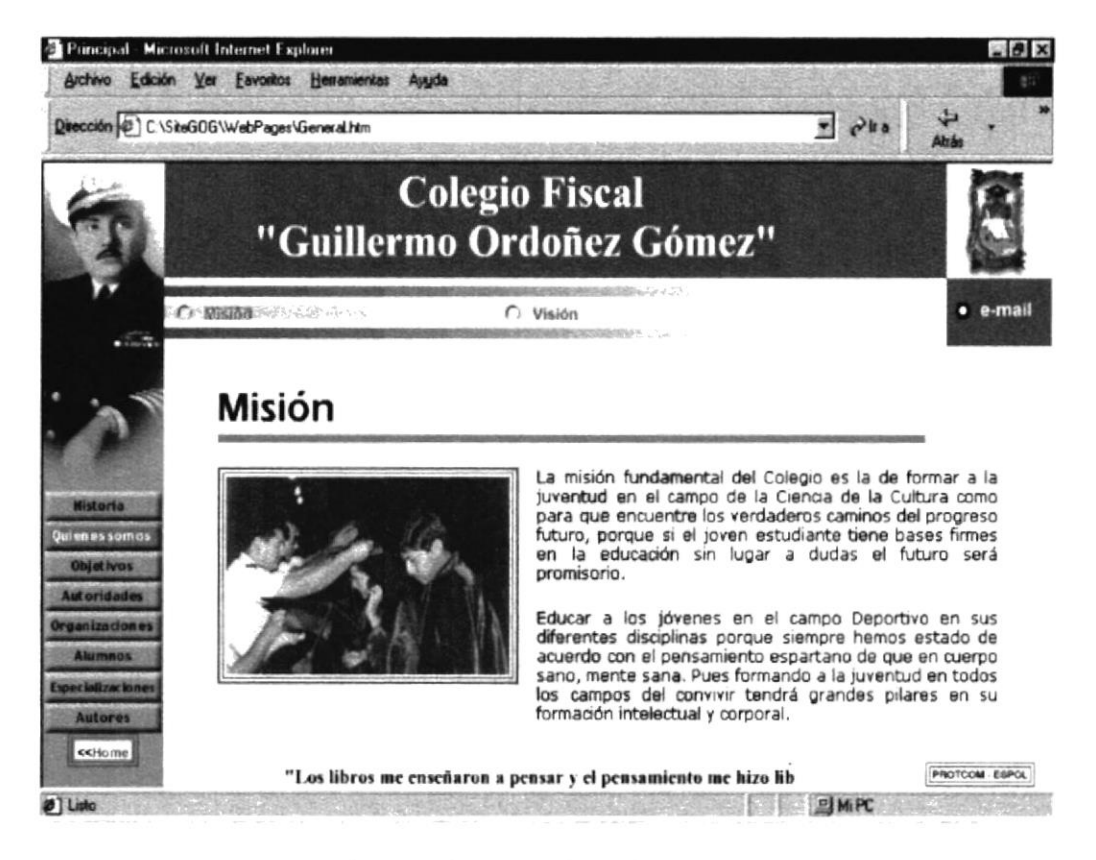

Fig: B.1.9. Pantalla Misión

### B.1.10. Visión

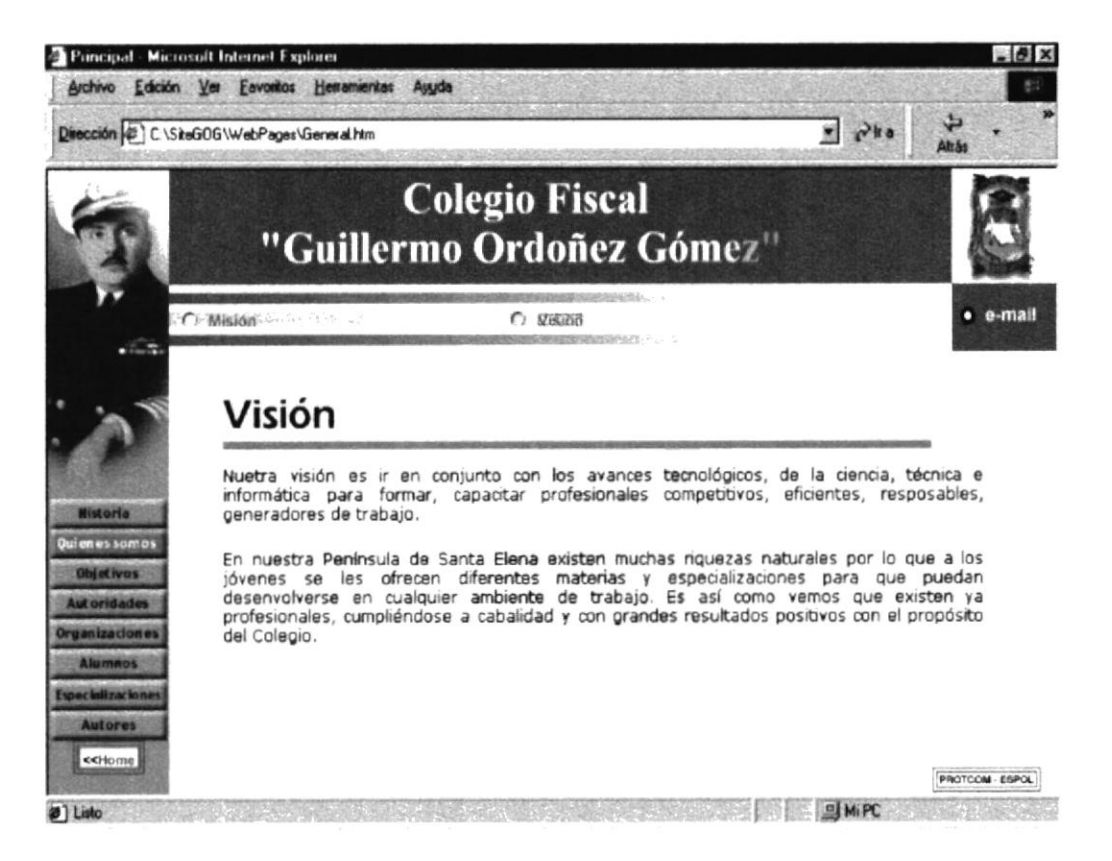

Fig: B.1.10. Pantalla Visión

### **B.1.10. Visión**

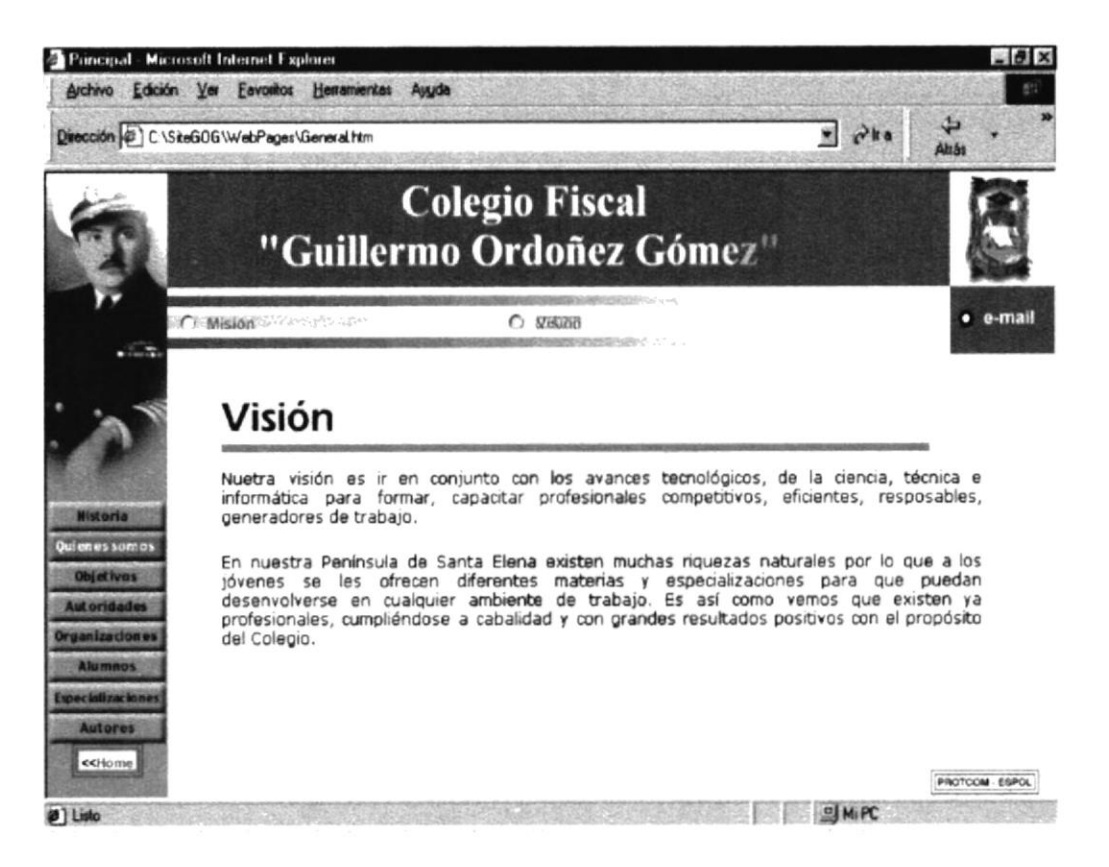

Fig: B.1.10. Pantalla Visión

### **B.1.11. OBJETIVOS**

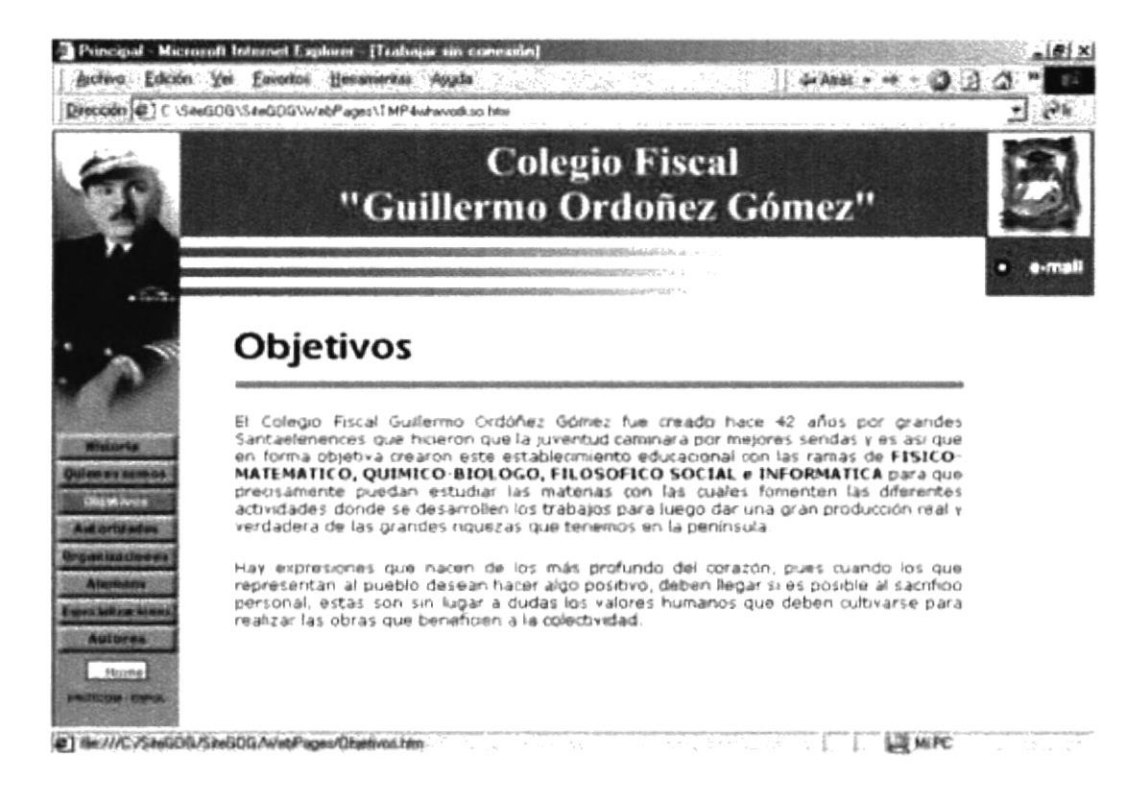

### Fig: B.1.11. Pantalla Objetivos

### **B.1.12. AUTORIDADES**

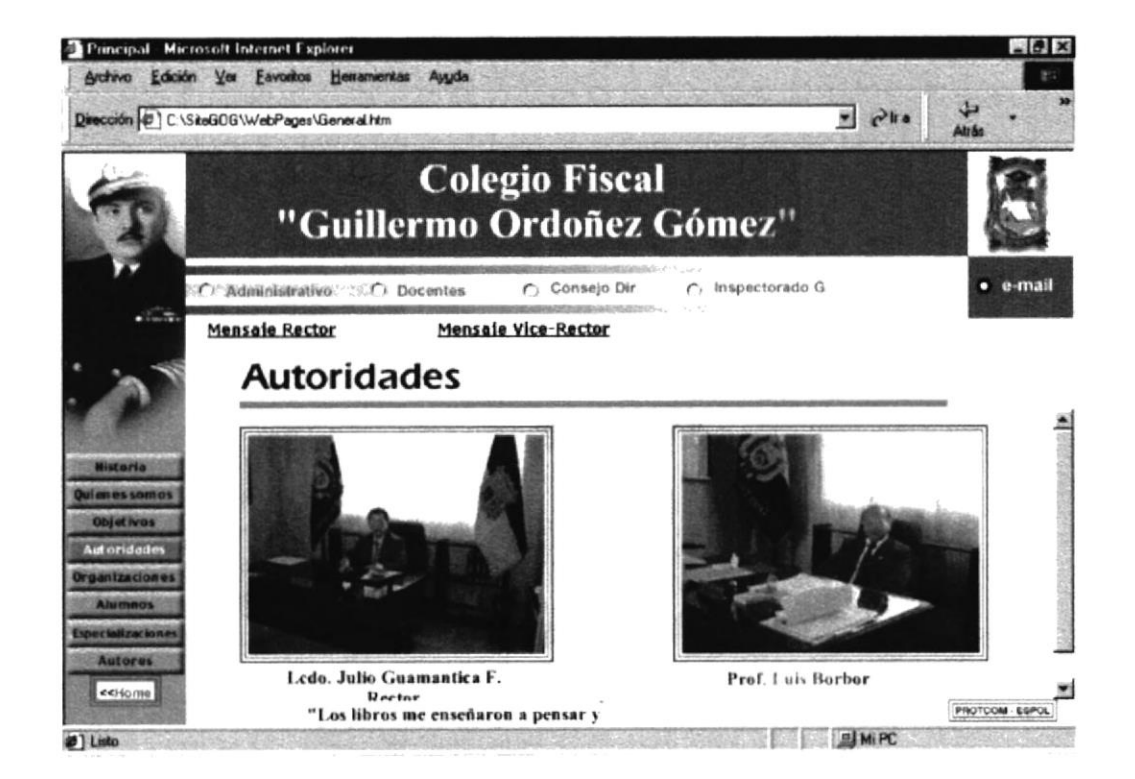

Fig: B1.12. Pantalla Autoridades

### B.1.13. Administrativo

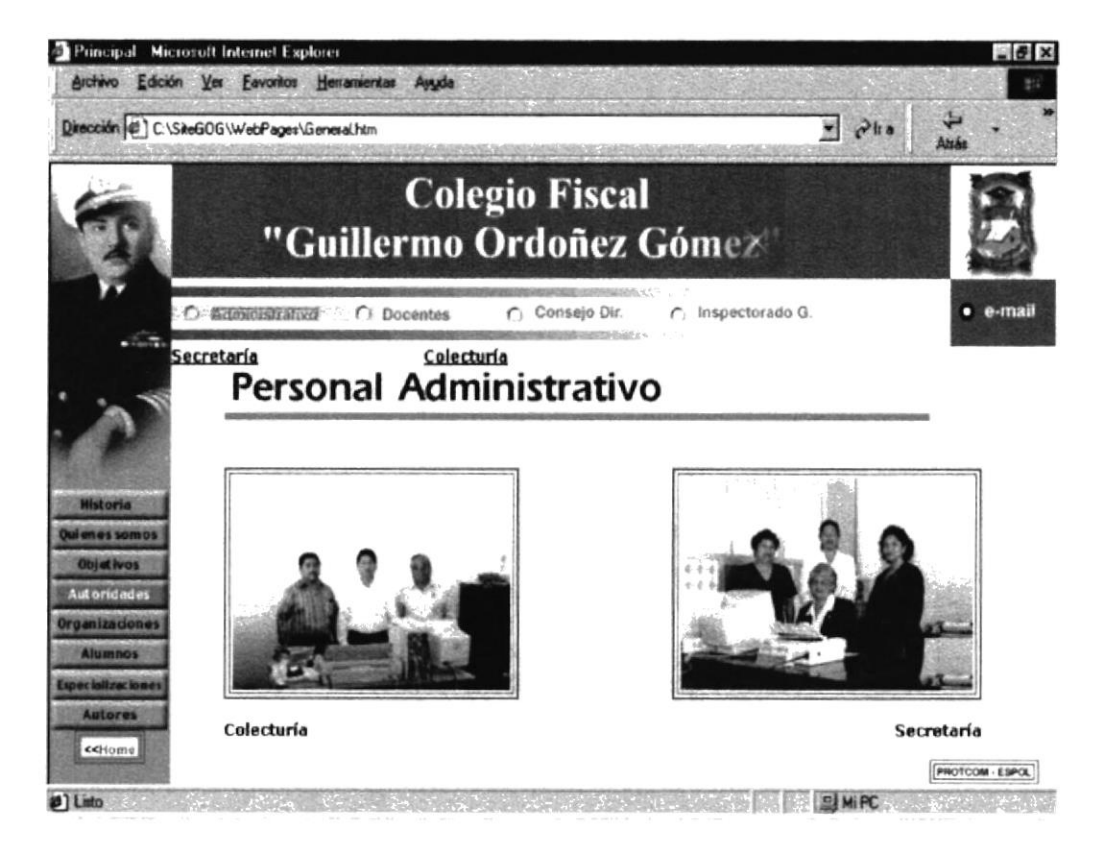

Fig: B.1.13. Pantalla Personal Administrativo

## B.1.14. Docentes

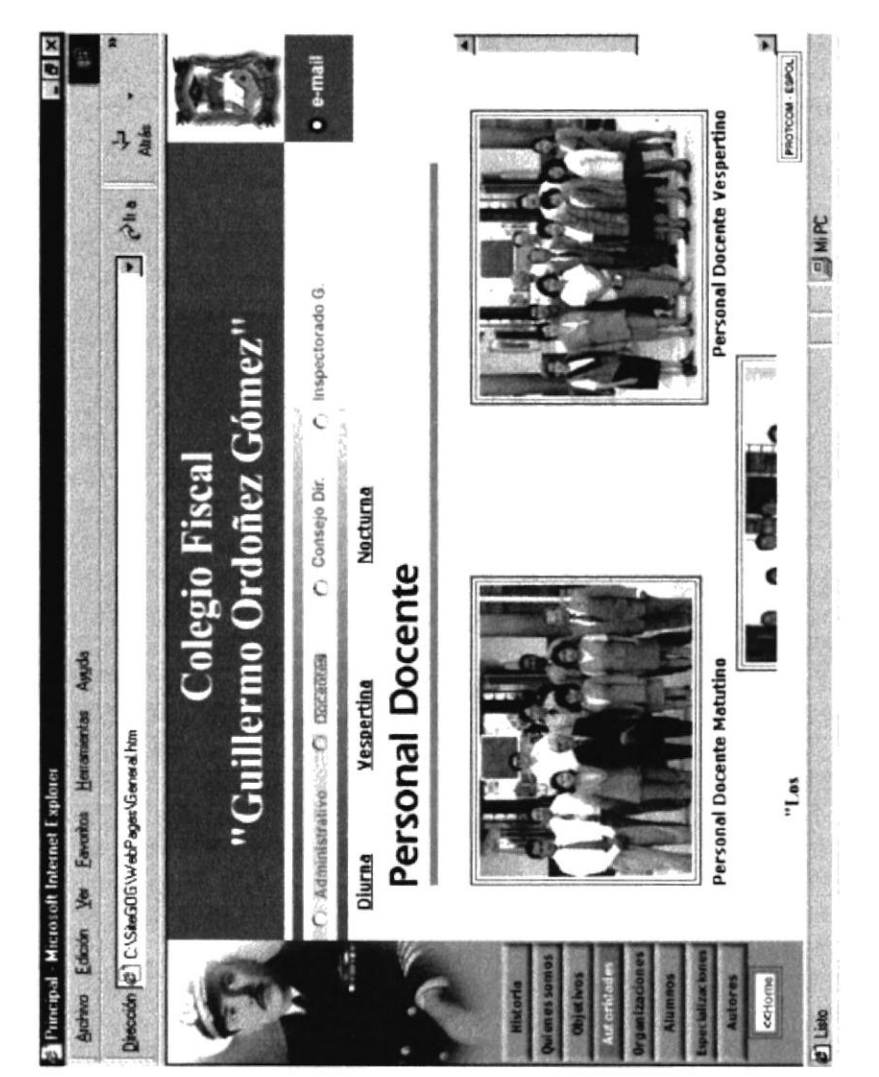

# Fig: B.1.14. Pantalla Personal Docente

Anexo B - Página 14

### B.1.15. Consejo Directivo

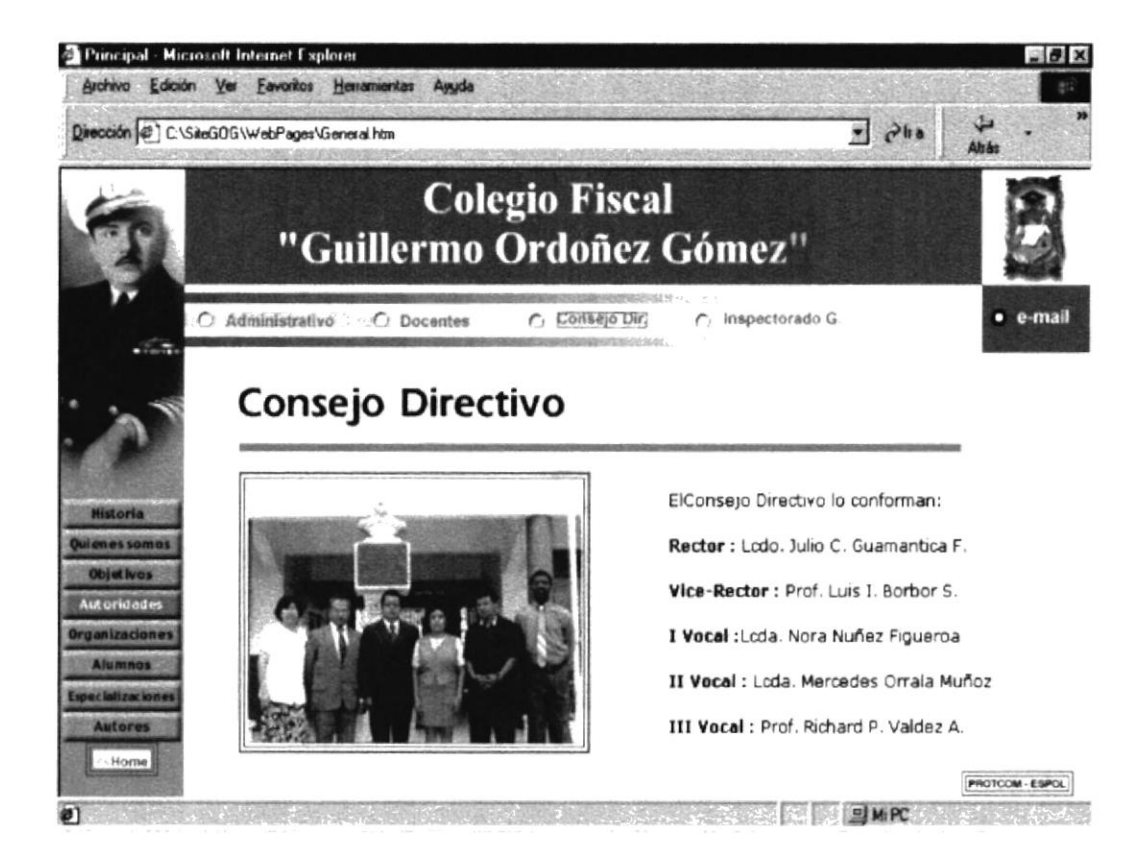

Fig: B.1.15. Pantalla Consejo Directivo

### B.1.16. Inspectorado General

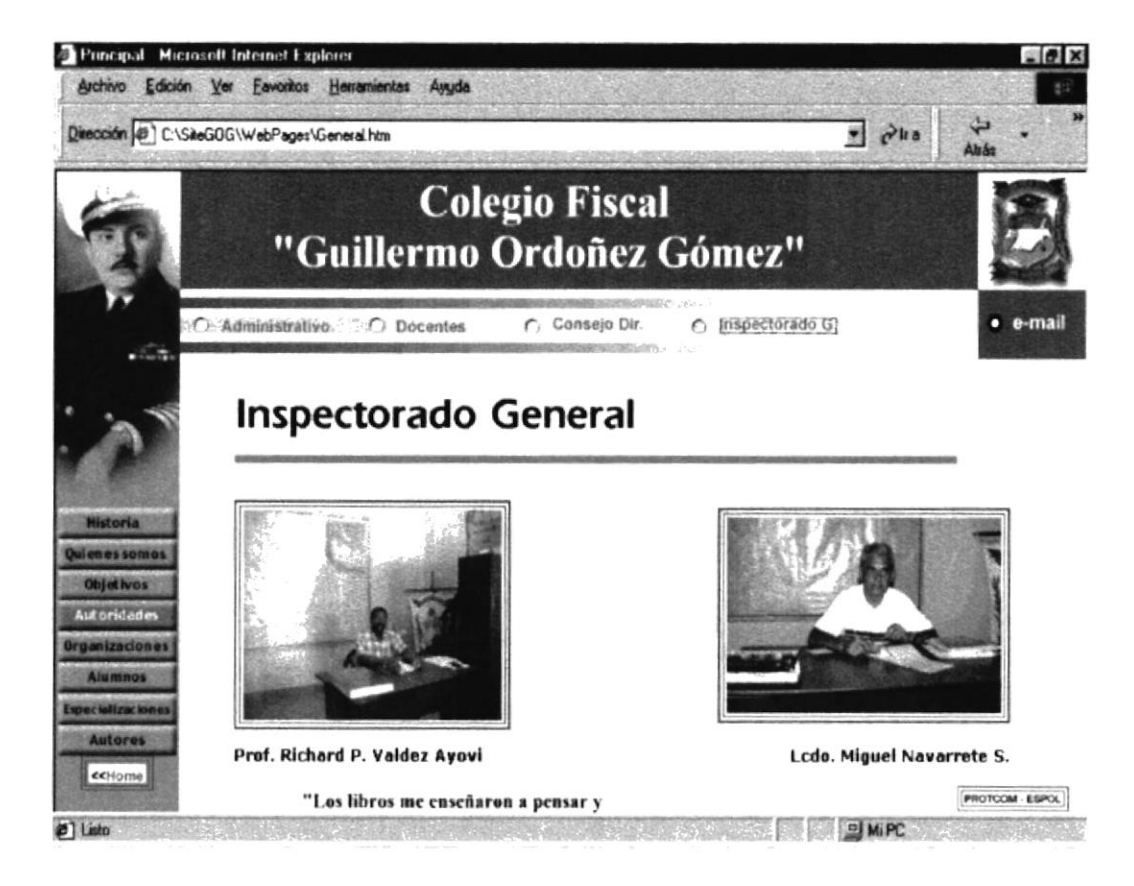

Fig: B1.1.16. Pantalla Inspectorado General

### B.1.17. Mensaje Rector

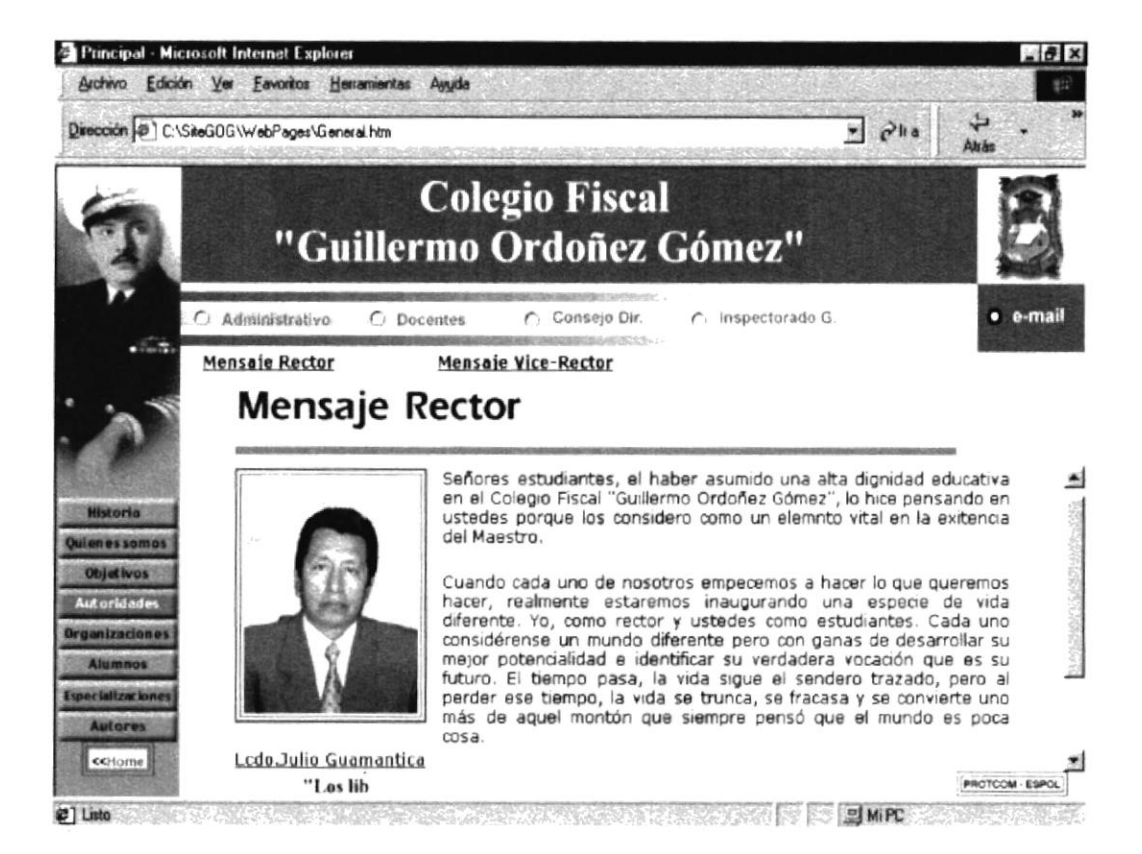

Fig: B.1.17. Pantalla Mensaje del Rector

### **B.1.18. Vice-Rector**

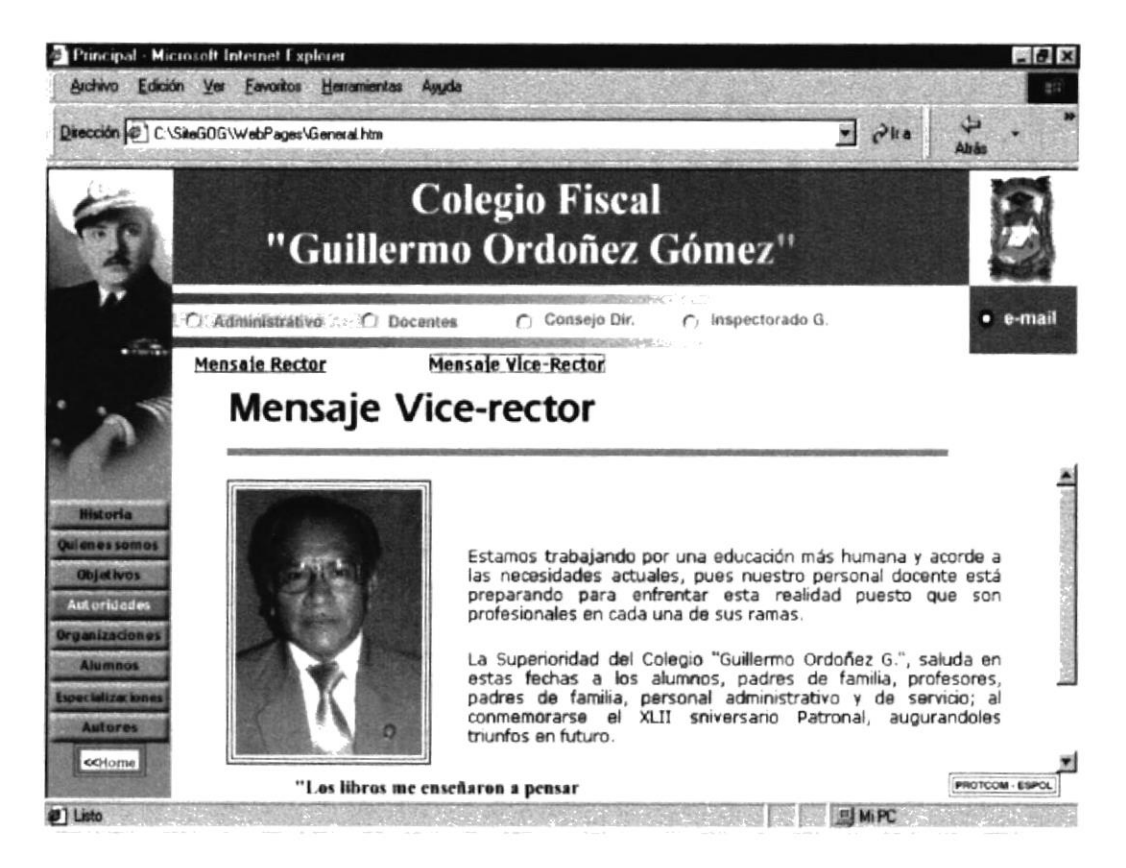

Fig: B.1.18. Pantalla Mensaje Vice-Rector

### **B.1.19. ORGANIZACIONES**

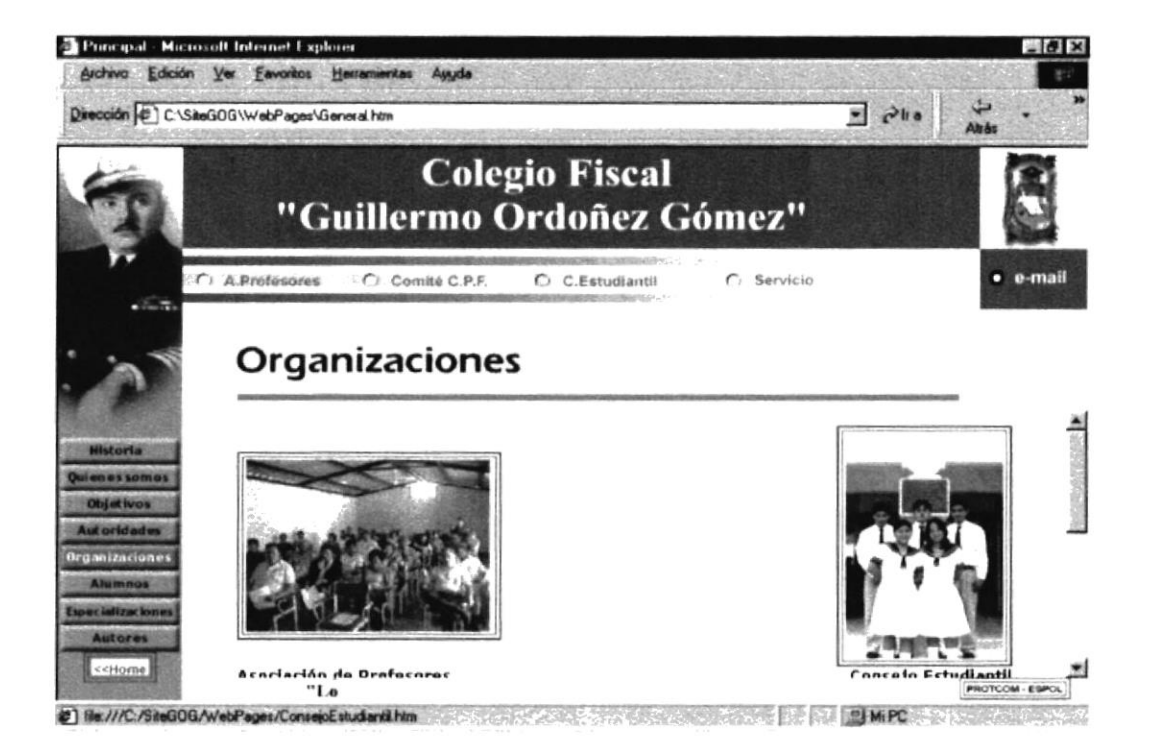

Fig: B.1.19. Página Organizaciones

### **B.1.20. Asociación de Profesores**

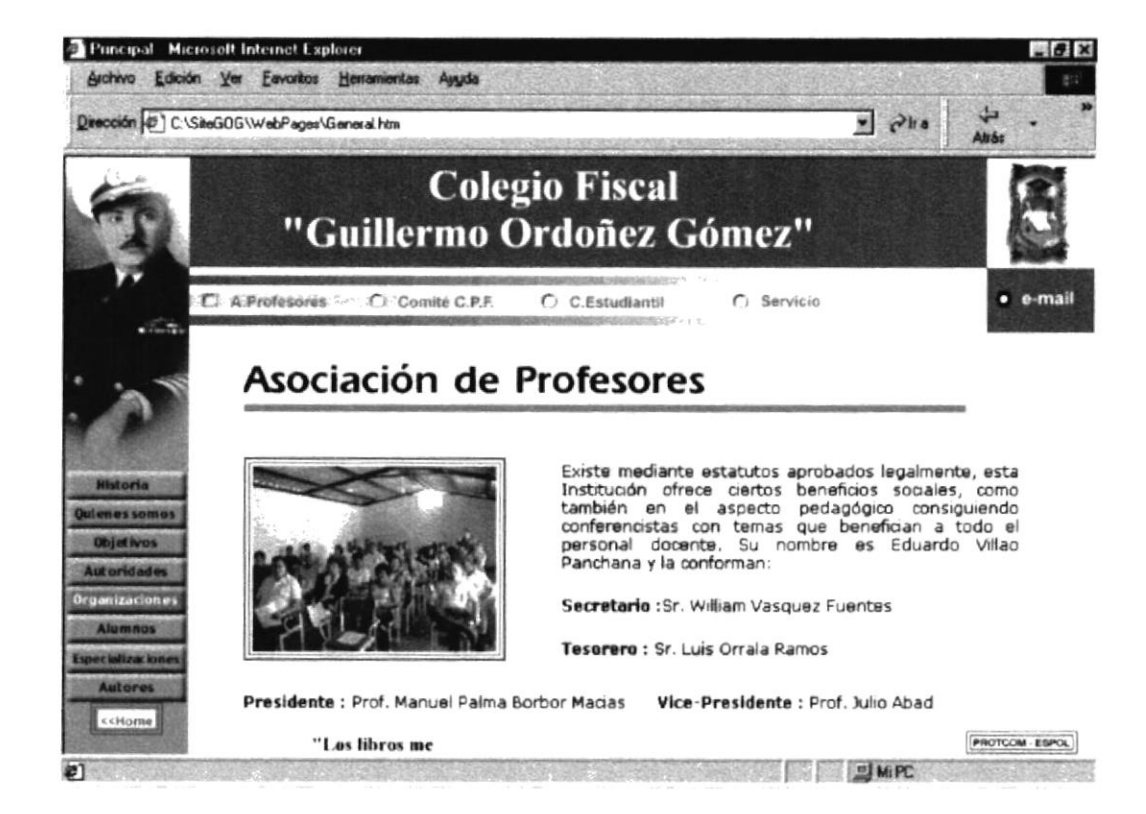

Fig: B.1.20. Pantalla Asociación de Profesores.

### B.1.21. Comité Padres de Familia

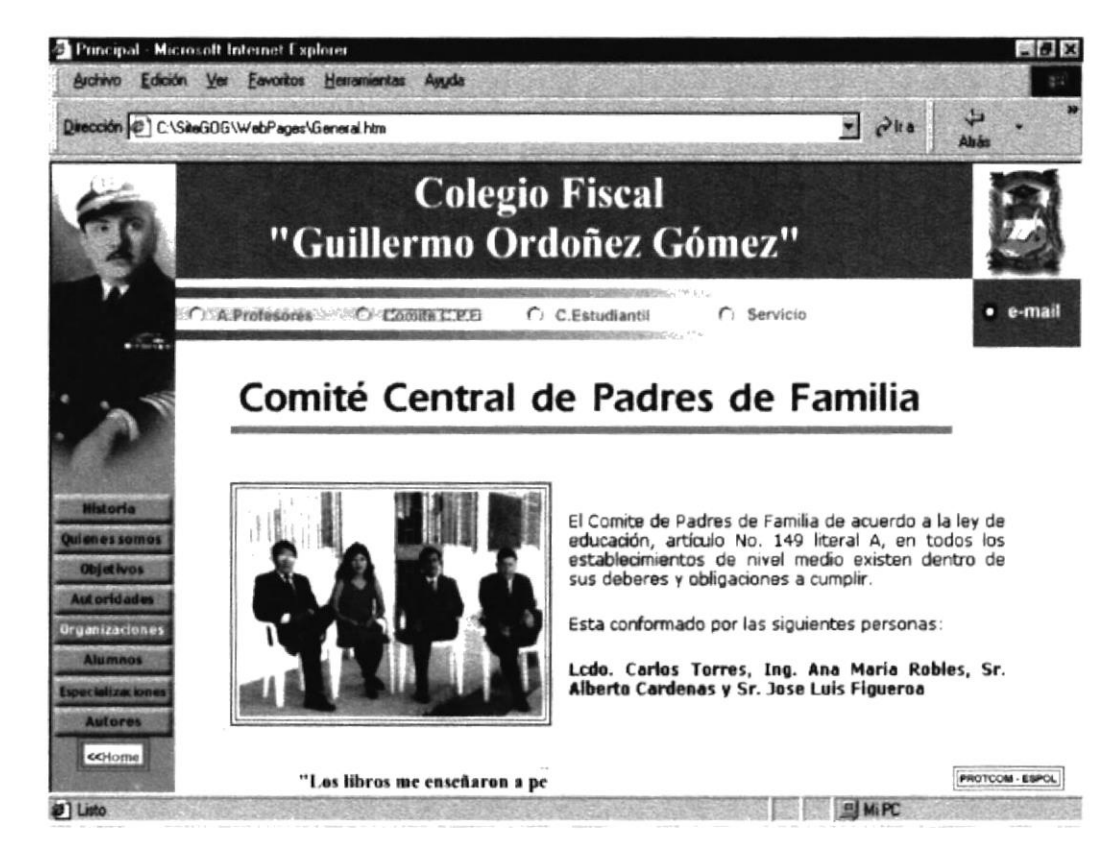

Fig: B.1.21. Pantalla Comité Padres de Familia.

### B.1.22. Consejo Estudiantil.

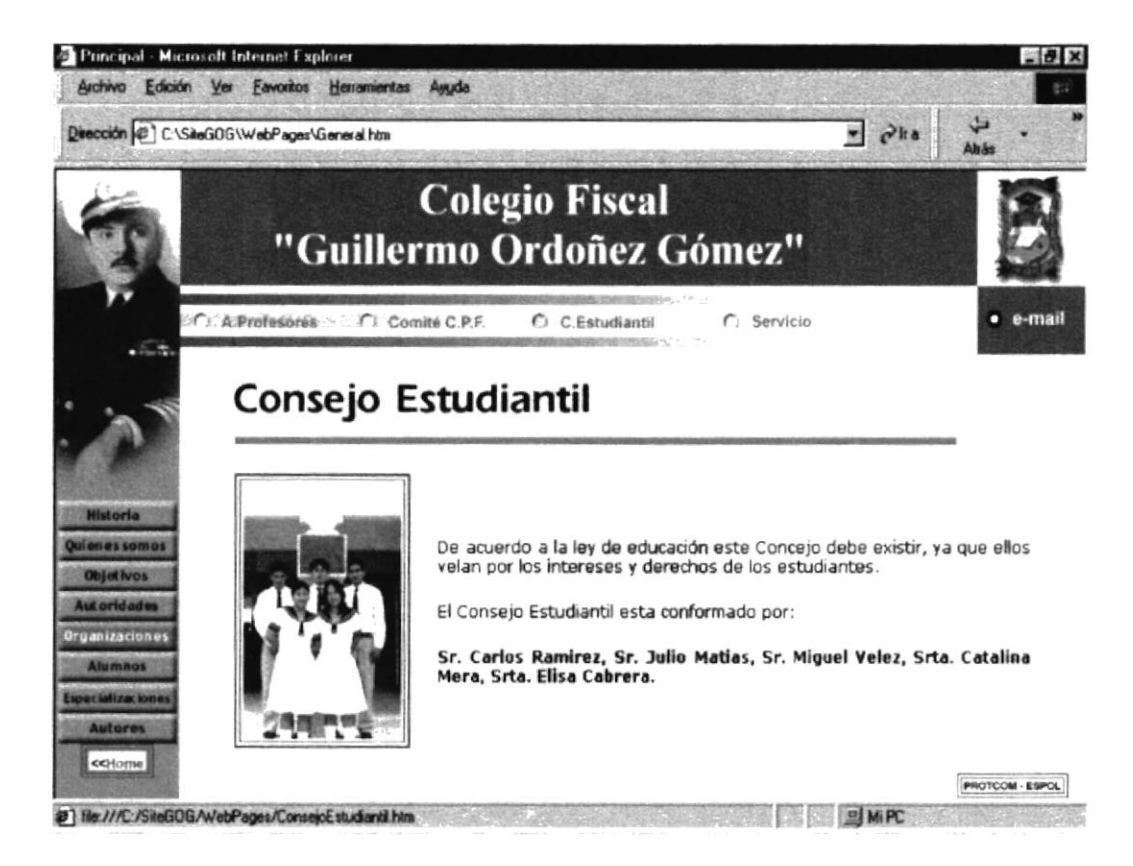

Fig: B.1.22. Pantalla Consejo Estudiantil.

### **B.1.23. Servicios**

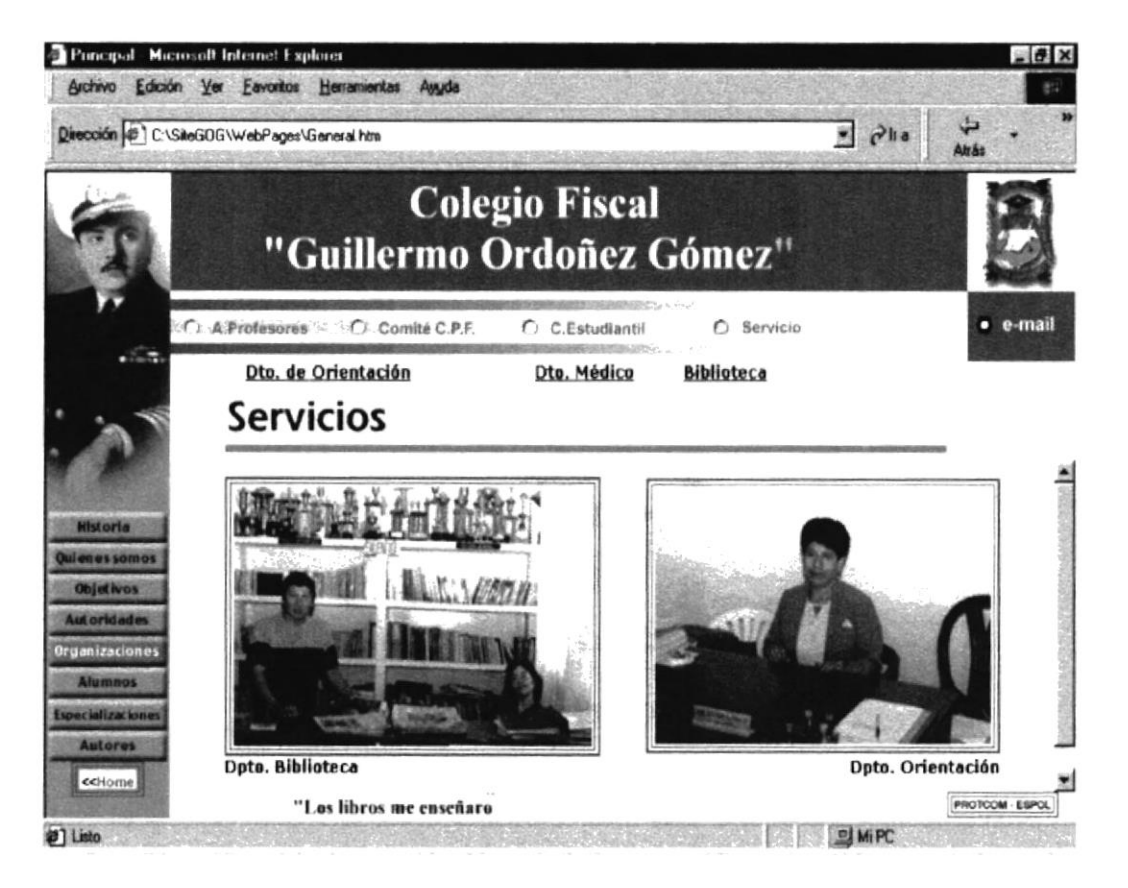

Fig: B.1.23. Pantalla Servicios

### B.1.24. Dpto. Orientación

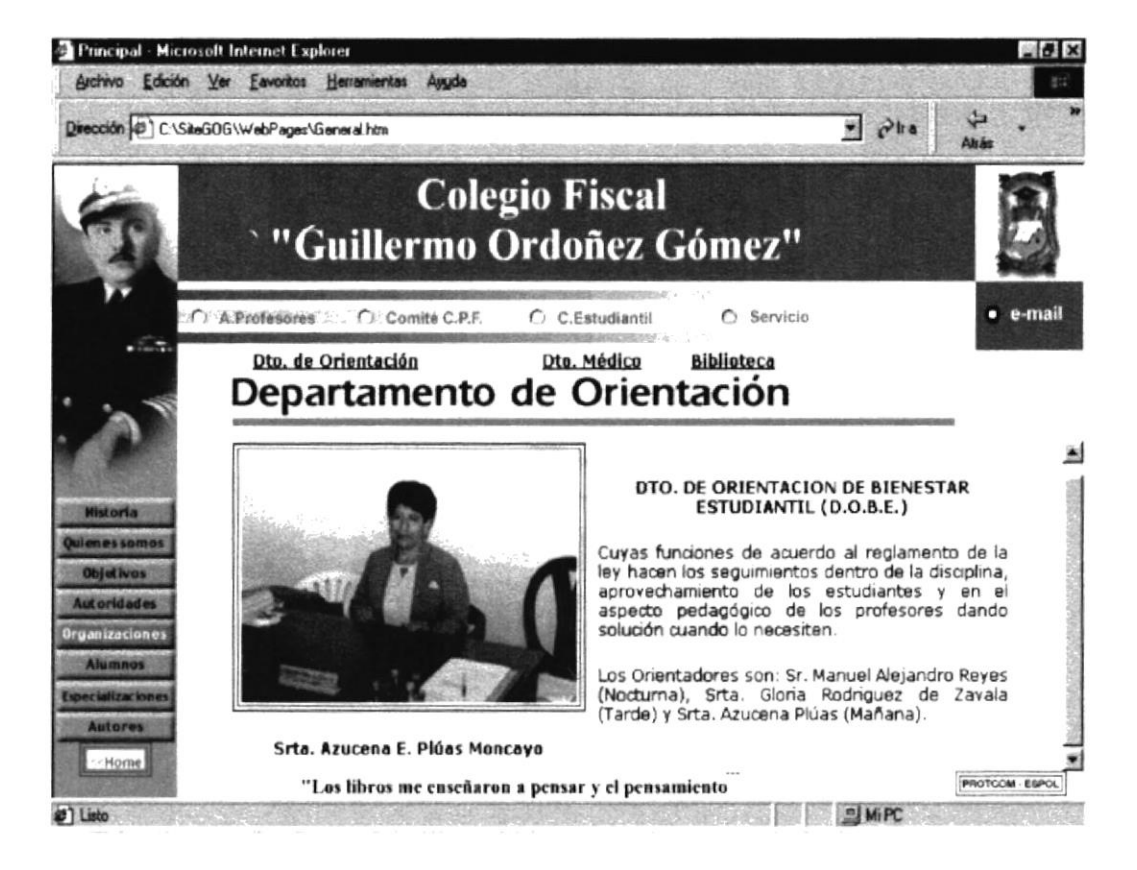

Fig: B.1.24. Pantalla Departamento de Orientación

**Dab** 

### B.1.25. Dpto. Médico

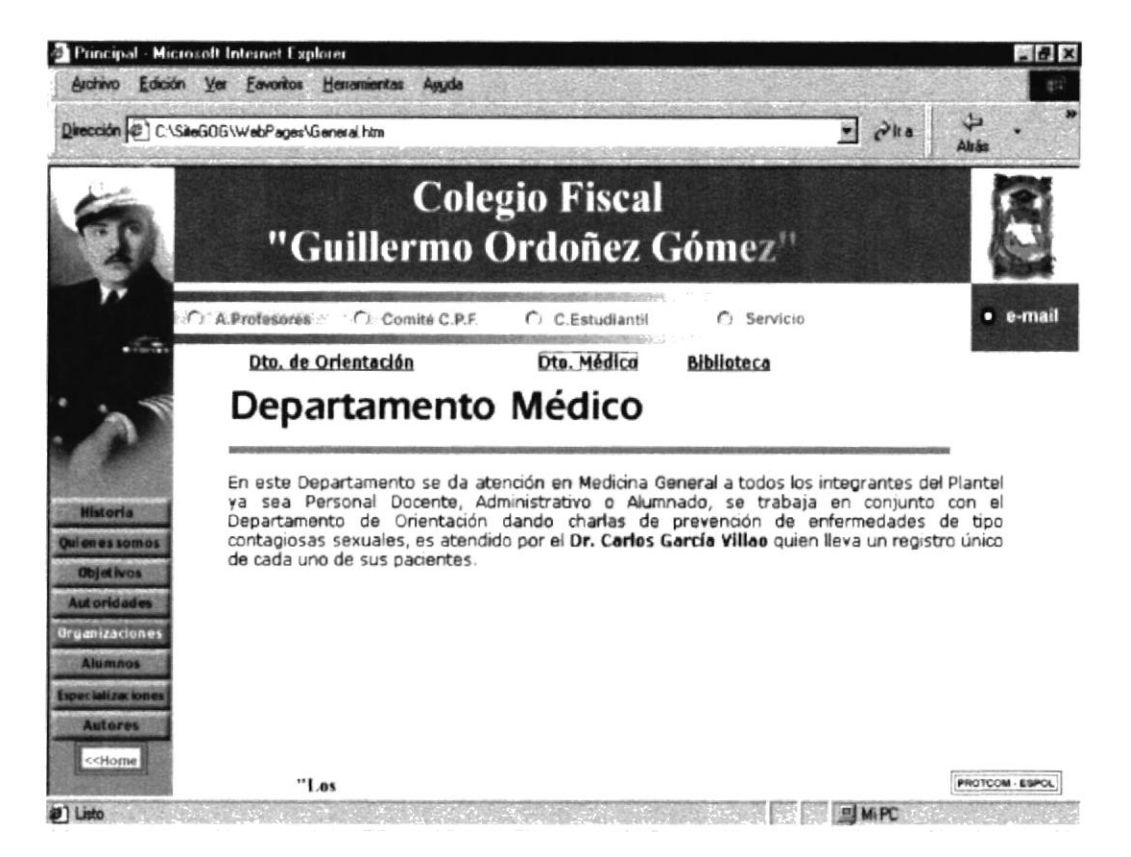

B.1.25. Pantalla Departamento Médico.

### B.1.26. Biblioteca

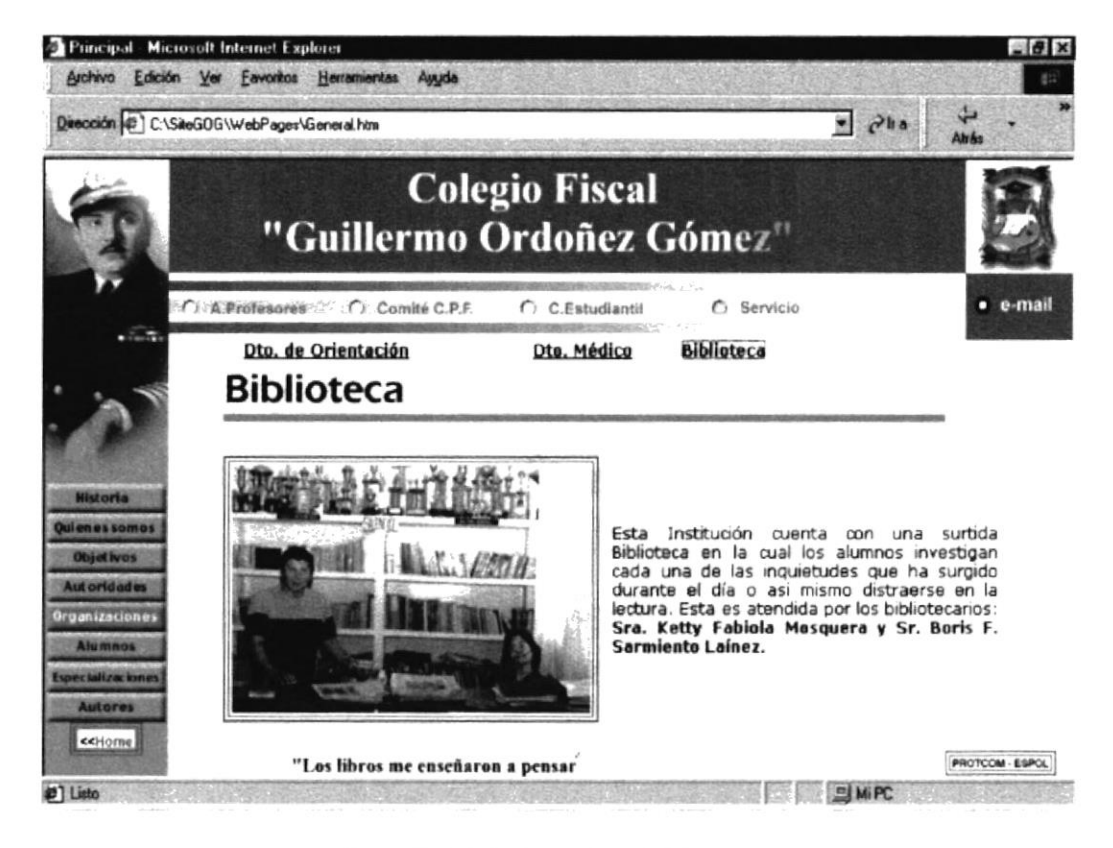

Fig: B.1.26. Pantalla Biblioteca

### B.1.27. Alumnos

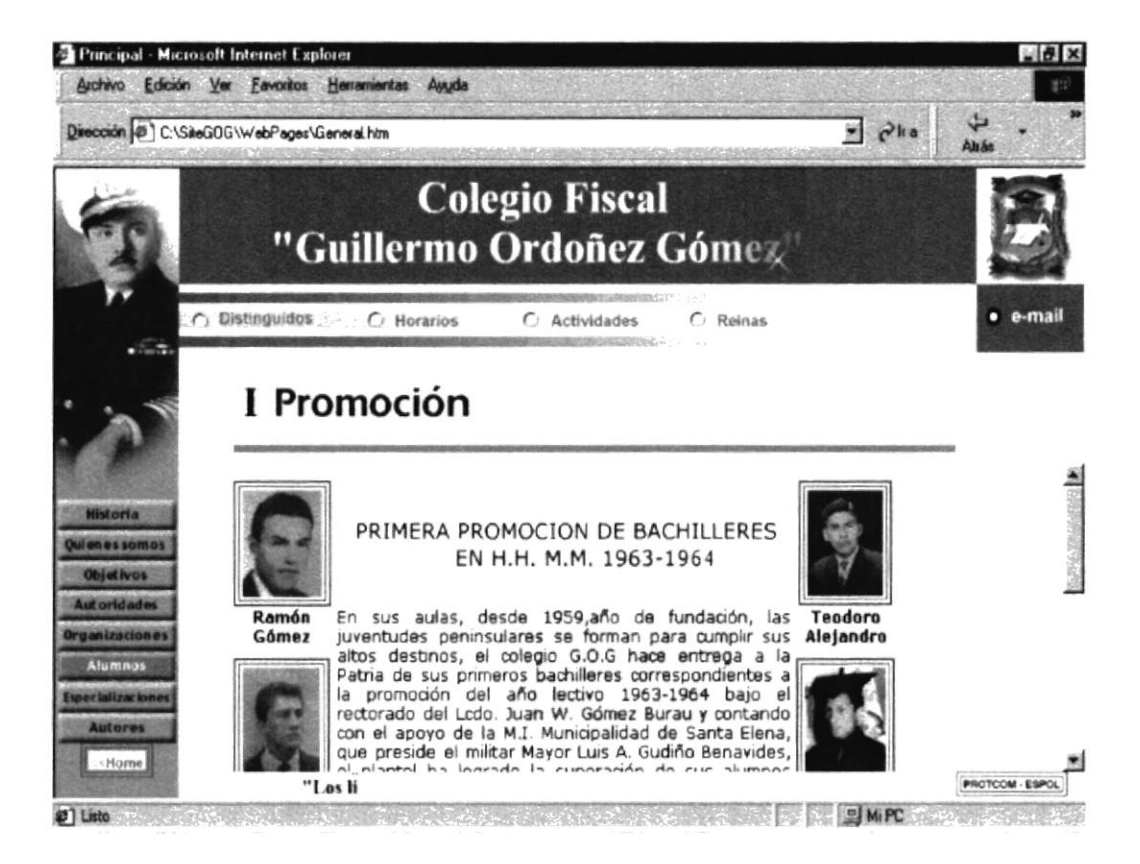

Fig: B.1.27. Pantalla Alumnos

### **B.1.28. Distinguidos**

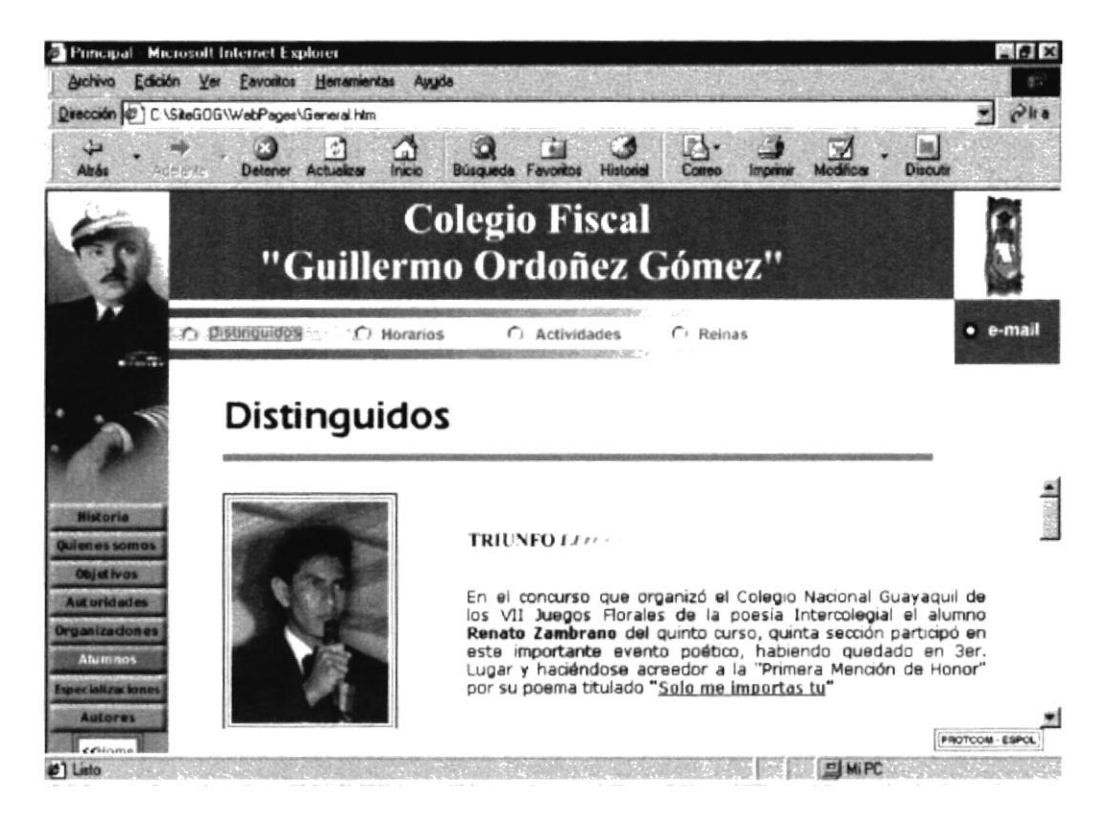

Fig: B.1.28. Pantalla Alumnos Distinguidos

**BIBLE** 

### **B.1.29. Horarios**

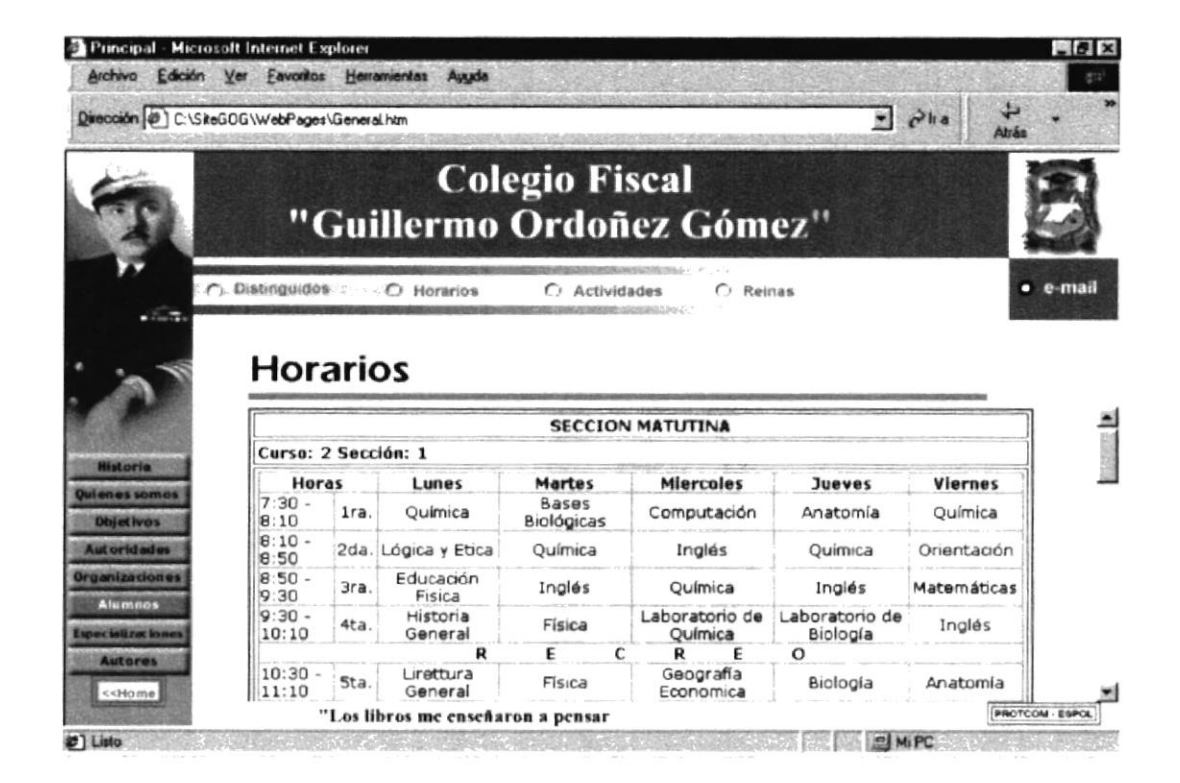

Fig: B.1.29. Pantalla Horarios

**REP 028**
#### **B.1.30. Actividades**

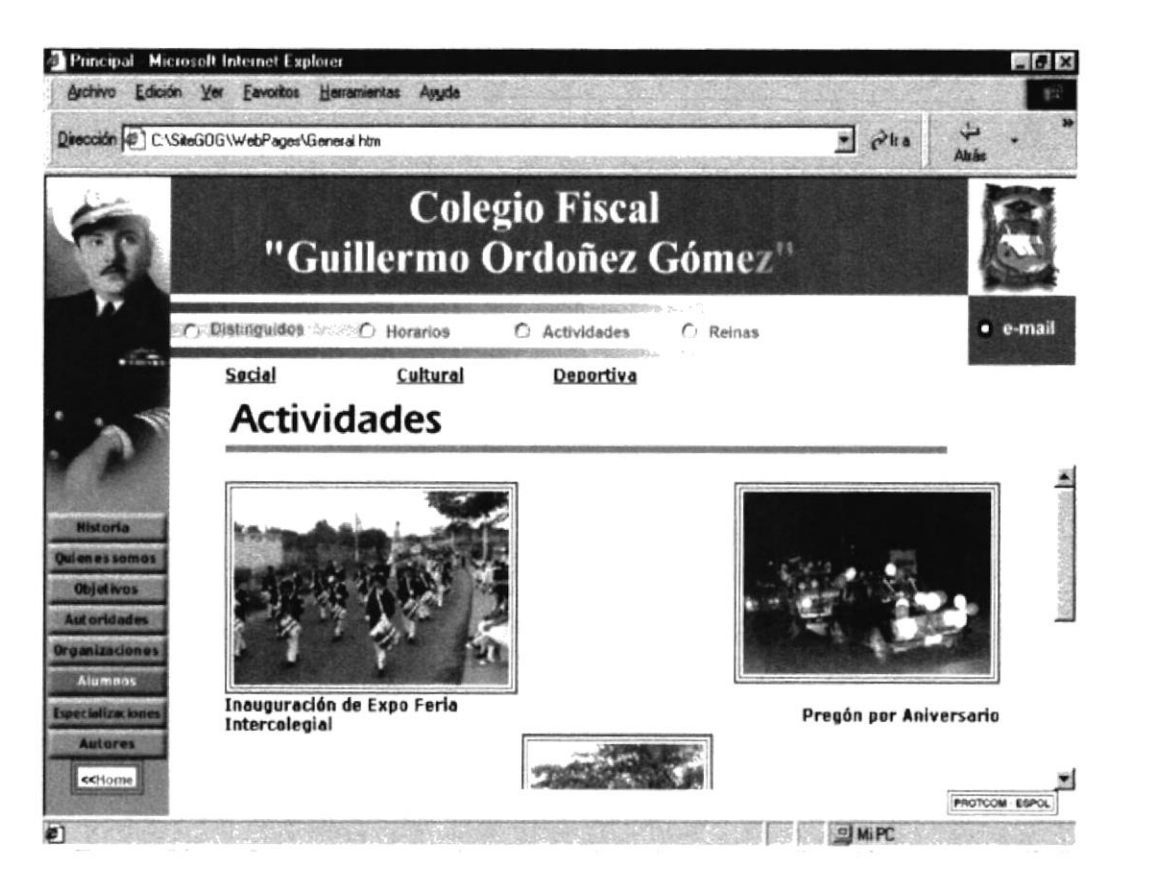

Fig: B.1.30. Pantalla Actividades

#### **B.1.31. Reinas**

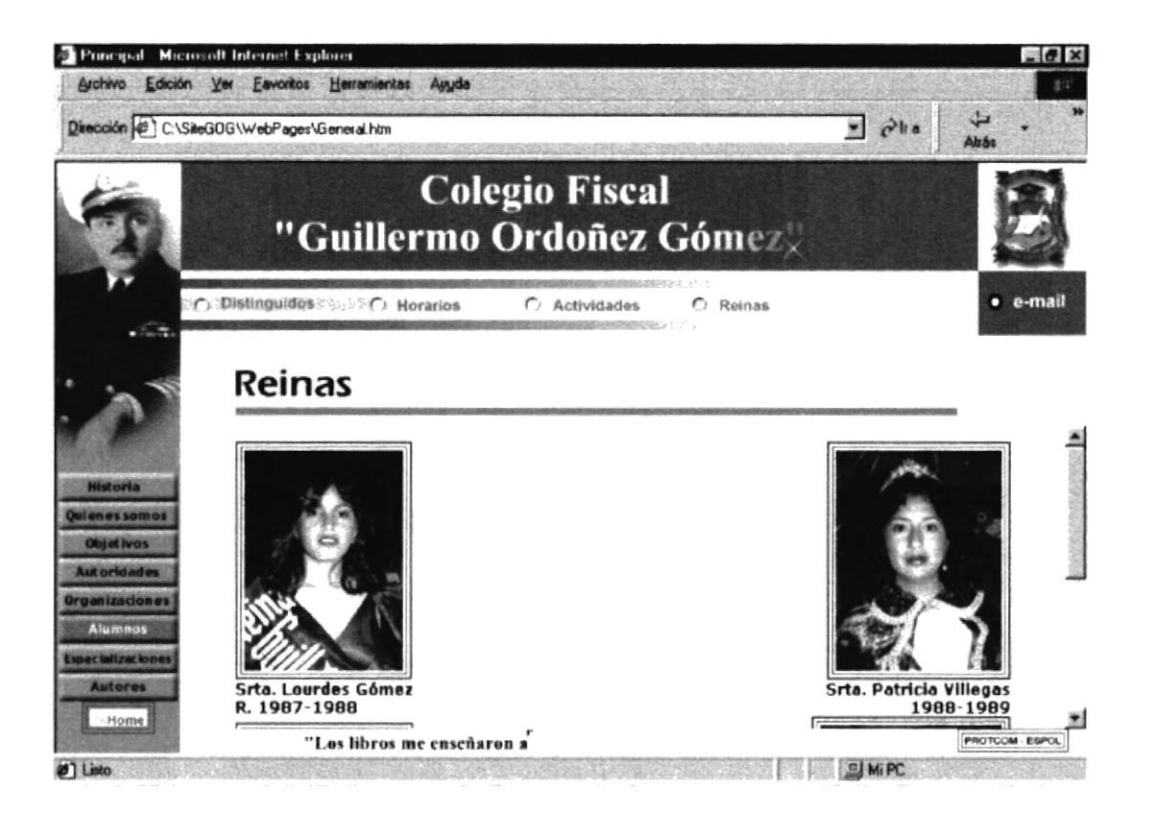

Fig: B.1.31. Pantalla Galería de Reinas del Colegio.

#### **B.1.32. ESPECIALIZACIONES**

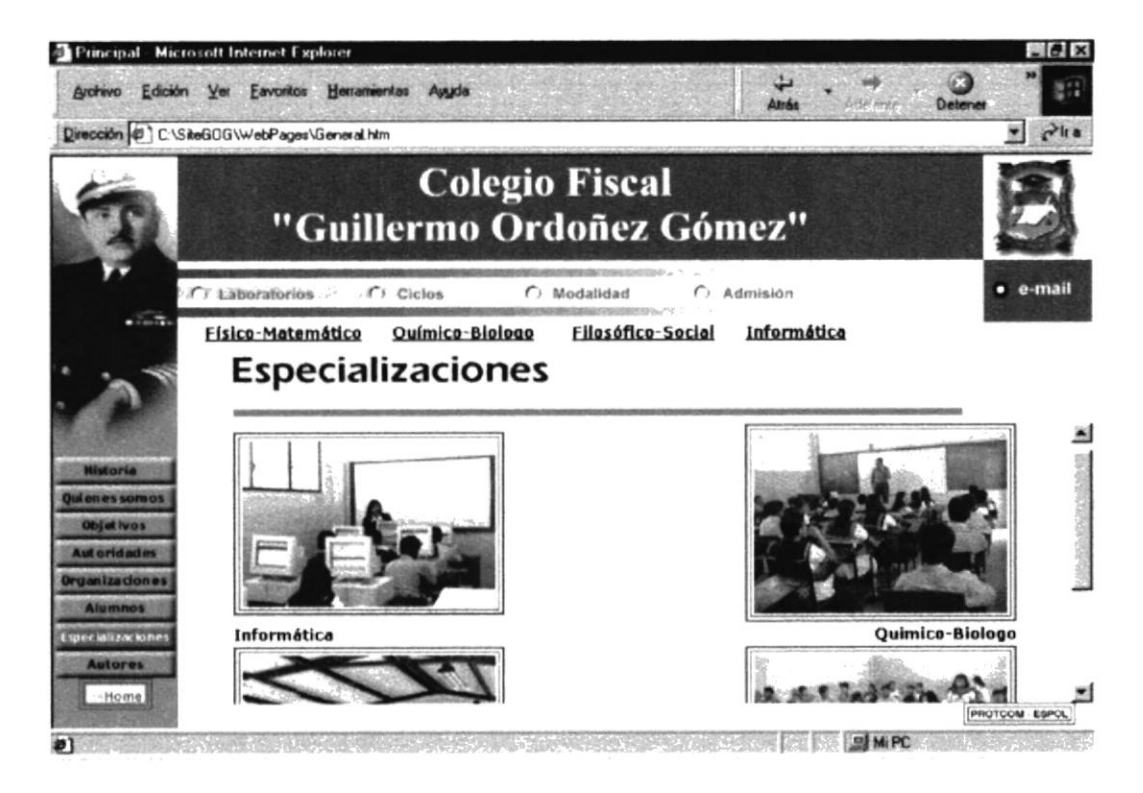

Fig: B.1.32. Especializaciones

#### **B.1.33. Laboratorios**

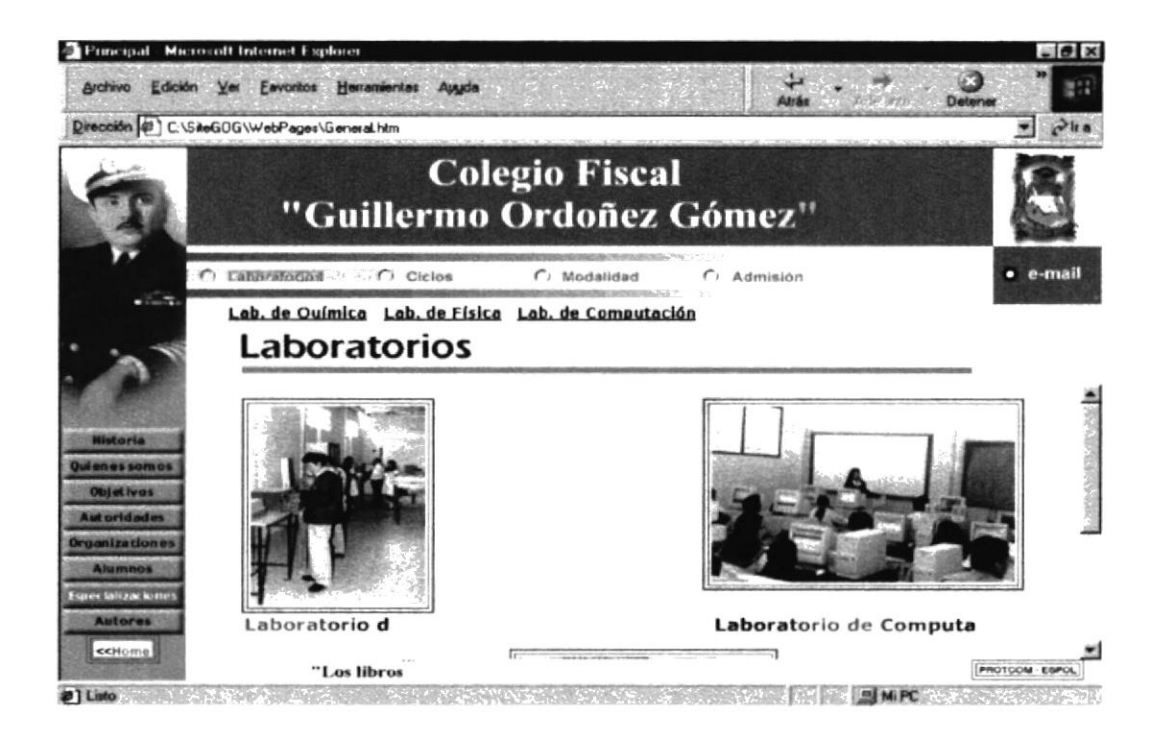

Fig: B.1.33. Pantalla de Laboratorios

#### **B.1.34. Laboratorio Física**

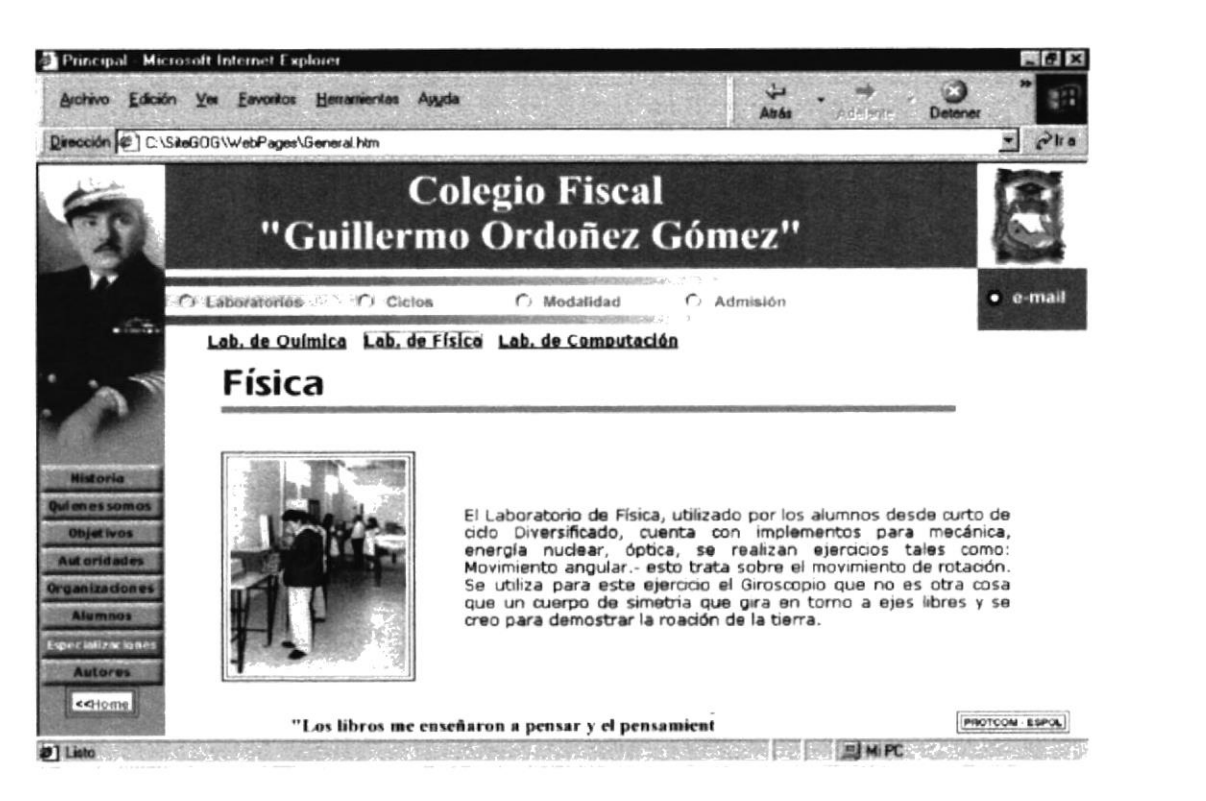

Fig: B.1.34. Pantalla Laboratorio de Física

#### B.1.35. Laboratorio Química

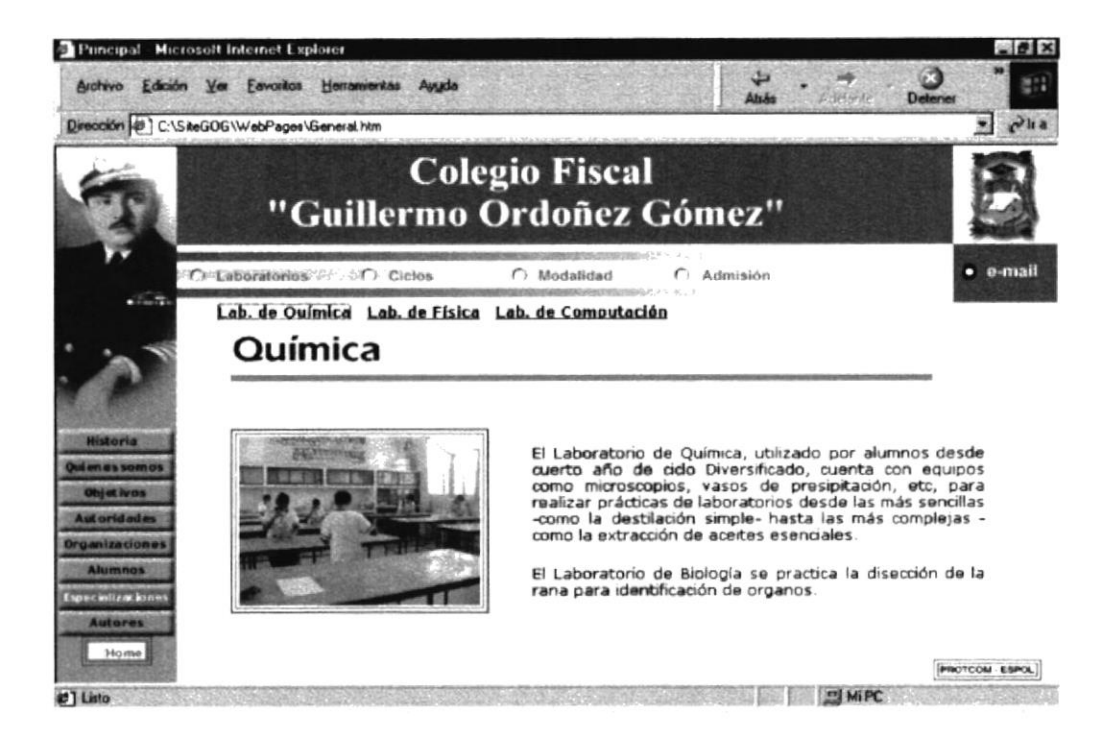

Fig: B.1.35. Pantalla Laboratorio de Química

#### B.1.36. Laboratorio Computación

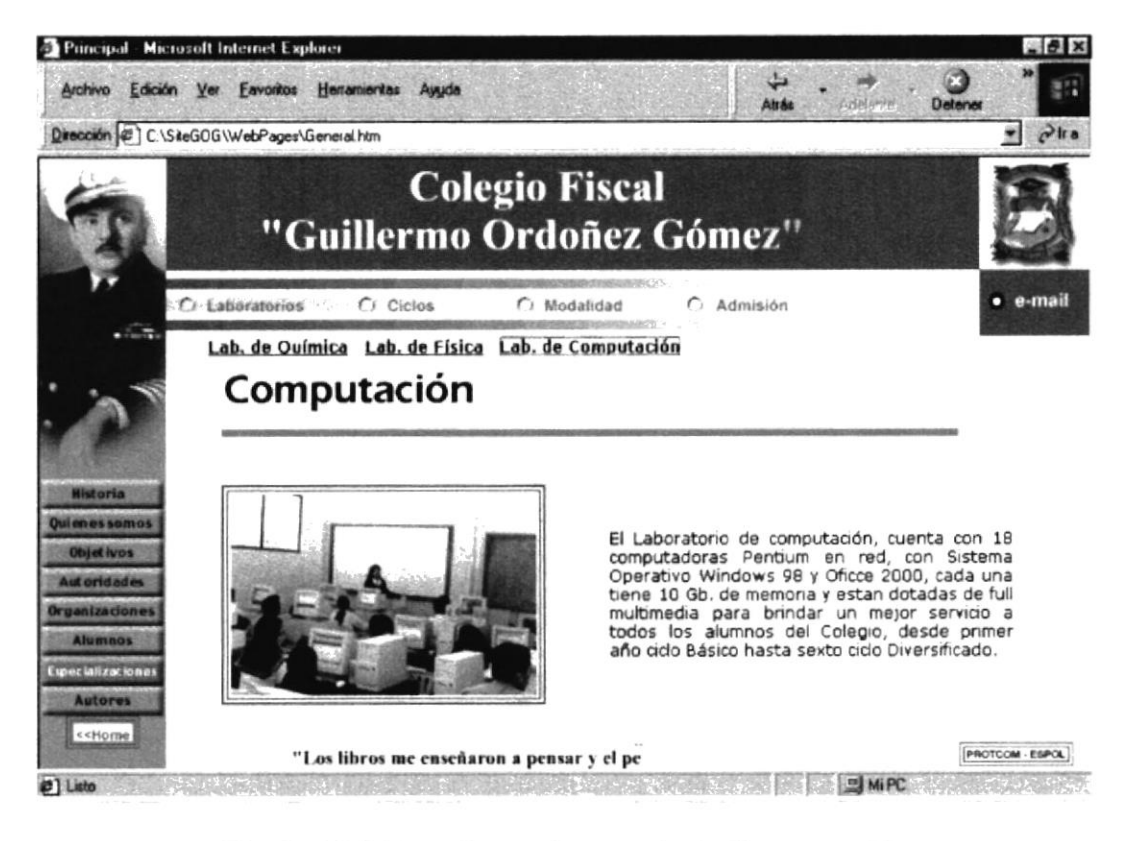

Fig: B.1.36. Pantalla Laboratorio de Computación

**TCAMPLE** 

PENAS

#### **B.1.37. Ciclos**

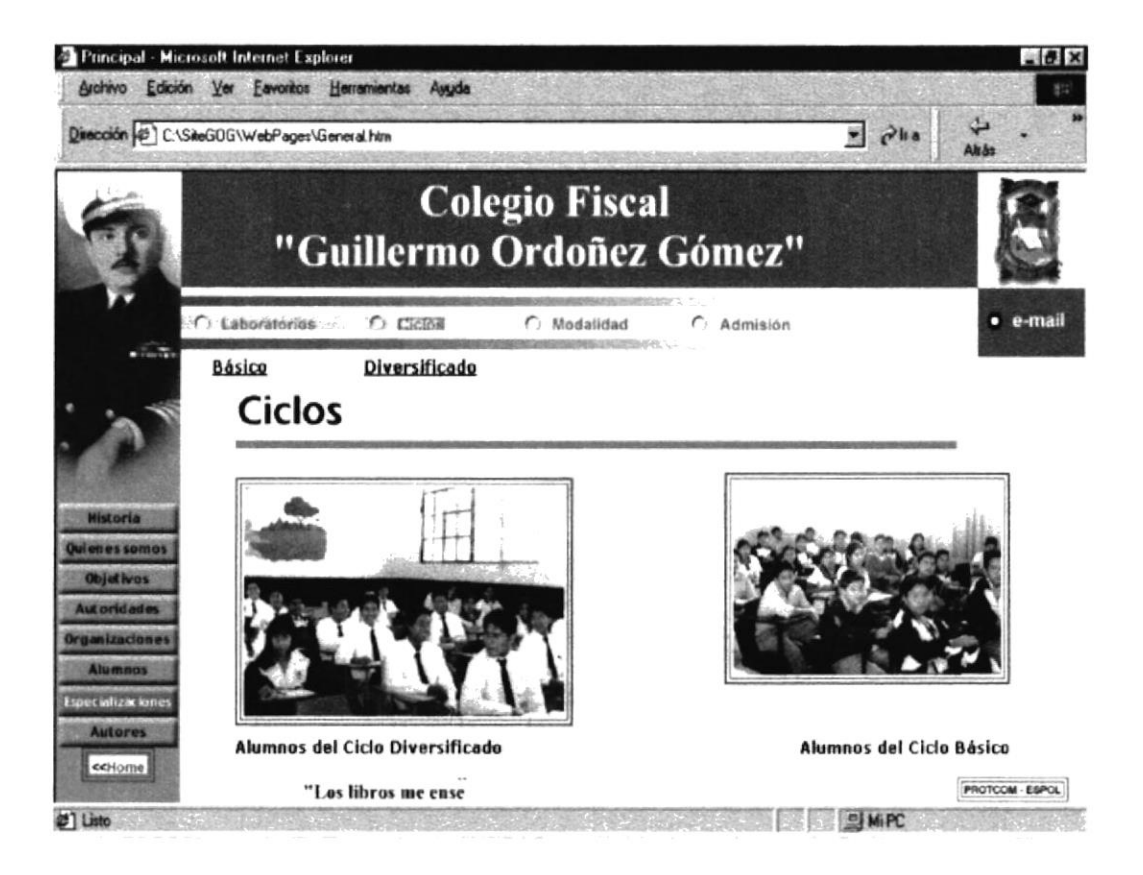

Fig. B.1.37. Pantalla de ciclos

#### B.1.38. Modalidad

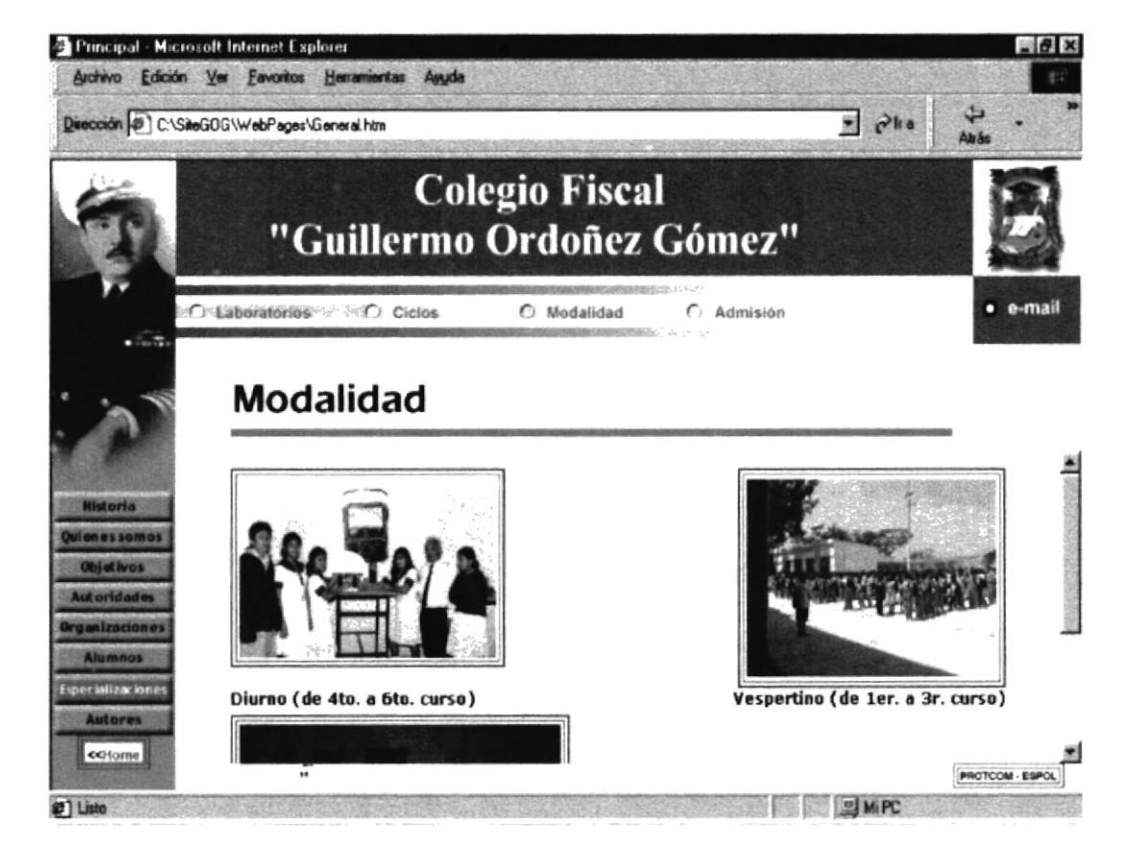

Fig: B.1.38. Pantalla Modalidad

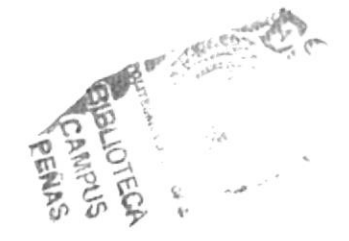

#### B.1.39. Admisión

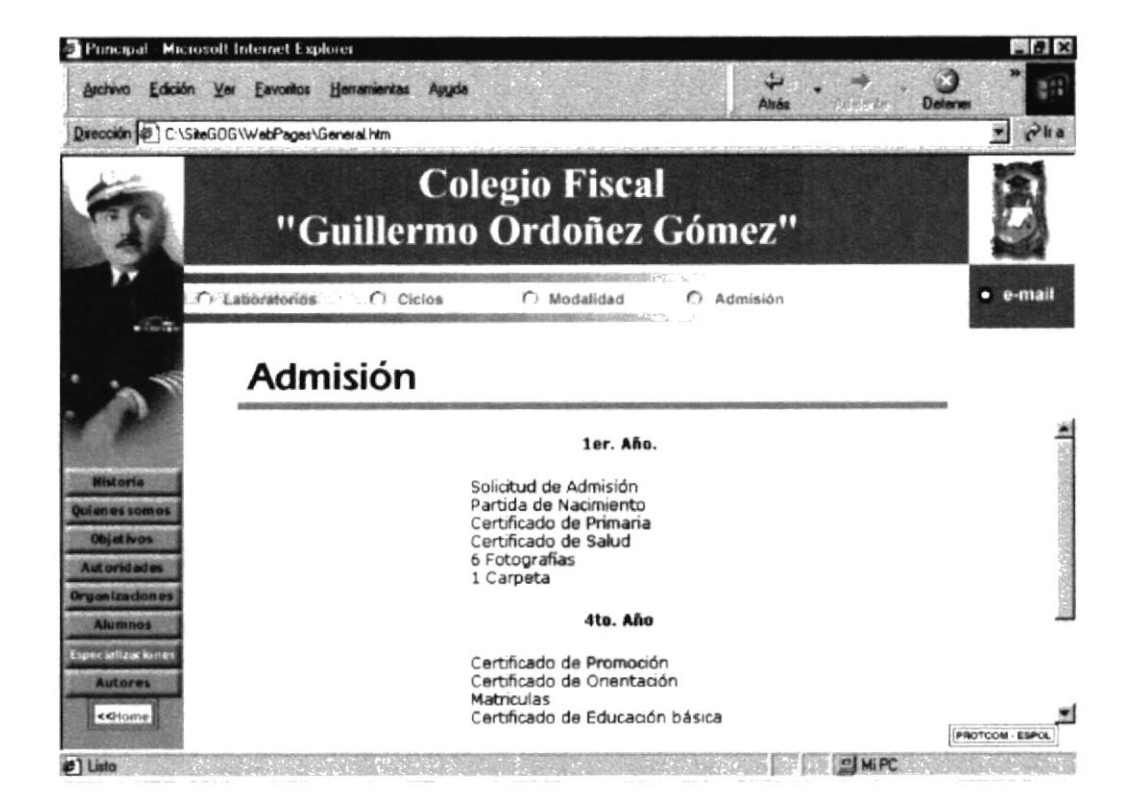

Fig: B.1.39. Pantalla Admisión

#### **B.1.40. AUTORES**

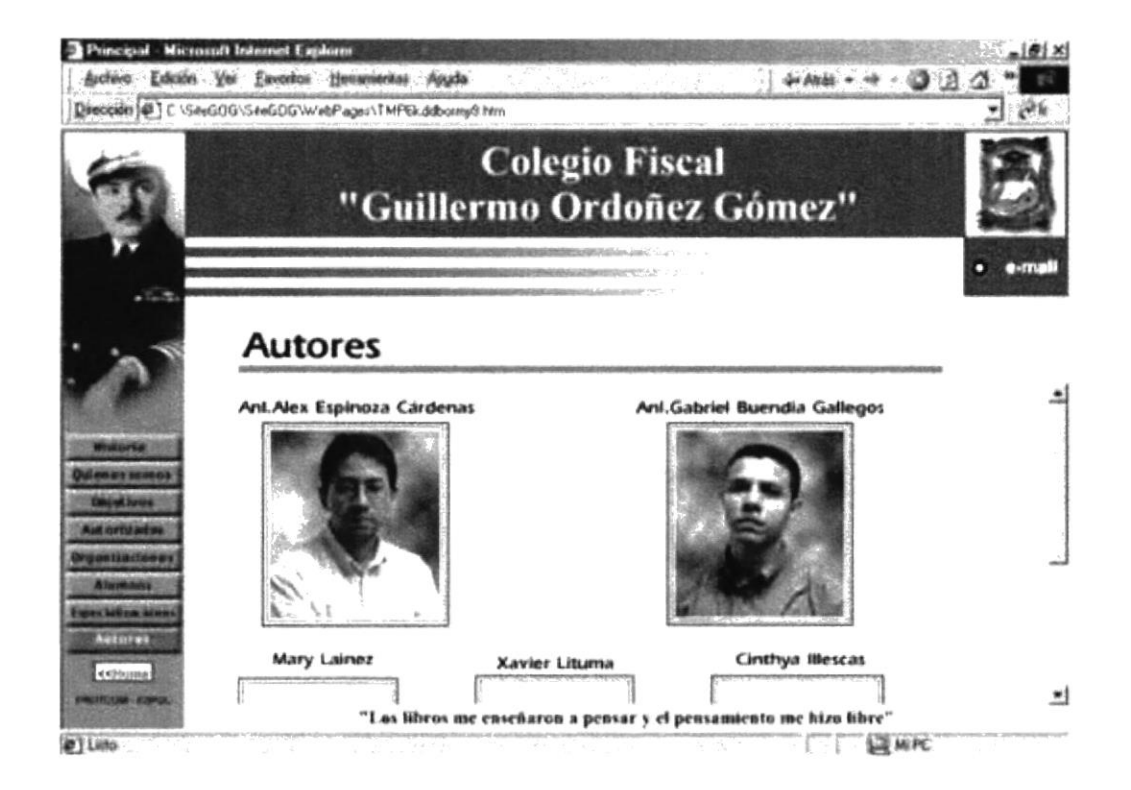

Fig: B.1.40. Pantalla Autores

# Anexo C

# Glosario de términos

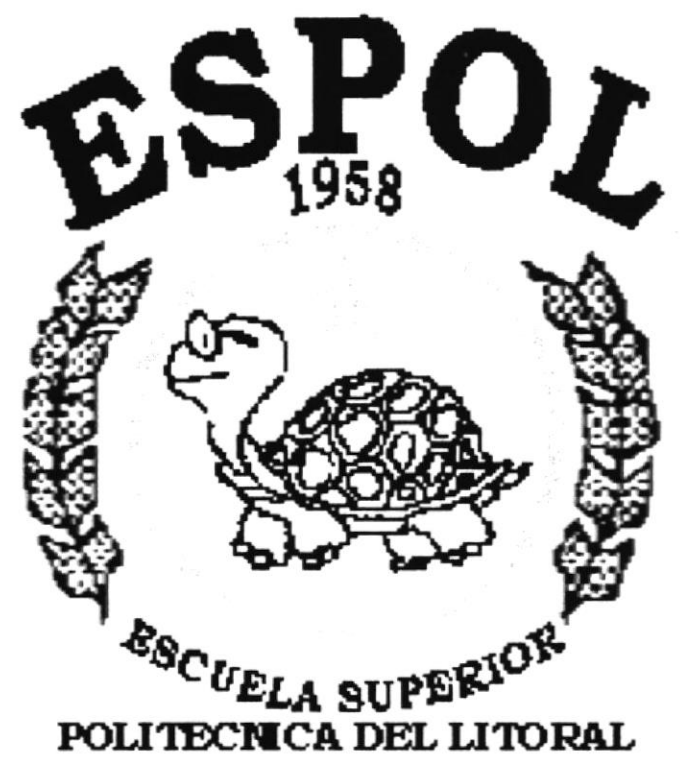

Guayaquil - Ecuador

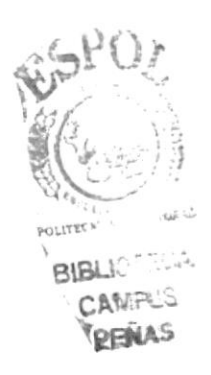

#### Glosario de Términos Técnicos.

# A

Archivo (File): Colección de Datos o programas que siwe para un único propósito, Se almacenan con el objetivo de recuperarlos más adelante.

Altavista: Una popular máquina de búsqueda Web.

Aplicación: Programa que se utiliza para realizar un determinado tipo de trabajo, como por ejemplo el procesamiento de texto. También suele utilizarse, indistintamente, el termino "programa".

Ancho de Banda: La cantidad de información que puede ser transmitida a la vez a través de un canal de comunicación.

Arpanet: Red de la agencia de proyectos de Investigación avanzada, la red creada por la Agencia de Proyectos de Investigación Avanzada del Departamento de Defensa (DARPA); la red a partir de la cual surgió Internet.

# B

Base de datos (database) Una colección de datos organizados que se pueden consultar.

Berra de Desplazamiento: Barra que aparece en los bordes derecho y/o inferior de una ventana o cuadro de lista cuyo contenido no es completamente visible. Todas las barras de desplazamiento contienen dos flechas de desplazamiento y un cuadro de desplazamiento que permiten recorrer el contenido de la ventana, o cuadro de lista.

Barra de Título: Barra horizontal (en la parte superior de una ventana) que contiene el título de la ventana o cuadro de diálogo. En muchas ventanas, la barra de titulo contiene también el cuadro del menú Control y los botones "Maximizar" y "Minimizar".

Bit : Cantidad de información más pequeño que puede transmitirse. Una combinación de bits puede indicar un carácter alfabético un dígito una señal un modificador u otras funciones.

Binario (binary): Un sistema numérico con una base de dos que usa el 1 y el 0. La base para todas las comunicaciones digitales y la computación.

Byte: Unidad básica de medida de la memoria de una computadora. Un byte tiene 8 bits.

BPS: Bits por segundo. Medida de velocidad de un módem.

# C

CERN: El laboratorio Europeo de Física de Partículas en Ginebra, Suiza; el grupo que inventó la World Wide Web.

Cgi-bin: Interfaz común de gateway archivo binario; programas personalizados que pueden ser usados para extender Web y hacerla interactiva.

Ciberespacio: Un término para la realidad virtual inmersa, a veces usado para referirse a Internet

Cliente: A veces usado como un navegador; otras veces esto significa una computadora que hace contacto con el host.

Columna vertebral(backbone): Las líneas primarias de telecomunicaciones de alta velocidad que conectan a los principales proveedores de servicios de Internet.

Correo electrónico (e-mail) mensajes personales enviados entre usuarios para obtener acceso a información privada.

Chat: Palabra inglesa que significa charlar platicar etc. En términos de Internet esta palabra se utiliza para designar a las habitaciones donde las personas pueden hablar entre si.

Cracker: Alguien que interrumpe en sistemas computarizados. Usado para denotar a alguien que realiza actividades ilegales.

# I)

Dirección IP (IP Adress): Una dirección numérica compuesta de cuatro números de 8 bits que identifica en forma única a una computadora de una red.

**DNS**: Servidor de Nombre de Dominio; un sistema que puede resolver una dirección IP con un nombre.

#### E

Encriptación (encryption): Acto de proteger un archivo legible.

#### F

Firewall: Una barrera de seguridad que ayuda a limitar los accesos no autorizados a un sistema de computadoras.

**FTP** Protocolo de transferencia de archivos (Transferer File Protocol); una protocolo para transferir archivos hacia y desde computadoras remotas.

GIF: Formato de Intercambio de Gráficos (Grafhics Interchange Format), un formato de archivo para imágenes que fue elaborado por CompuServe.

Gopher: Un programa tipo FTP orientado a menús, que accede a texto en Intemet pero no a ilustraciones, vínculos o cualesquiera de las otras características avanzadas WWW.

GUI: Interfaz Gráfica de Usuario (Graphical User Interface); una pantalla gráfica que permite al usuario interactuar con la computadora.

# H

Hipervínculo (hyperlink): Un elemento de HTML que, cuando se hace clic en él, permite que las personas pasen a otros documentos, imágenes, sonidos o películas.

Host: Un sistema de computadora que puede ser contactado por otros sistemas de computadoras.

HTML: Lenguaje de Marcado de Hipertexto (HyperText Markup Languaje); el lenguaje de programación de WWW.

HTTP: Protocolo de Transporte de Hipertexto (HyperText Transport Protocol); la norma de Internet que permiten que se combinen entre sí texto, imágenes, sonidos y vídeo en un solo documento en Web. EL HTTP también permite la vinculación de documentos y componentes de documentos.

### I

Icono (icon): Un gráfico pequeño que representa una función o acción.

Interactivo (interactive): Que permite a los usuarios cambiar el curso de los acontecimientos con base en sus propias decisiones respecto a las reglas de cualquier cosa con la que se esté interactuando.

Internet: Un sistema de redes formado por computadoras y usuarios con alcance mundial.

Internet Erplorer: Un navegador de Web creado por Microsoft.

IRC: Pláticas de relevos de Intemet , es un tipo de foro NetNews. Un foro para conversar en tiempo real.

#### J

**Java** Lenguaje de programación, similar al  $C_{++}$ , que extiende las capacidades de Web.

JPEG Grupo Unido de Expertos en Fotografia(Join Photografhic Experts Group). Formato de archivo usado para imágenes compridas que usa un índice más alto de compresión y más colores que GIF.

# M

Mailto: Método basado en Web para enviar correo electrónico.

MILNET: La parte de ARPANET original que en la actualidad es usada por el ejército. Fue rebautizada cuando los sectores militar y civil de ARPANET fueron separados.

Módem (modulador-demodulador): un dispositivo que te permitirá enviar o recibir información digital a través de la línea telefónica convencional, dispositivo de comunicaciones para redes de computadoras.

Mosaic: Primer navegador de la NCSA, inventado para utilizar la World Wide Web.

# N

Navegador: (browser) Un programa que permite tener acceso a World Wide Web.

Navegar: Usar Internet o World Wide Web.

NetNews: es un servicio de Intemet donde las personas que comparten intereses comunes pueden hablar sobre temas favoritos en un foro abierto.

Netscape: Popular navegador WWW que en la actualidad ofrece muchas características HTML importantes.

# P

Pirata: Un pirata de software, un pirata warez, alguien que roba programas para computadora. Por lo general los piratas venden o distribuyen los programas que roban.

Plataforma El tipo de computadora o sistema operativo que se está usando. Por ejemplo, Apple, PC o Unix.

Proveedor de servicios Internet compañía u organización que proporciona acceso a Intemet.

# R

Red: Sistema de elementos interrelacionados que se conectan mediante un vinculo dedicado o conmutado para proporcionar una comunicación local o remota (de voz, vídeo datos etc.) y facilitar el intercambio de información entre usuarios con intereses comunes.

# $\boldsymbol{\varsigma}$

SLIP (Protocolo Intemet de linea en serie). Conexión de acceso telefónico a Internet que

utiliza el protocolo TCP/IP

# $\top$

TCP/IP Protocolo de Control de Transmisión/Protocolo Internet (Transmission Control ProtocoU lnternet Protocol); el estándar de las comunicaciones en lntemet.

Telnet: Programa de software que permite enlazarse con computadoras remotas

# $\cup$

UNIX: Popular sistema operativo para computadoras. lmportante en especial para las computadoras más grandes que son usadas como servidores de Internet.

URL: Localizador Uniforme de Recursos (Uniform Resource Locator ); el medio para localizar una página de inicio de Web.

#### Virus: Programa que infecta a otros programas y computadoras, lo que da como resultado alguna clase de mal funcionamiento.

V

VRML: Lenguaje de Modelado de Realidad Virtual(Virtual Reality Modeling Languaje); un protocolo de gráficos tridimensionales para Web.

### w

Wais: Servidor de Información de Área Amplia; es una base de datos sólo de texto; es un sistema de recuperación de información distribuido.

World Wide Web: Organización de archivos en Intemet.

WWW World Wide Web: otras abreviaturas populares incluyen Web y W3.

Yahoo: Popular máquina de búsqueda en Web.

SLIP (Protocolo Internet de linea en serie): Conexión de acceso telefónico a Intemet que utiliza el protocolo TCP/IP.

Y